**IBM DB2 9.7** Linux 版、UNIX 版和 Windows 版

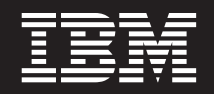

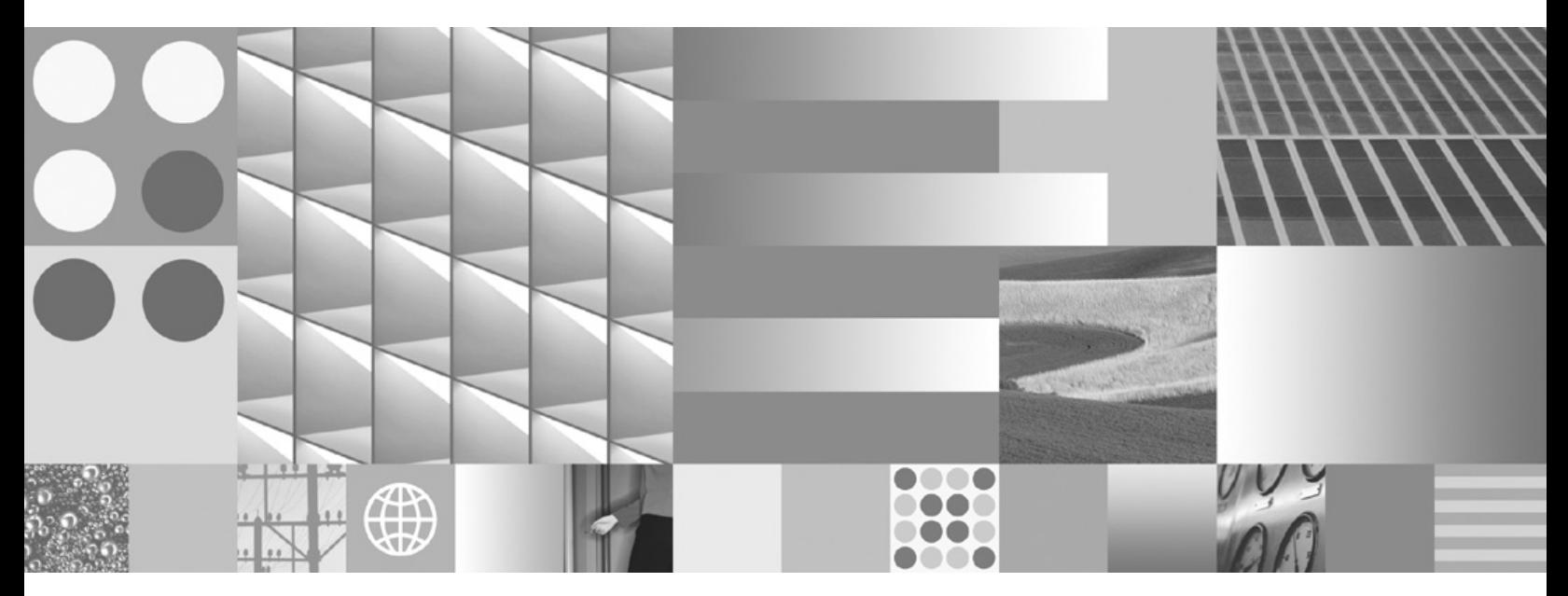

**Visual Explain 教程** 

**IBM DB2 9.7** Linux 版、UNIX 版和 Windows 版

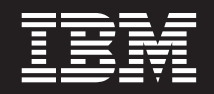

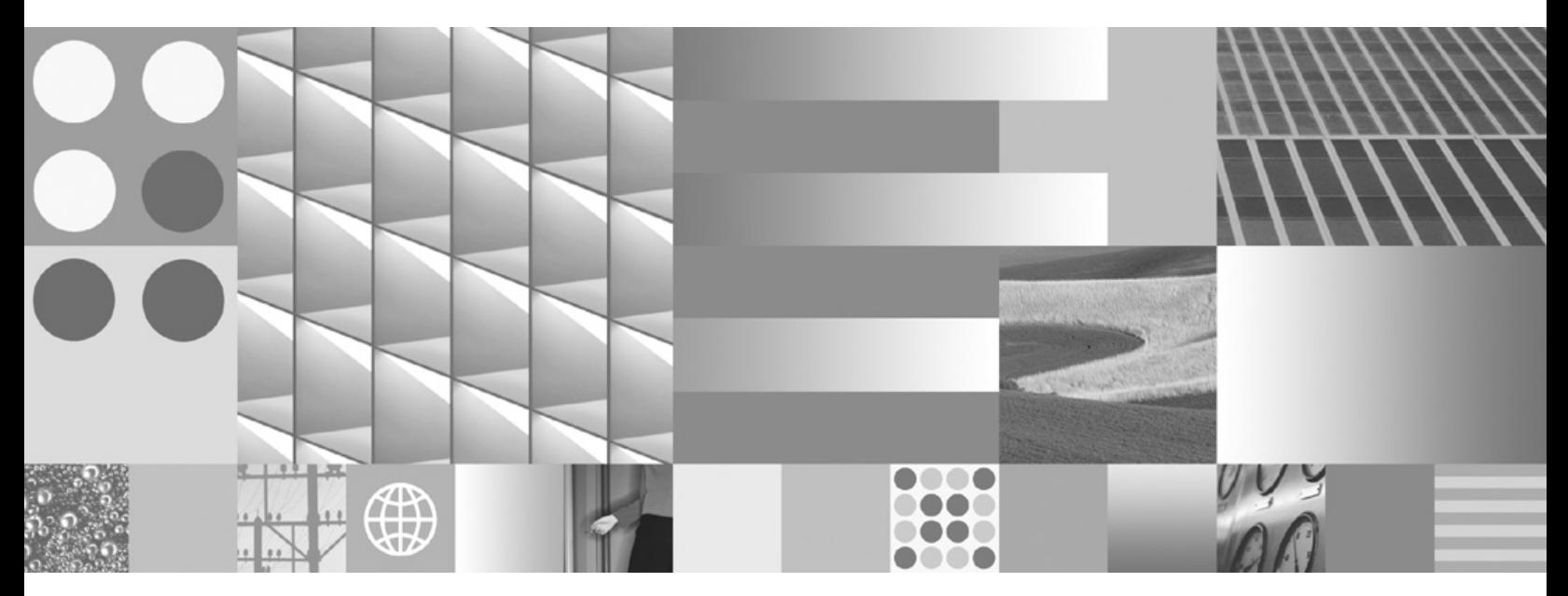

**Visual Explain 教程** 

使用此信息及其支持的产品前, 请先阅读第 93 页的附录 B, 『声明』下的常规信息。

#### **修订版声明**

注意

此文档包含 IBM 的所有权信息。它在许可协议中提供, 且受版权法的保护。本出版物中包含的信息不包括对任何产品的 保证,且提供的任何语句都不需要如此解释。

您可在线或通过当地的 IBM 代表处订购 IBM 出版物。

- 要在线订购出版物, 请转至 IBM 出版物中心, 网址为: www.ibm.com/shop/publications/order
- 要查找当地的 IBM 代表处, 请转至 IBM 全球联系人目录, 网址为: www.ibm.com/planetwide

要从美国或加拿大的 DB2 市场和销售部订购 DB2 出版物, 请致电 1-800-IBM-4YOU (426-4968)。

当您向 IBM 发送信息时, 即同意授予 IBM 独一无二的权力以它认为适当且不会对您造成任何影响的方式使用或分发该 信息。

**© Copyright International Business Machines Corporation 2002, 2009.**

# 目录

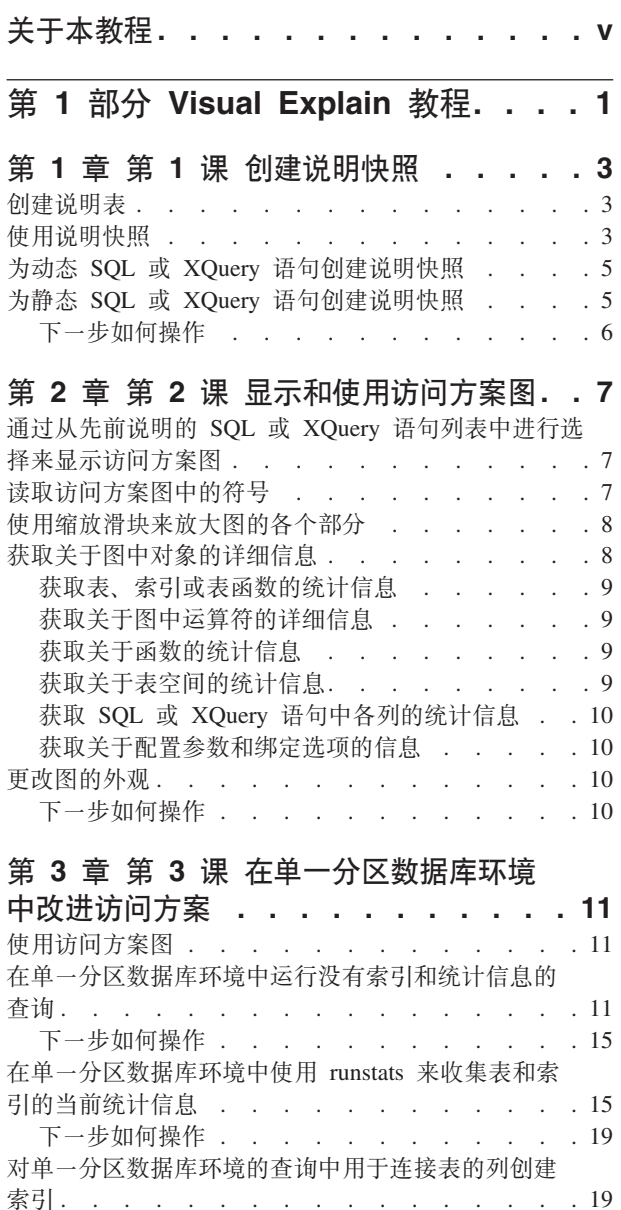

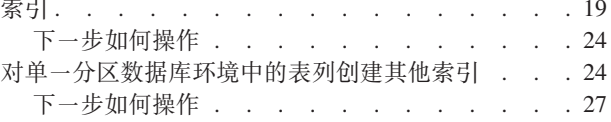

# 第 4 章 第 4 课 在分区数据库环境中改<br>进注问方安

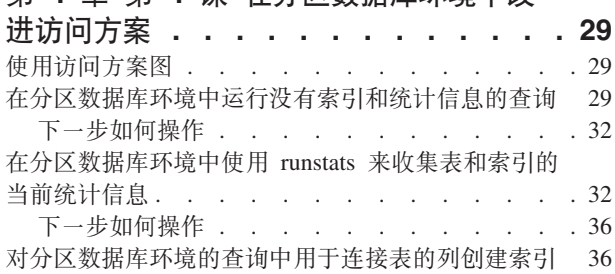

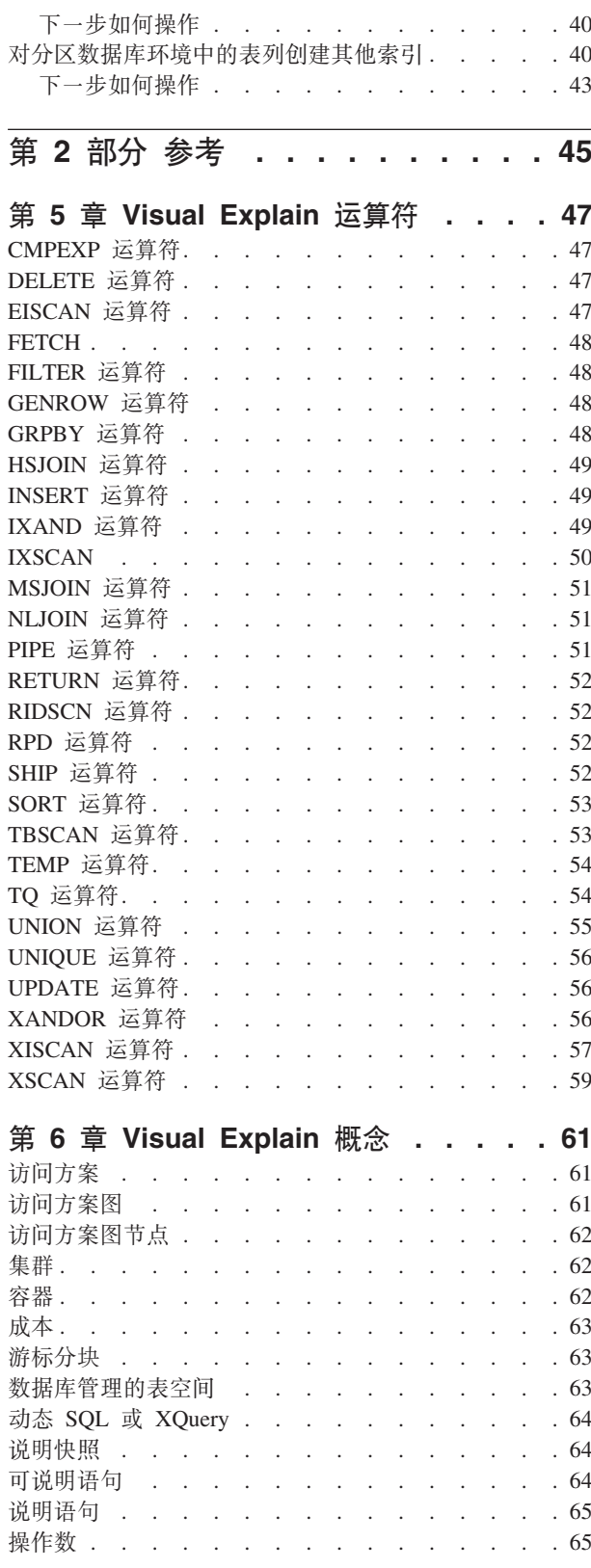

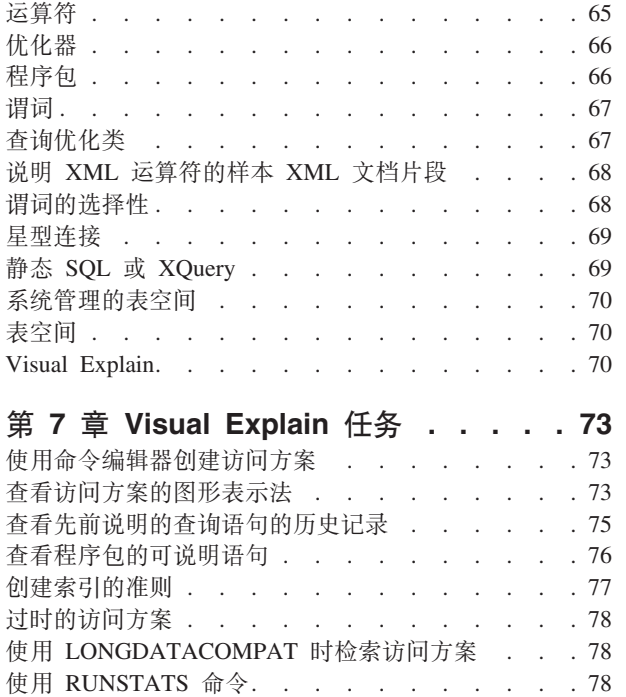

Visual Explain 对较早和较新发行版的支持 . . . . 79

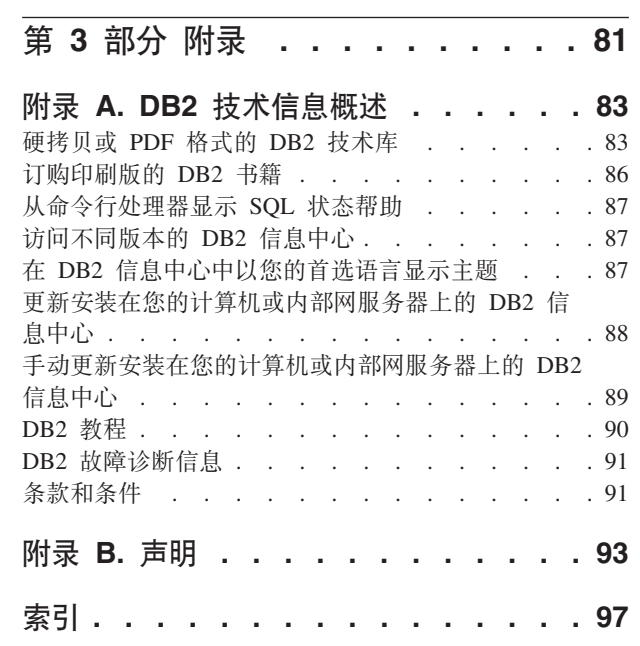

# <span id="page-6-0"></span>关于本教程

以下教程提供关于 DB2® Visual Explain 的功能部件的指导。通过完成本教程中的课程, 您将了解如何通过使用 Visual Explain 来把 SQL 或 XQuery 说明语句的访问方案作为 一个图来查看。

您还将学会使用图中的信息来调整 SQL 查询, 以获得更好的性能。

要点: 版本 9.7 中已经不推荐通过控制中心工具访问 Visual Explain, 在以后的发行版 中可能会将其除去。 有关更多信息, 请参阅《DB2 版本 9.7 新增内容》一书中的"已经  $\overline{K}$ 推荐使用控制中心工具和 DB2 管理服务器(DAS)"主题。已经不推荐通过 IBM® Data Studio 工具集访问 Visual Explain 功能。

通过使用优化器、数据库管理器会检查 SOL 查询并确定访问数据的最佳方案。这种访 问数据的途径被称为访问方案。Visual Explain 允许您查看它选择用来执行特定查询的 访问方案, 从而使您能够了解优化器执行了哪些操作。可以使用 Visual Explain 将访问 方案以图的形式显示出来。图是查询中涉及到的数据库对象(例如,表和索引)的可 视化表示。它还包括对那些对象执行的操作(例如, 扫描和排序)并显示数据流。

可以通过执行下列任何或所有调整活动来提高杳询对数据的访问速度:

- 1. 调整表设计和重组表数据。
- 2. 创建适当的索引。
- 3. 使用 RUNSTATS 命令来为优化器提供当前的统计信息。
- 4. 选择适当的配置参数。
- 5. 洗择适当的绑定洗项。
- 6. 设计查询以仅检索必需的数据。
- 7. 使用访问方案。
- 8. 创建说明快照。
- 9. 使用访问方案图来改进访问方案。

这些与性能相关的活动对应于以下图例中显示的那些活动。(虚线表示 Visual Explain 需 要执行的操作。)

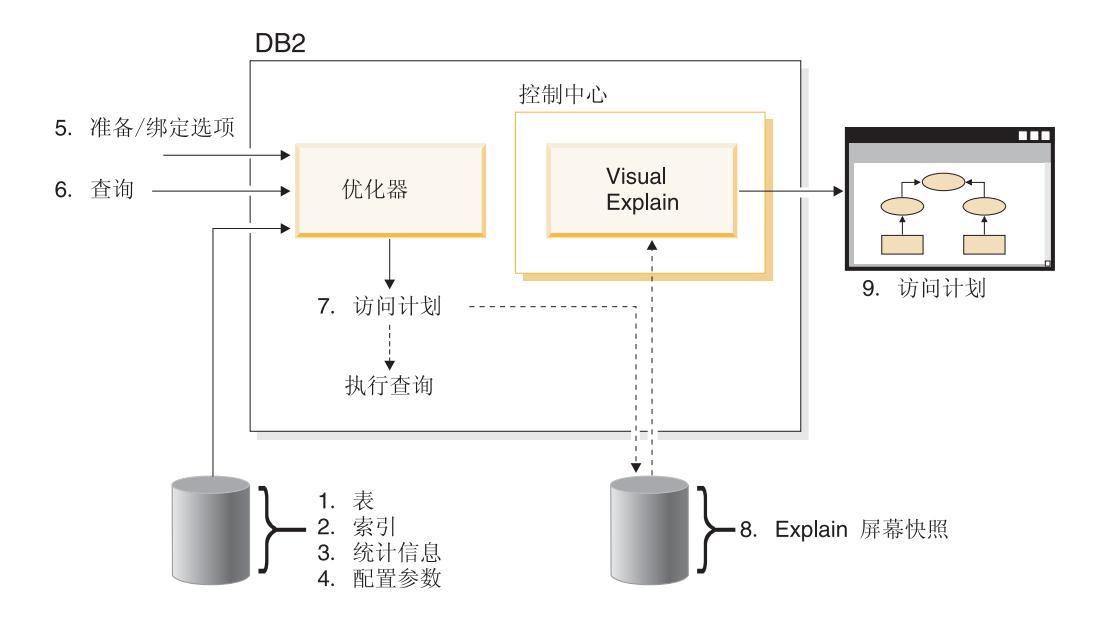

### 学习目标

本教程包含有关下列各项的课程:

- 创建说明快照。说明快照对于显示访问方案图是必需的。
- 显示和处理访问方案图。
- 执行调整活动并检查这些活动是如何改进访问方案的。

**注**: 性能调整被划分成两个课程, 一个课程针对单一分区数据库环境, 另一个课程 针对分区数据库环境。

您将使用提供的 SAMPLE 数据库来逐步完成这些课程。如果尚未创建该数据库、请参 阅 DB2 信息中心中有关安装 SAMPLE 数据库的章节。

#### **所需时间**

完成本教程大约要花 60 分钟。如果要研究与本教程有关的其他概念,可能要花更长的 时间才能完成。

### **技能等级**

高级

#### 读者

数据库管理员或负责调整 SQL 查询的应用程序开发者。

#### **特定于环境的信息**

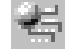

标有此图标的信息仅与单一分区数据库环境有关。

<sup>d</sup> 标有此图标的信息仅与分区数据库环境有关。

# <span id="page-8-0"></span> $\hat{X}$  1 部分 Visual Explain 教程

Visual Explain 允许您以图形方式查看说明 SQL 或 XQuery 语句的访问方案。

要点: 版本 9.7 中已经不推荐通过控制中心工具访问 Visual Explain, 在以后的发行版 中可能会将其除去。 有关更多信息, 请参阅《DB2 版本 9.7 新增内容》一书中的"已经 不推荐使用控制中心工具和 DB2 管理服务器 (DAS) "主题。已经不推荐通过 IBM Data Studio 工具集访问 Visual Explain 功能。

可以使用图形中的信息并通过执行下列任务来调整查询:

- 查看在优化时使用的统计信息。可以将这些统计信息与当前目录的统计信息进行比 较、以帮助您确定重新绑定程序包是否可能提高性能。
- 确定是否使用了索引来访问表。如果未使用索引,那么 Visual Explain 会帮助您确定 哪些列将通过建立索引而获益。
- 通过比较一个查询的访问方案图的前后变化, 来查看执行各种类型的调整所产生的 效果.
- 获取有关第 [61](#page-68-0) 页的 『访问方案』中的每项操作的信息, 包括预计的总成本和已检索 的行数(基数)。

以下图示说明 DB2 优化器与从控制中心调用的 Visual [E](#page-73-0)xplain 之间的交互。(虚线表 示 Visual Explain 需要执行的操作。)

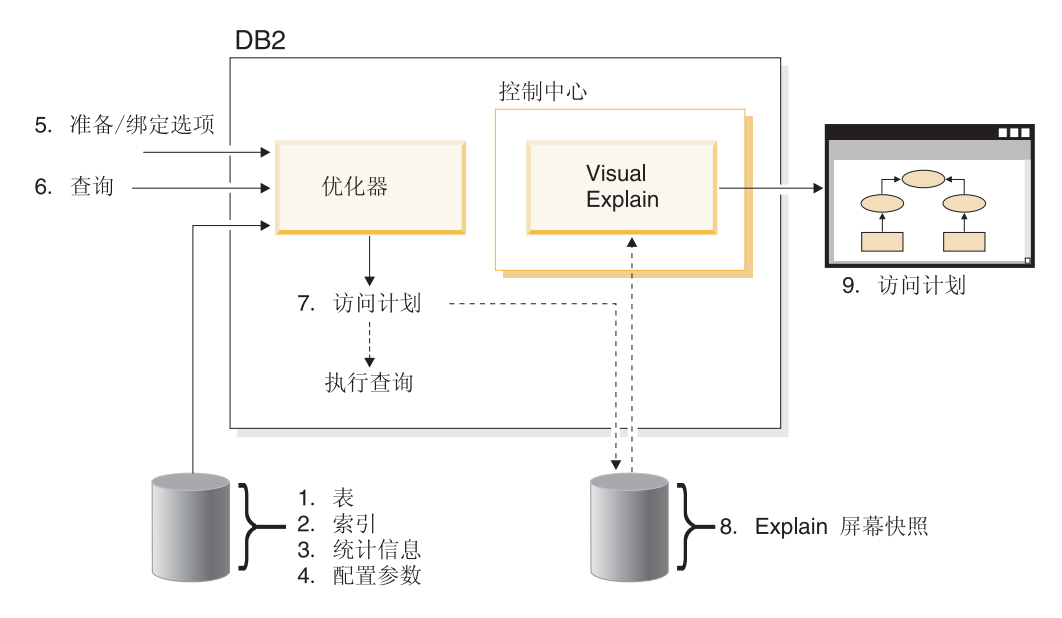

要了解如何使用 [Visual Explain](#page-6-0), 您可以学习 Visual Explain 教程中的方案。

#### 先决条件

- 要动态说明 SOL 或 XOuery 语句, 您至少需要对说明表具有 INSERT 特权。如果 说明表不存在, 那么当您说明 SQL 或 XQuery 语句时就会创建它们。
- 要查看说明语句的详细信息(包括统计信息), 您至少需要对说明表和系统目录表 都具有 SELECT 特权。
- 要更改说明语句, 您至少需要对说明表具有 UPDATE 特权。
- 要除去说明语句, 您至少需要对说明表具有 DELETE 特权。

#### **\*t/ Visual Explain:**

- 在控制中心中, 右键单击数据库名称并选择**显示说明语句历史记录或说明查询**。
- 在"命令编辑器"中, 在"交互"页或"脚本"页上执行可说明语句。
- 在 Query Patroller 中, 单击"受管查询属性"笔记本或"历史查询属性"笔记本中的**显示 访问方案**。

### **JOoOa>**

- 第78页的 『使用 [LONGDATACOMPAT](#page-85-0) 时检索访问方案』
- 第79页的 『[Visual Explain](#page-86-0) 对较早和较新发行版的支持』

# <span id="page-10-0"></span>**Z 1 B Z 1 N 4(5wlU**

创建说明快照, 以帮助您了解 SQL 或 XQuery 语句的结构和潜在执行性能。

SQL 说明工具用来捕获有关在其中编译静态或动态 SQL 或 XQuery 语句的环境的信 息。捕获到的信息使您能了解 SQL 或 XQuery 语句的结构和潜在的执行性能。说明快 照是在说明 SQL 或 XQuery 语句时收集的压缩信息。它在 EXPLAIN\_STATEMENT 表 中是作为二进制大对象(BLOB)来存储的,并且包含下列信息:

- 访问方案的内部表示法, 包括它的运算符以及访问的表和索引。
- 优化器使用的判定条件, 包括数据库对象的统计信息及每次操作的累计成本。

为了显示访问方案图, Visual Explain 需要说明快照中所包含的信息。

# **创建说明表**

本节说明如何创建说明表。

要创建说明快照, 必须确保对于您的用户标识存在下列说明表:

- EXPLAIN\_INSTANCE
- EXPLAIN STATEMENT

要检査这些表是否存在,可使用 list tables 命令。如果这些表不存在,那么必须使用下 列指示信息来创建这些表:

- 1. 如果尚未启动 DB2 数据库管理器, 那么发出 db2start 命令。
- 2. 在 CLP 提示符处, 连接至要使用的数据库。 对于本教程, 使用 connect to sample 命令来连接至样本数据库。
- 3. 使用 EXPLAIN.DDL 文件中提供的样本命令文件来创建说明表。此文件位于 sqllib\ misc  $\exists$  录中。 要运行该命令文件, 进入此目录并发出 db2 -tf EXPLAIN.DDL 命令。此命令文件 将创建以所连接的用户标识为前缀的说明表。此用户标识必须对该数据库具有 CREATETAB 特权, 或者具有 DBADM 权限。

注: 在版本 9 中, "说明语句的历史记录"窗口将显示 SYSTOOLS 模式和当前授权 标识的模式中的说明记录。您必须对 SYSTOOLS 说明表有读特权, Visual Explain 才能检索 SYSTOOLS 记录并将它们显示在"说明语句的历史记录"窗口中。如果您没 有读访问权,这些记录将不会显示。而且,如果已从 DB2 数据库管理器的较早版本 迁移,那么需要运行 db2exmig 来迁移说明表。

# **9C5wlU**

本节说明如何使用说明快照。

本教程提供了 4 个样本快照帮助您了解 Visual Explain。虽然在下列各节中提供了有关 创建您自己的快照的信息, 但您不需要创建自己的快照就可以使用本教程:

• 为动态 SQL 或 [XQuery](#page-12-0) 语句创建说明快照

• 为静态 SQL 或 XQuery 语句创建说明快照

用于样本快照的查询列出了收入超过最高收入经理工资 90% 的所有非经理职员的姓名、 部门和收入。

```
SELECT S.ID, S.NAME, O.DEPTNAME, SALARY+COMM
FROM ORG O, STAFF S
WHERE
O.DEPTNUM = S.DEPT AND
S.JOB \leq YMgr' AND
S.SALARY+S.COMM > ALL( SELECT ST.SALARY*.9
                         FROM STAFF ST
                         WHERE ST.JOB='Mgr')
```
该查询分两个部分:

- 1. 子查询(用括号括起来的部分)产生由每个经理工资的 90% 组成的数据行。由于子 查询由 ALL 限定, 所以仅检索此表中最大的值。
- 2. 主查询连接其中部门号相同、JOB 不等于"Mgr"且工资加佣金超过从子查询返回的值 的 ORG 和 STAFF 表中的所有行。

主查询包含以下 3 个谓词:

- 1. O.DEPTNUMB = S.DEPT
- 2.  $S.JOB \leq Mgri$
- 3. S.SALARY+S.COMM > ALL (SELECT ST.SALARY\*.9 FROM STAFF ST

WHERE ST.JOB='Mgr')

这些谓词分别表示:

- 1. 连接部门号相同的 ORG 和 STAFF 表的连接谓词
- 2. STAFF 表的 JOB 列的本地谓词
- 3. STAFF 表的 SALARY 和 COMM 列的本地谓词、该谓词使用子杳询的结果。

要装入样本快照:

- 1. 如果尚未启动数据库管理器, 那么发出 db2start 命令。
- 2. 确保数据库中有说明表。 为此,应遵循创建说明表中的指示信息。
- 3. 连接至需要使用的数据库。

对于本教程、您将连接至样本数据库。要连接至 SAMPLE 数据库、请从 CLP 提示 符处发出 connect to sample 命令。如果尚未创建该数据库, 请参阅 DB2 信息 中心中有关安装 SAMPLE 数据库的章节。

4. 要导入预定义的快照、请运行 DB2 命令文件 VESAMPL.DDL。

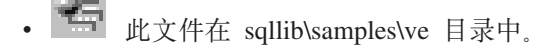

要运行该命令文件, 应进入此目录并发出 db2 -tf vesampl.ddl 命令。

- 必须使用创建说明表所用的同一用户标识来运行此命令文件。
- 此命令文件只导入预定义的快照。它不会创建表或数据。将对样本数据库中的表 和数据运行后面所描述的调整活动(例如, CREATE INDEX 和 runstats)。

现在,您已可以显示和使用访问方案图。

# <span id="page-12-0"></span>**\*/, SQL r XQuery od4(5wlU**

本课概述如何为动态 SQL 或 XQuery 语句创建说明快照。

注: 本节中提供了创建说明快照信息供您参考。由于已为您提供了样本说明快照, 因 此您不需要执行此任务就可以完成该教程。

按照以下步骤为动态 SQL 或 XQuery 语句创建说明快照:

- 1. 如果尚未启动数据库管理器, 那么发出 db2start 命令。
- 2. 确保数据库中有说明表。 为此, 应遵循第[3](#page-10-0)页的 『创建说明表』中的指示信息。
- 3. 在 CLP 提示符处, 连接至要使用的数据库。 例如,要连接样本数据库,应发出 connect to sample 命令。 要创建 SAMPLE 数据库, 请参阅 DB2 信息中心中有关安装 SAMPLE 数据库的章节。
- 4. 在 CLP 提示符处,使用下列任一命令创建动态 SQL 或 XQuery 语句的说明快照:
	- 要创建说明快照而不执行 SOL 或 XOuery 语句, 应发出 set current explain snapshot=explain  $\hat{\mathfrak{m}}\hat{\div}$ .
	- 要创建说明快照并执行 SQL 或 XQuery 语句, 应发出 set current explain snapshot=yes  $\hat{m} \hat{\div}$ .

此命令会设置说明专用寄存器。一旦设置了该寄存器, 则所有后续的 SQL 或 XQuery 语句都会受到影响。有关更多信息、请参阅 CURRENT EXPLAIN SNAPSHOT 专 用寄存器和 SET CURRENT EXPLAIN SNAPSHOT 语句。

- 5. 从 CLP 提示符处提交 SQL 或 XQuery 语句。
- 6. 要查看快照的访问方案图, 请刷新控制中心中的"说明语句历史记录"窗口并双击该 快照。
- 7. 可选。要关闭快照功能, 在提交 SQL 或 XQuery 语句之后发出 set current explain snapshot=no  $\hat{m}$  $\hat{\div}$ .

# **\*2, SQL r XQuery od4(5wlU**

本课概述如何为静态 SQL 或 XQuery 语句创建说明快照。

注: 本节中提供了创建说明快照信息供您参考。由于已为您提供了样本说明快照, 因 此您不需要执行此任务就可以完成该教程。

按照以下步骤为静态 SQL 或 XQuery 语句创建说明快照:

- 1. 如果尚未启动数据库管理器, 那么发出 db2start 命令。
- 2. 确保数据库中有说明表。 为此, 应遵循第3页的 『 创建说明表 』 中的指示信息。
- 3. 在 CLP 提示符处, 连接至要使用的数据库。 例如, 要连接样本数据库, 应发出 connect to sample 命令。
- 4. 通过在绑定或准备应用程序时使用 EXPLSNAP 选项, 创建静态 SQL 或 XQuery 语 句的说明快照。

 ${}^{\prime}$  例如, 发出 bind *your file* explsnap yes 命令。

5. 可选。要查看快照的访问方案图, 请刷新控制中心中的"说明语句历史记录"窗口并 双击该快照。

有关使用 EXPLSNAP 选项的信息, 请参阅"绑定注意事项"、CURRENT EXPLAIN SNAPSHOT 专用寄存器、BIND 和 REBIND 命令以及 EXPLAIN 语句。

# <span id="page-13-0"></span>下一步如何操作

移至第 2 课。

在"第 2 课 显示和使用访问方案图"中, 您将学习如何查看访问方案图并理解访问方案 图的内容。

# <span id="page-14-0"></span>第 2 章 第 2 课 显示和使用访问方案图

在本课程中, 将使用"访问方案图"窗口来显示和使用访问方案图。

访问方案图是访问方案的图形表示法。可以从该图中查看下列各项的详细信息:

- 表(及其相关联的列)和索引
- 运算符(例如,表扫描、排序以及连接)
- 表空间和函数

可以通过下列方法来显示访问方案图:

- 从先前说明的语句的列表中进行选择。
- 从程序包中的可说明语句的列表中进行选择。
- 动态说明 SOL 或 XOuery 语句。

因为将把访问方案图用于在第 1 课中装入的样本说明快照、所以您将从先前说明的语句 的列表中进行选择。有关显示访问方案图的其他方法的信息、请参阅"Visual Explain 帮 助"。

### 通过从先前说明的 SQL 或 XQuery 语句列表中进行选择来显示访问方案图

该图是由下向上进行读取的。查询的第一步列示在该图的底部、而最后一步列示在顶 部

要通过从先前说明的语句列表中进行选择来显示访问方案图:

- 1. 在控制中心中, 展开对象树直到找到 SAMPLE 数据库为止。
- 2. 右键单击该数据库并从弹出菜单中选择显示说明语句的历史记录。 "说明语句的历史记录"窗口打开。
- 3. 只能为具有说明快照的语句显示访问方案图。合格语句在说明快照列中将显示为条 目"是"。双击标识为"查询号 1"的条目(可能需要滚动到右边才能找到查询号列)。 语句的"访问方案图"窗口打开。

# 读取访问方案图中的符号

访问方案图以树的形式显示访问方案的结构。

树的节点表示:

- 表 显示为矩形
- 索引 显示为菱形
- 运算符 显示为八边形。TQ 运算符 显示为平行四边形
- 表函数 显示为六边形

对于运算符, 运算符类型右边括号中的数是每个节点的唯一标识。在运算符类型下的 数字是累计成本。

# <span id="page-15-0"></span>使用缩放滑块来放大图的各个部分

本节概述如何使用缩放滑块来放大图的各个部分。

显示访问方案图时显示的是整个图、因此您可能看不清用于区别每个节点的详细信 息。

可以从"访问方案"窗口中使用缩放滑块来放大图的各个部分:

- 1. 将鼠标指针定位在图左边缩放滑块条中的小滚动框上。
- 2. 左键单击并拖动滑块, 直到图显示为您需要的放大比例为止。

要查看图的其他部分,可使用滚动条。

要查看大而复杂的访问方案图, 请使用"图概述"窗口。可以使用此窗口来了解您正 在查看该图的哪一部分, 还可放大或浏览该图。位于缩放框中的部分显示在访问方 案中。

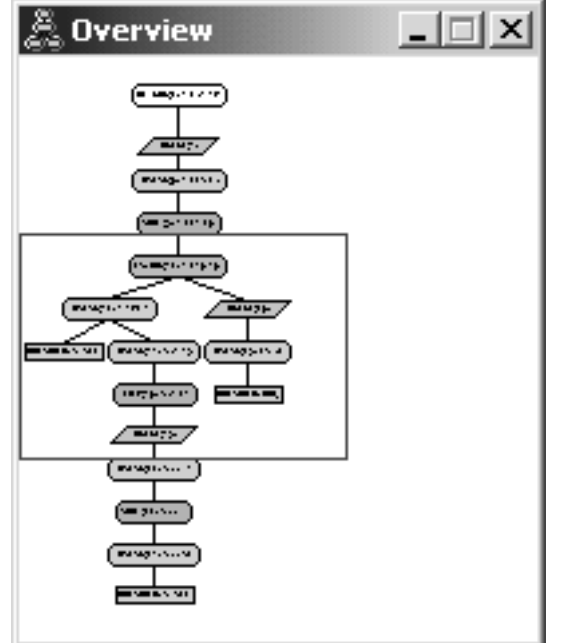

要滚动浏览图、可将鼠标指针定位在"图概述"窗口中突出显示的区域上、按住鼠标 左键, 然后移动鼠标, 直到看到访问方案图中需要的部分。

# 获取关于图中对象的详细信息

本节说明如何访问有关访问方案图中的对象的更多信息。

可以访问有关访问方案图中的对象的更多信息。 您可以显示:

- 如下对象的系统目录统计信息:
	- 表、索引或表函数
	- 关于运算符的信息, 例如, 成本、属性和输入自变量
	- 内置函数或用户定义的函数
- 表空间
- SOL 或 XOuery 语句中引用的列
- 关于配置参数和绑定选项(优化参数)的信息。

#### <span id="page-16-0"></span>获取表、索引或表函数的统计信息

要查看图中单个表(矩形)、索引(菱形)或表函数(六边形)的目录统计信息,可 双击它的节点。对于所选对象,"统计信息"窗口打开,它将显示关于在创建快照时有 效的统计信息以及当前存在于系统目录表中的那些统计信息的信息。

要查看图中多个表、索引或表函数的目录统计信息、请通过单击来选择每个对象(这 会使该对象突出显示),然后选择节点 -> 显示统计信息。将对每个所选对象打开一个 统计窗口。(窗口可能会重叠, 需要进行一些拖放操作才能访问所有窗口。)

如果说明列中的 STATS\_TIME 条目包含统计信息未更新条目, 那么表示优化器创建访问 方案时没有统计信息。因此, 如果优化器需要某些统计信息来创建访问方案, 它会使 用缺省值。如果优化器使用缺省统计信息, 那么在说明列中它们将标识为(缺省值)。

#### 获取关于图中运算符的详细信息

要查看单个运算符(八边形)的目录统计信息,可双击它的节点。对所选运算符,"运 算符"详细信息窗口打开, 该窗口显示如下信息:

- 估计的累计成本(I/O、CPU 指令和总成本)
- 迄今为止的基数(即,估计搜索到的行数)
- 方案中讫今为止已访问并连接的表数
- 迄今为止已访问的那些表的列数
- 迄今为止已应用的谓词数, 包括它们的估计选择性
- 每个运算符的输入自变量数

要查看多个运算符的详细信息, 请通过单击来选择每个对象(这会使该对象突出显 示); 然后选择节点 ->显示详细信息。对于所选的每个对象, 都会打开一个"统计信息 "窗口。(这些窗口可能会重叠, 需要进行一些拖放操作才能访问所有窗口。)

### 获取关于函数的统计信息

要查看内置函数和用户定义的函数的目录统计信息、请选择语句 -> 显示统计信息 -> 函 数。从"函数"窗口显示的列表中选择一个或多个条目。对于所选的每个函数,都会打 开一个"函数统计信息"窗口。

### 获取关于表空间的统计信息

要杳看表空间的目录统计信息、请选择语句 -> 显示统计信息 -> 表空间。从"表空间" 窗口显示的列表中选择一个或多个条目。对于所选的每个表空间,都将打开一个"表空 间"窗口。

# <span id="page-17-0"></span>获取 SQL 或 XQuery 语句中各列的统计信息

要获取 SQL 或 XQuery 语句中引用的列的统计信息, 请执行下列操作:

- 1. 双击访问方案图中的某个表。"表统计信息"窗口将打开。
- 2. 单击引用的列按钮。"引用的列"窗口将打开并列示表中的列。
- 3. 从该列表中选择一个或多个列。将对每个所选列打开一个"引用的列统计信息"窗 口。

### 获取关于配置参数和绑定选项的信息

要查看关于配置参数和绑定选项(优化参数)的信息,请从"访问方案图"窗口中选择 语句 ->显示优化参数。"优化参数"窗口打开, 它将显示关于快照创建时有效的参数值以 及当前值的信息。

### 更改图的外观

本节概述更改图的外观所需的步骤。

要更改如何显示图的各种特征:

- 1. 从"访问方案图"窗口中, 选择查看 -> 设置。"访问方案图设置"笔记本将打开。
- 2. 要更改背景色、可洗择"图"洗项卡。
- 3. 要更改各种运算符的颜色, 可使用"基本"、"扩展"、"更新"和"其他"选项卡。
- 4. 要更改表、索引或表函数节点的颜色, 请选择"操作数"选项卡。
- 5. 要指定在运算符节点中显示哪些信息(成本或基数类型、基数是到目前为止估计的 返回行数), 请选择"运算符"选项卡。
- 6. 要指定在表节点中是显示模式名还是用户标识, 请选择"操作数"选项卡。
- 7. 要指定是用两维显示节点还是用三维显示节点, 请选择"节点"选项卡。
- 8. 要用所选的选项更新图并保存设置, 请单击应用。

#### 下一步如何操作

移至第 3 课或第 4 课。

如果您正在单一分区数据库环境中工作、那么转至第11页的第 3 章、『第 3 课 在单 一分区数据库环境中改进访问方案。, 在此处可以了解不同的调整活动可以如何更改 和改进访问方案。

如果您正在分区数据库环境中工作、那么转至第29页的第 4 章、『第 4 课 在分区数 据库环境中改进访问方案』、在此处可以了解不同的调整活动可以如何更改和改进访 间方案

# <span id="page-18-0"></span>**<u>第 3 章 第 3 课 在单一分区数据库环境中改进访问方案</u>**

在本课程中, 您将了解当执行各种调整活动时基本查询的访问方案和相关窗口如何更 改。

通过使用一系列示例、附带一些图例、您将通过使用 RUNSTATS 命令并添加适当的索 引来了解如何改进访问方案的估计总成本(即使是简单查询的访问方案的估计总成 本)。

当有了使用 Visual Explain 的经验时, 您将发现调整查询的其他方法。

# **9CCJ=8<**

通过将四个样本说明快照用作示例、您将了解进行调整对于数据库性能的重要性。

与说明快照相关联的查询被编号为 1 到 4。每个查询都使用同一 SQL 或 XQuery 语 句(在第1课中描述):

SELECT S.ID,S.NAME,O.DEPTNAME,SALARY+COMM FROM ORG O, STAFF S WHERE O.DEPTNUMB = S.DEPT AND S.JOB <> 'Mgr' AND S.SALARY+S.COMM > ALL( SELECT ST.SALARY\*.9 FROM STAFF ST

WHERE ST.JOB='Mgr' )

但是,查询的每次迭代都比先前执行使用了更多的调整技巧。

例如, "查询 1"没有进行性能调整, 而"查询 4"使用的调整技巧最多。各个查询之间的 区别描述如下:

**i/ 1** 运行没有索引和统计信息的查询 **i/ 2** 在查询中收集表和索引的当前统计信息 **i/ 3** 对用于在查询中连接表的列创建索引 **i/ 4** 对表列创建附加索引

# **Z%;Vx}]b73PKP;Pw}M3FE"Di/**

在此示例中, 为没有索引和统计信息的 SQL 查询创建了访问方案。

要查看此查询(查询 1)的访问方案图:

- 1. 在控制中心中, 展开对象树直到找到 SAMPLE 数据库为止。
- 2. 右键单击该数据库并从弹出菜单中选择**显示说明语句的历史记录**。 "说明语句的历史记录"窗口打开。

3. 双击标识为"查询号 1"的条目(可能需要滚动到右边才能找到查询号列)。 语句的"访问方案图"窗口打开。

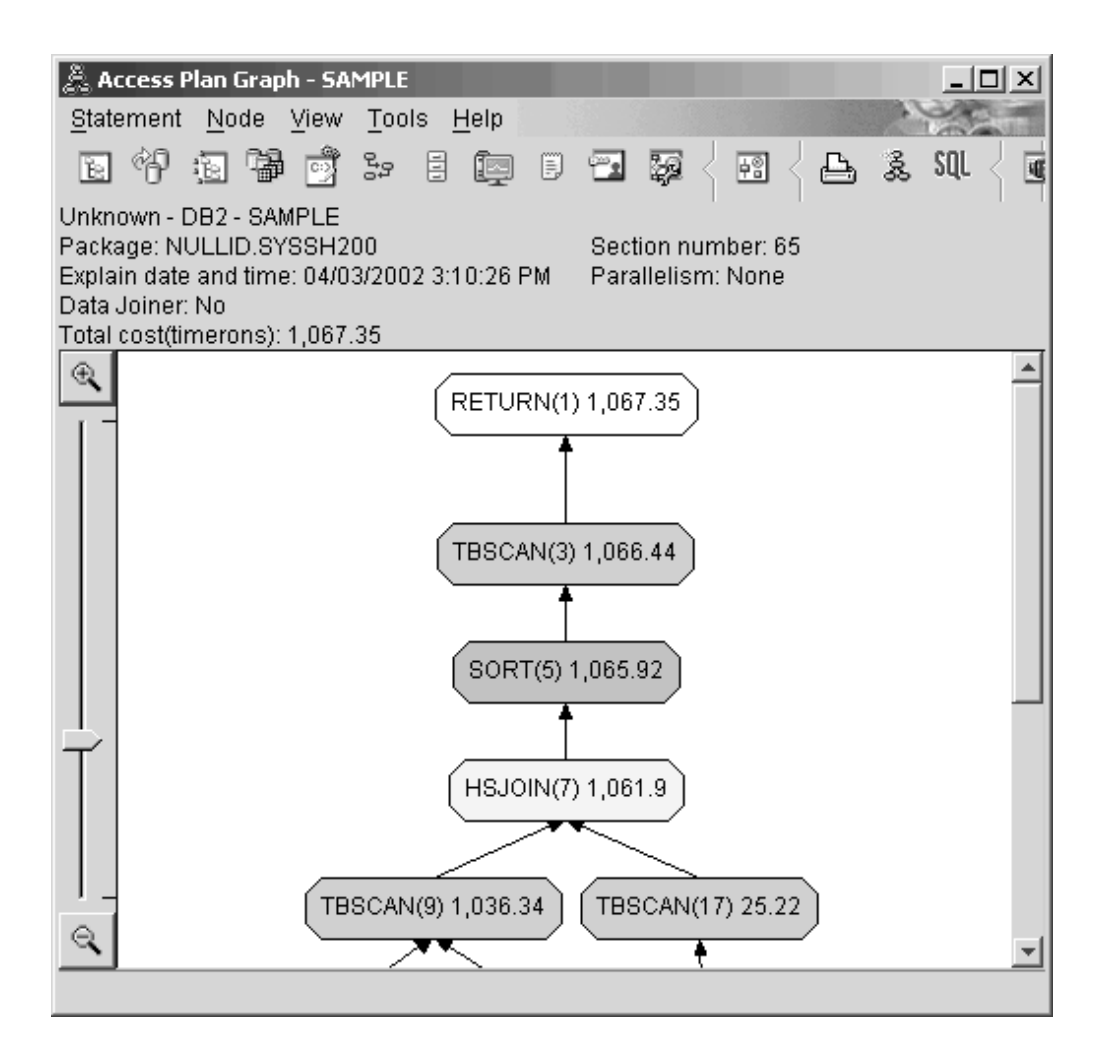

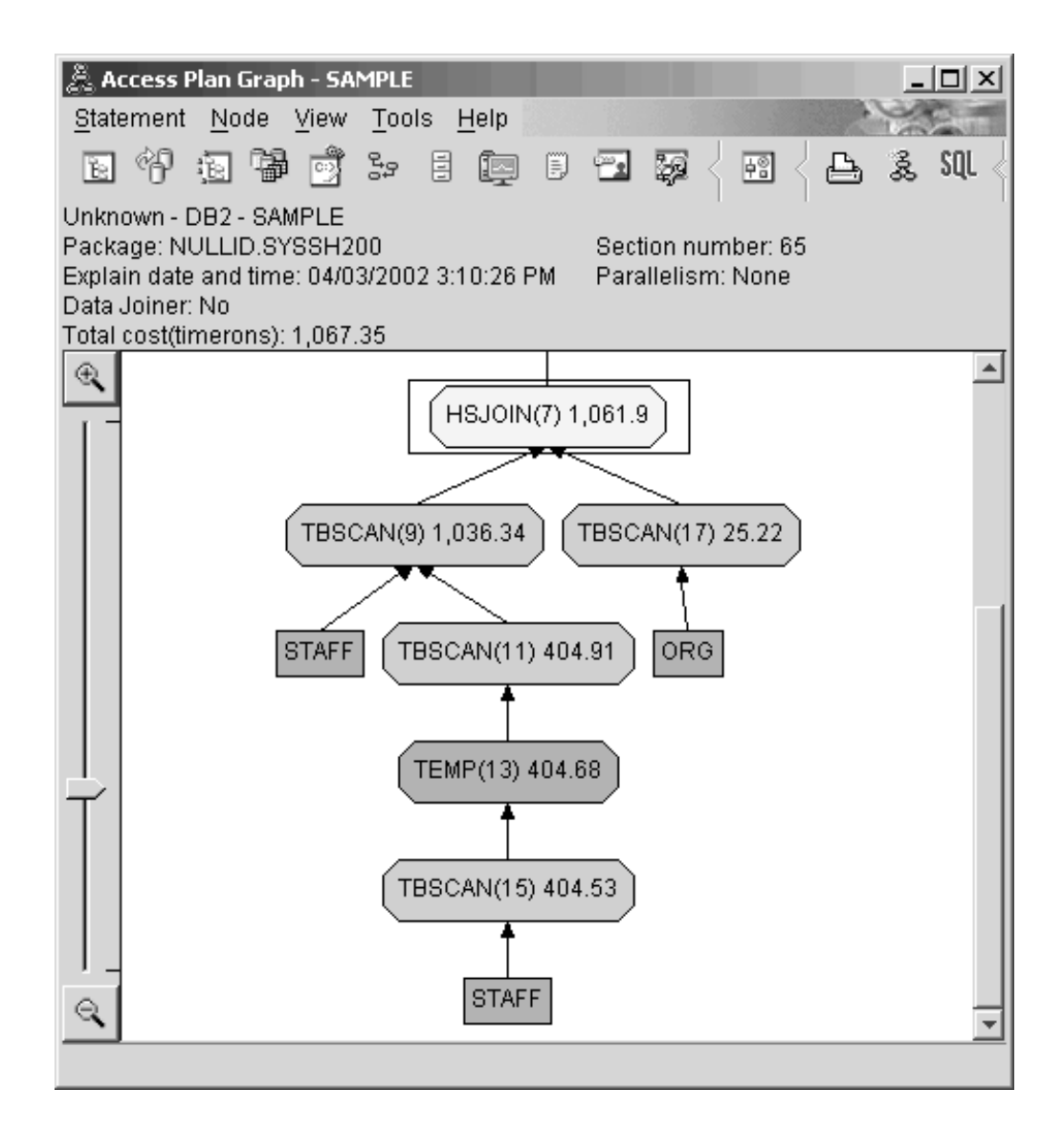

对下列问题的回答将有助于您了解如何改进查询。

1. 查询中的每个表都存在当前统计信息吗?

要检查查询中的每个表的当前统计信息是否存在, 请双击访问方案图中的每个表节 点。在打开的"表统计信息"窗口中,如果创建快照时没有收集统计信息,说明列下 面的 STATS\_TIME 行包含"统计信息未更新"字样。

如果当前统计信息不存在,优化器将使用缺省统计信息,该统计信息可能与实际统 计信息不同。缺省统计信息由"表统计信息"窗口中说明列下面的"缺省值"字样来标 识。

根据"表统计信息"窗口中关于 ORG 表的信息,优化器使用了缺省统计信息(在说明 值旁边指示)。因为创建快照时实际统计信息不可用,所以使用缺省统计信息(如 STATS\_TIME 行中所示)。

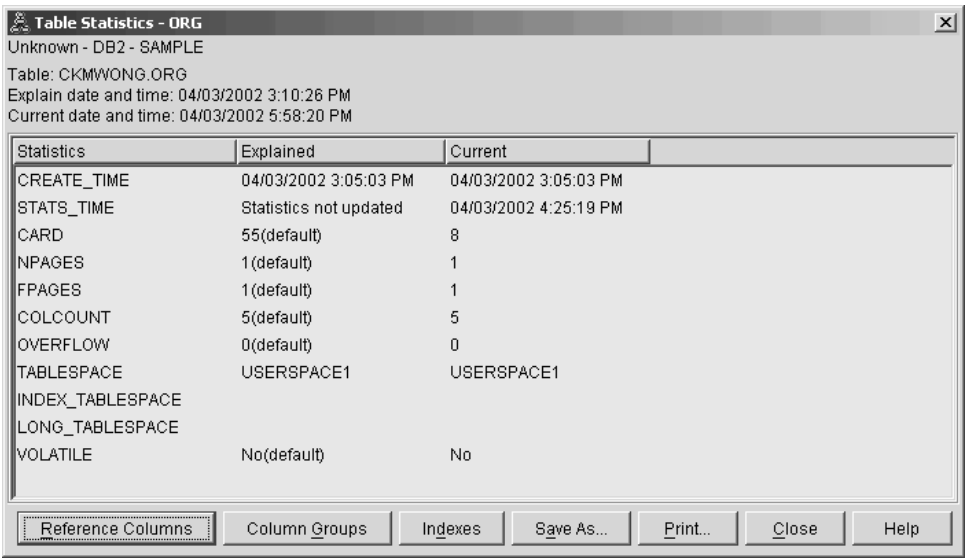

2. 此访问方案使用了最有效的访问数据方法吗?

此访问方案包含表扫描而非索引扫描。表扫描显示为八边形并标记为 第53页的 『TBSCAN 运算符』。如果已使用了索引扫描, 它们会以菱形显示并标记为 第50 页的 『IXSCAN』。如果抽取少量数据, 那么使用为表创建的索引比表扫描的成本 更低。

3. 此访问方案的效果如何?

仅当访问方案基于实际统计信息时才能确定它的效果。由于优化器使用访问方案中 的缺省统计信息, 所以无法确定该方案的效果如何。

一般来说, 应该记下访问方案的总估计第63页的『成本』, 以便日后与经过修订 的访问方案进行比较。每个节点中列示的成本为累计成本, 从查询的第一步开始算 起, 直到该节点(并包括该节点)才结束。

在"访问方案"窗口中, 总成本大约为 1,067 timeron, 显示在图顶部的 RETURN (1) 中。总估计成本也显示在该窗口的顶部区中。

<span id="page-22-0"></span>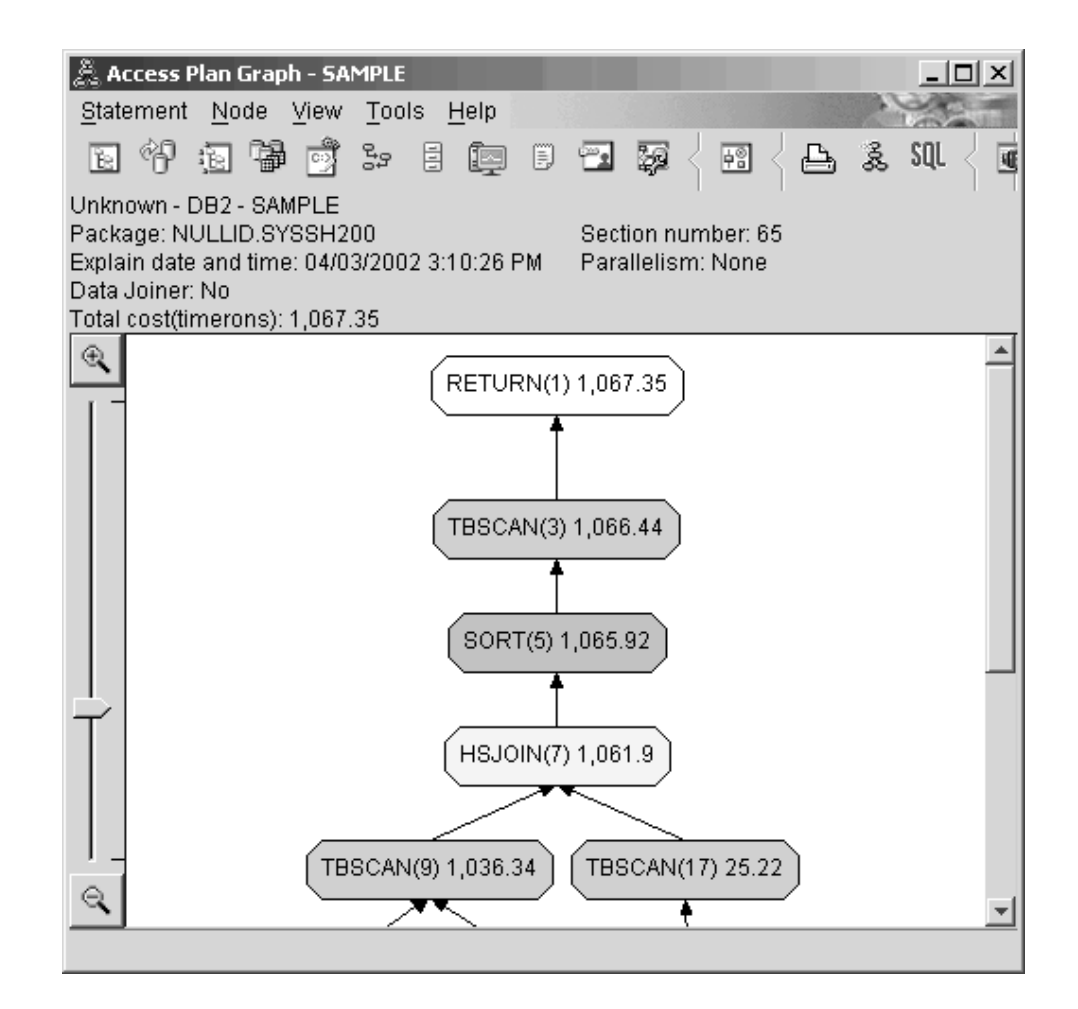

下一步如何操作

移至查询 2.

在运行 runstats 之后, "查询 2"查看基本查询的访问方案。使用 runstats 命令为优化器 提供有关杳询访问的所有表的当前统计信息。

# 在单一分区数据库环境中使用 runstats 来收集表和索引的当前统计信息

通过使用 runstats 命令收集当前统计信息, 并根据在"查询 1"中描述的访问方案来构建 此示例。

强烈建议您使用 runstats 命令来收集关于表和索引的当前统计信息,特别当自上次执行 runstats 命令以来已经发生了重大的更新活动或已创建了新索引时。这会给优化器提供最 准确的信息来确定最佳的访问方案。如果当前统计信息不可用, 优化器会根据不准确 的缺省统计信息选择一个低效的访问方案。

一定要在更新表之后使用 runstats; 否则优化器可能会认为该表是空的。若在"运算符详 细信息"窗口上的基数等于零, 那么此问题很明显。在此情况下, 完成表的更新, 重新 运行 runstats 命令并重新创建受影响的表的说明快照。

要查看此查询(查询2)的访问方案图: 在"说明语句历史记录"窗口中, 请双击标识为 "查询编号 2"的条目。将对此语句执行打开"访问方案图"。

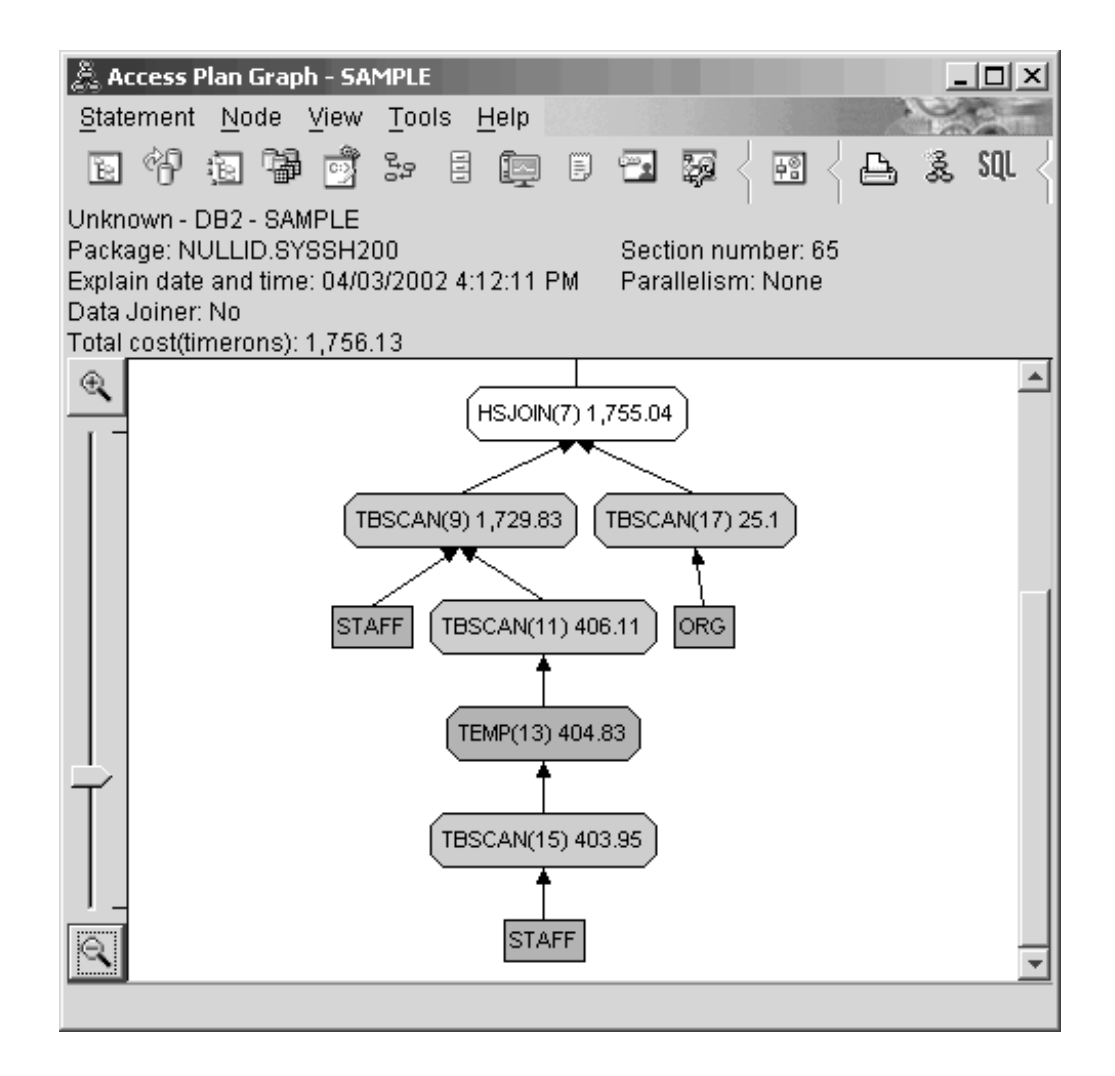

对下列问题的回答将有助于您了解如何改进查询。

1. 查询中的每个表都存在当前统计信息吗?

ORG 表的"表统计信息"窗口显示优化器使用实际统计信息(STATS\_TIME 值是收 集统计信息的实际时间)。统计信息的准确性取决于自从运行 runstats 命令以来是否 对表的内容作了重大更改。

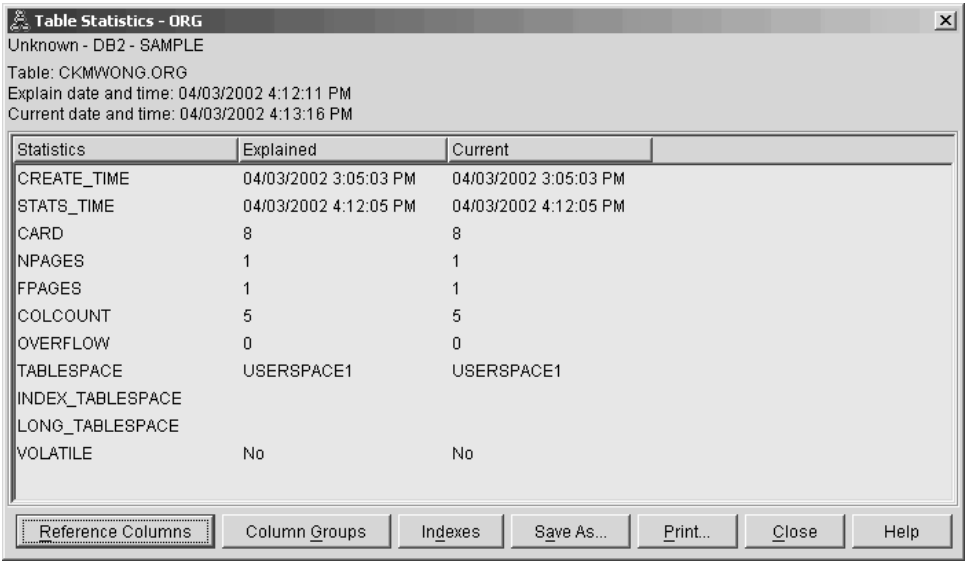

2. 此访问方案使用了最有效的访问数据方法吗?

与"查询 1"一样, "查询 2"中的访问方案使用表扫描(第53页的『TBSCAN 运算 符』)而不是索引扫描(第50页的『IXSCAN』)。尽管当前统计信息存在, 但由 于查询所用的列上没有索引,所以未执行索引扫描。改进查询的一个方法是使用优 化器来优化用于连接表的列(即连接第67页的"谓词』中使用的列)的索引。在 此示例中, 这是第一个合并扫描连接: HSJOIN (7)。

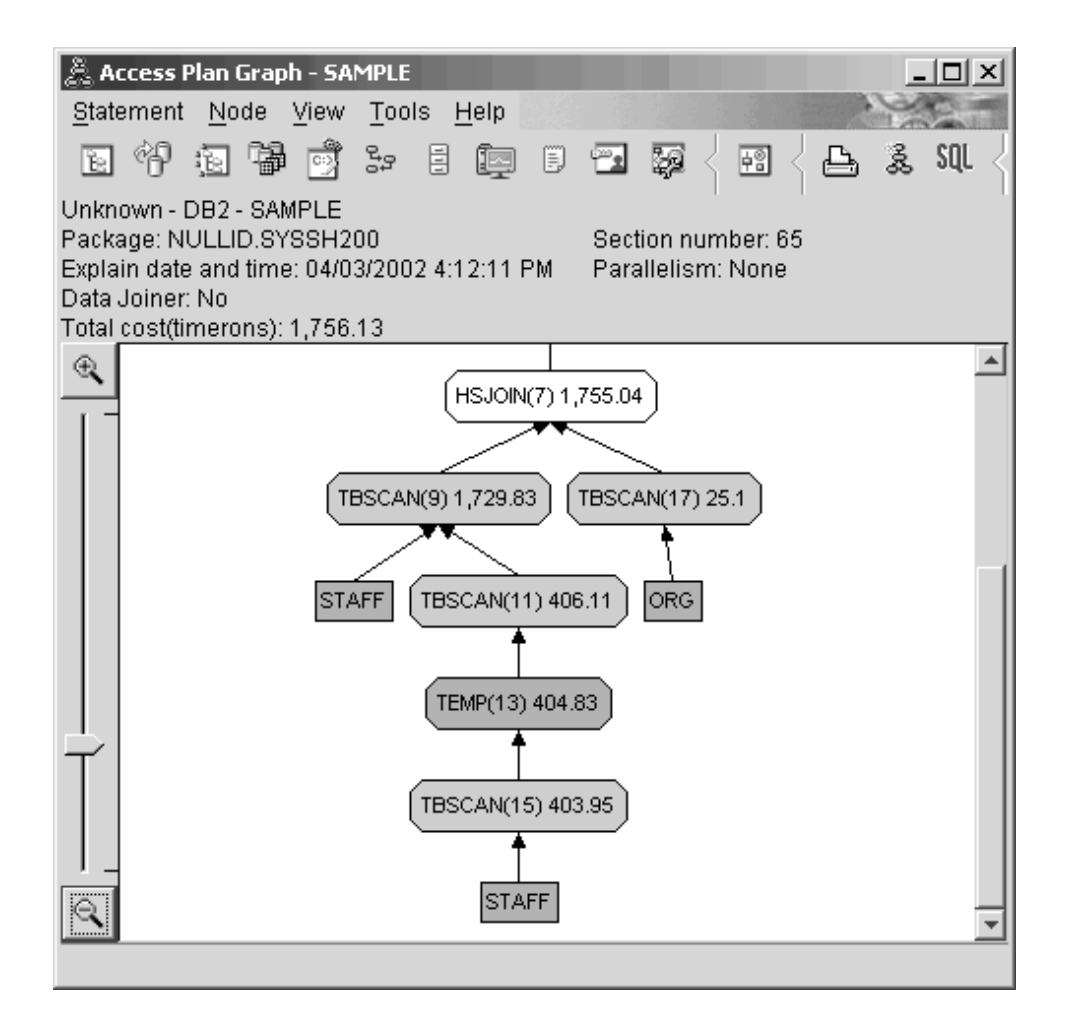

在 HSJOIN (7) 运算符的"运算符详细信息"窗口中, 请查看输入自变量下面的连接 谓词一节。在此连接操作中所使用的列列示在文本列下面。此示例中, 这些列为 DEPTNUMB 和 DEPT.

<span id="page-26-0"></span>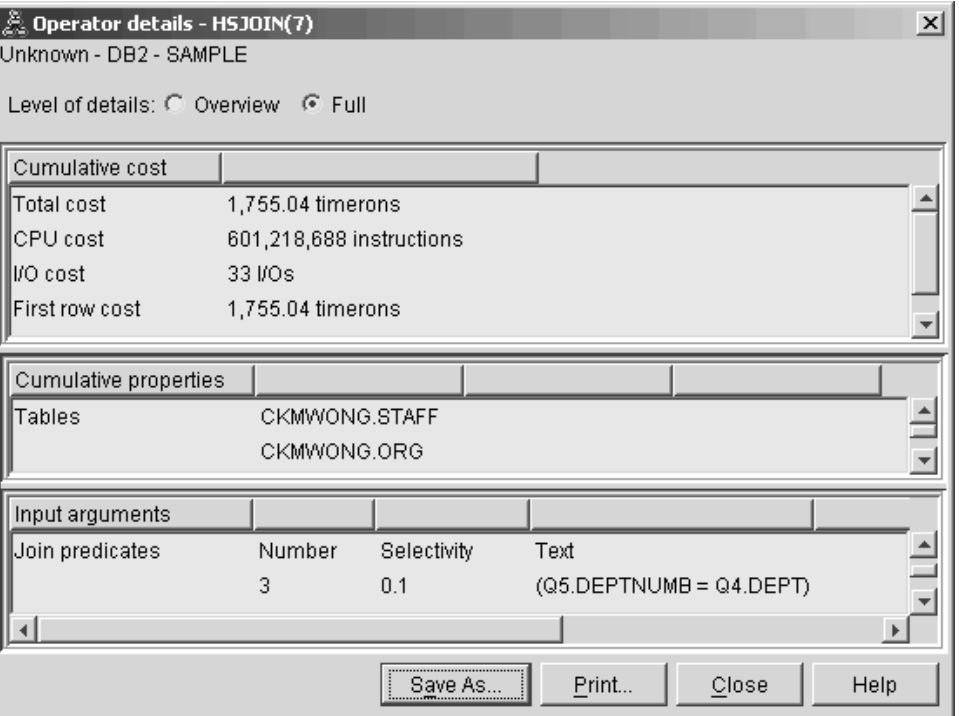

3. 此访问方案的效果如何?

基于最新统计信息的访问方案始终会产生实际的估计成本(以 timeron 计)。由于"查 询 1"中的估计成本基于缺省统计信息, 所以不能比较两个访问方案图的成本来确定 哪一个访问方案更有效。与成本的高低无关。必须比较基于实际统计信息的访问方 案的成本,才能得到准确的有效性评估。

# 下一步如何操作

移至查询 3.

"查询 3"查看对 DEPTNUMB 和 DEPT 列添加索引的效果。对连接谓词中使用的列添 加索引可提高性能。

# 对单一分区数据库环境的查询中用于连接表的列创建索引

此示例通过对 STAFF 表上的 DEPT 列以及 ORG 表上的 DEPTNUMB 列创建索引, 并根据"查询 2"中描述的访问方案而构建。

注: 可使用设计顾问程序来创建建议的索引。

要查看此查询(查询3)的访问方案图: 在"说明语句历史记录"窗口中, 请双击标识为 "查询编号 3"的条目。将对此语句执行打开"访问方案图"。

注: 尽管创建了 DEPTNUM 的索引, 但是优化器不会使用它。

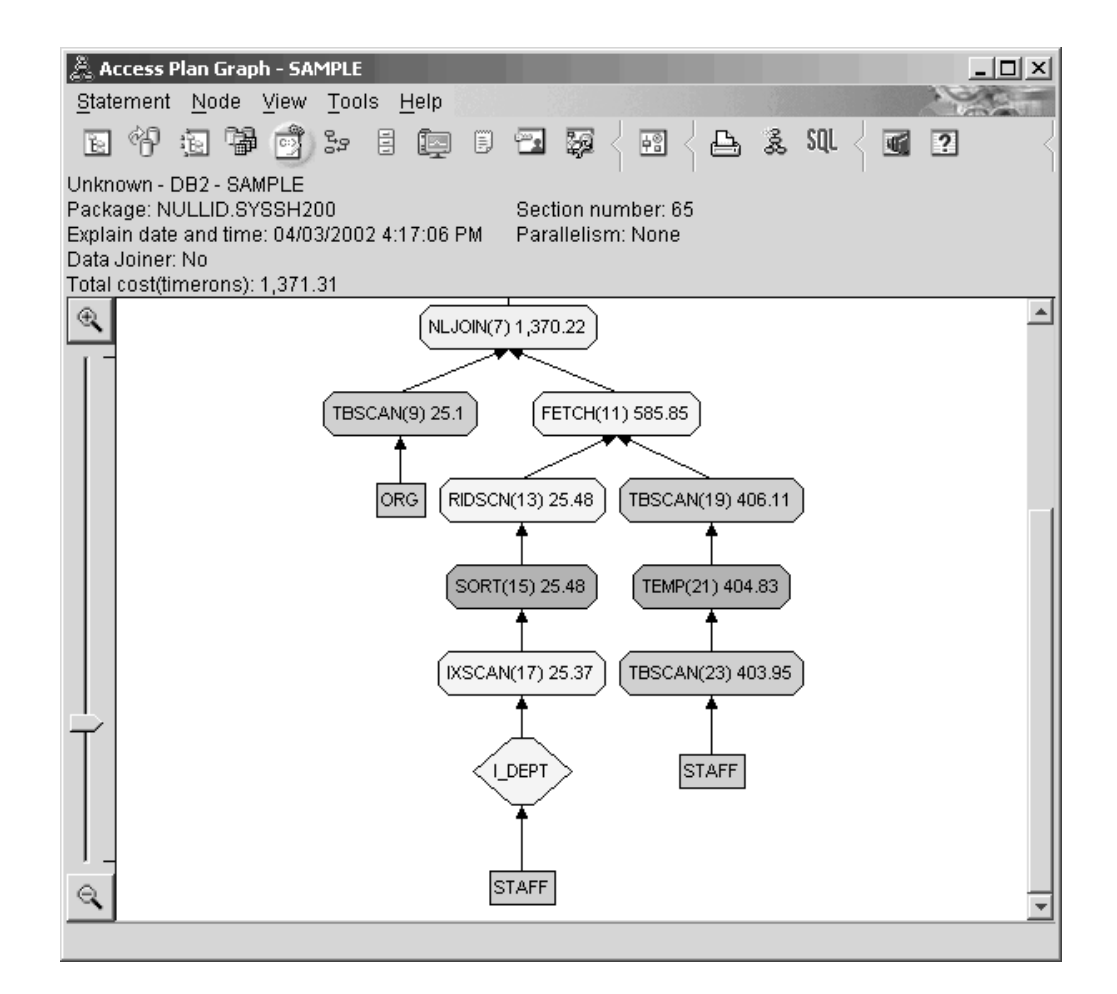

对下列问题的回答将有助于您了解如何改进查询。

1. 在带有索引的访问方案中更改了什么内容?

第51页的 『NLJOIN 运算符』 NLJOIN (7) 已取代了用于"杳询 2"的合并扫描连接 HSJOIN (7)。使用嵌套循环连接使得估计成本比合并扫描连接的估计成本要低,因为 此类型的连接不需要任何排序或临时表。

已将一个新的菱形节点 I\_DEPT 添加在 STAFF 表上面。此节点表示对 DEPT 创建 的索引、它显示优化器使用的是索引扫描而不是表扫描来确定要检索哪些行。

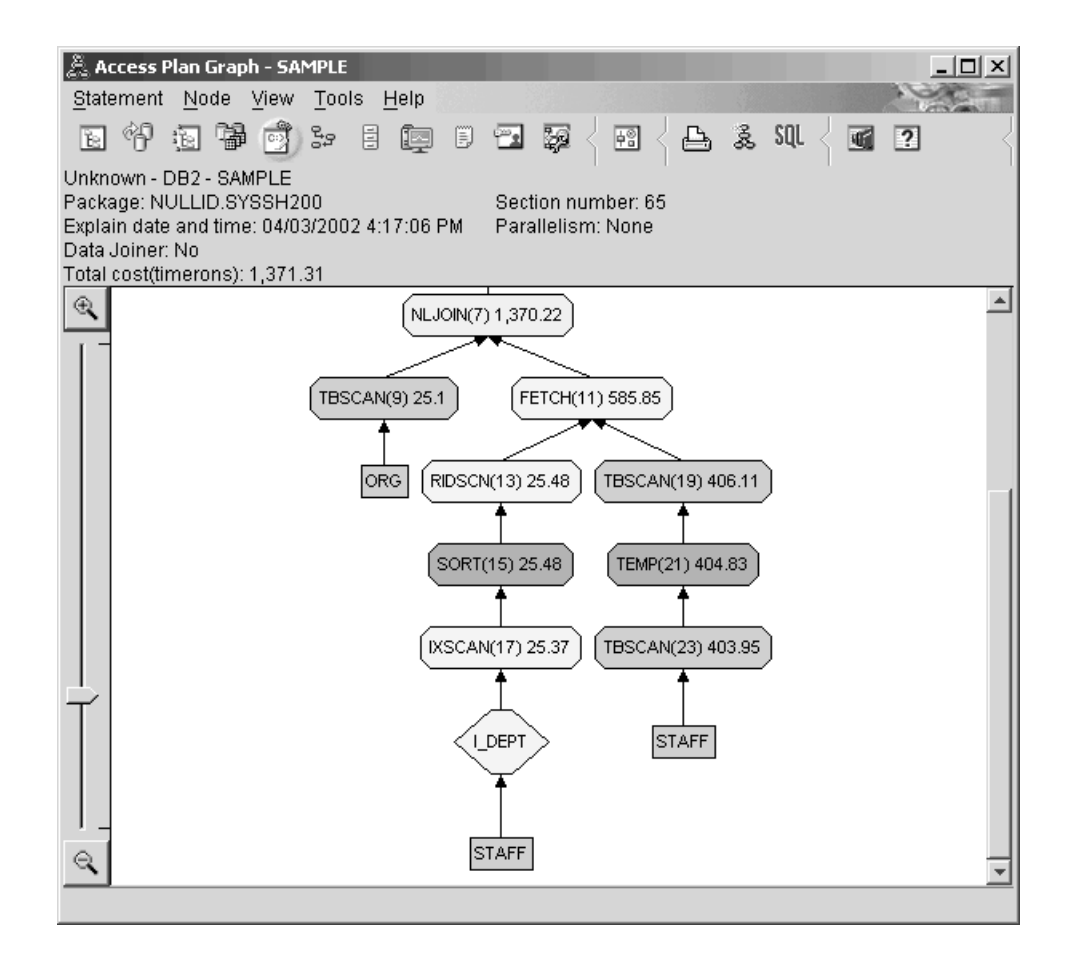

注意, 在访问方案图的此部分中, 对 DEPT 列创建了新索引(I\_DEPT), 并使用了 IXSCAN (17) 来访问 STAFF 表。在"查询 2"中, 使用表扫描来访问 STAFF 表。

2. 此访问方案使用了最有效的访问数据方法吗?

由于添加了索引, 因此使用了 第50页的 『IXSCAN 』 节点 IXSCAN (17) 来访问 STAFF 表。"查询 2"没有索引; 因此, 在该示例中使用了表扫描。

第 48 页的 『 FETCH 』 节点 FETCH (11) 显示出, 除了使用索引扫描来检索列 DEPT 之外, 优化器还将索引用作指针从 STAFF 表中检索其他列。在此情况下, 计 算出索引扫描和访存组合在一起的成本比先前访问方案中使用的完整表扫描的成本 要低。

注: STAFF 表的节点出现两次, 以显示它与 DEPT 的索引和 FETCH 操作的关系。

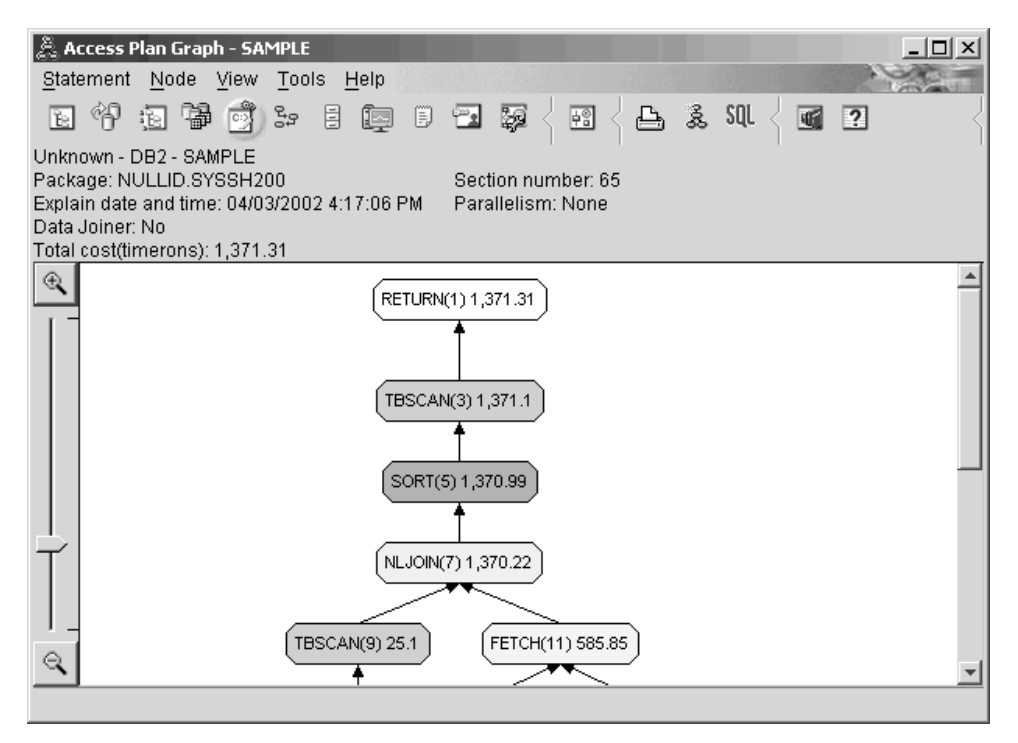

此查询的访问方案显示创建关于连接谓词中所涉及的列的索引的效果。索引也可以 加速本地谓词的应用。让我们查看此查询中每个表的本地谓词,以查看将索引添加 至本地谓词中所引用的列是如何影响访问方案的。

在 FETCH (11) 运算符的"运算符详细信息"窗口中, 查看累计属性下面的列。此访 存操作的谓词中所使用的列为 JOB, 如"谓词"一节中所示。

注: 此谓词的选择性是 .69。这意味着对于此谓词将只选择 69% 的行进行进一步处 理。

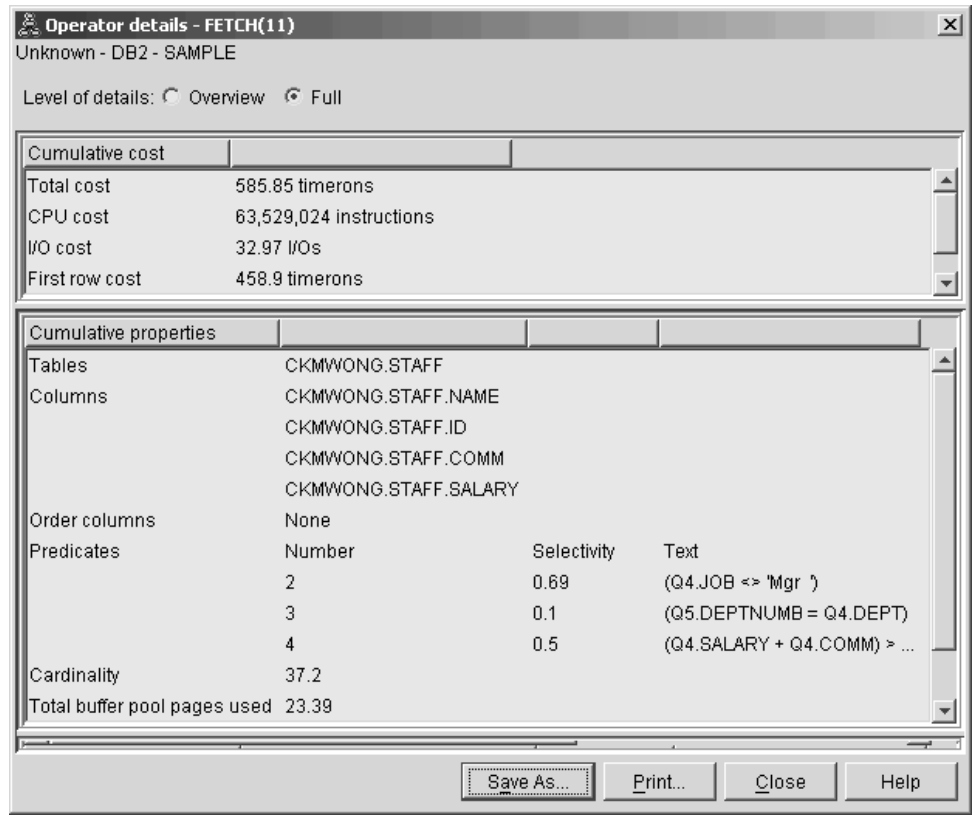

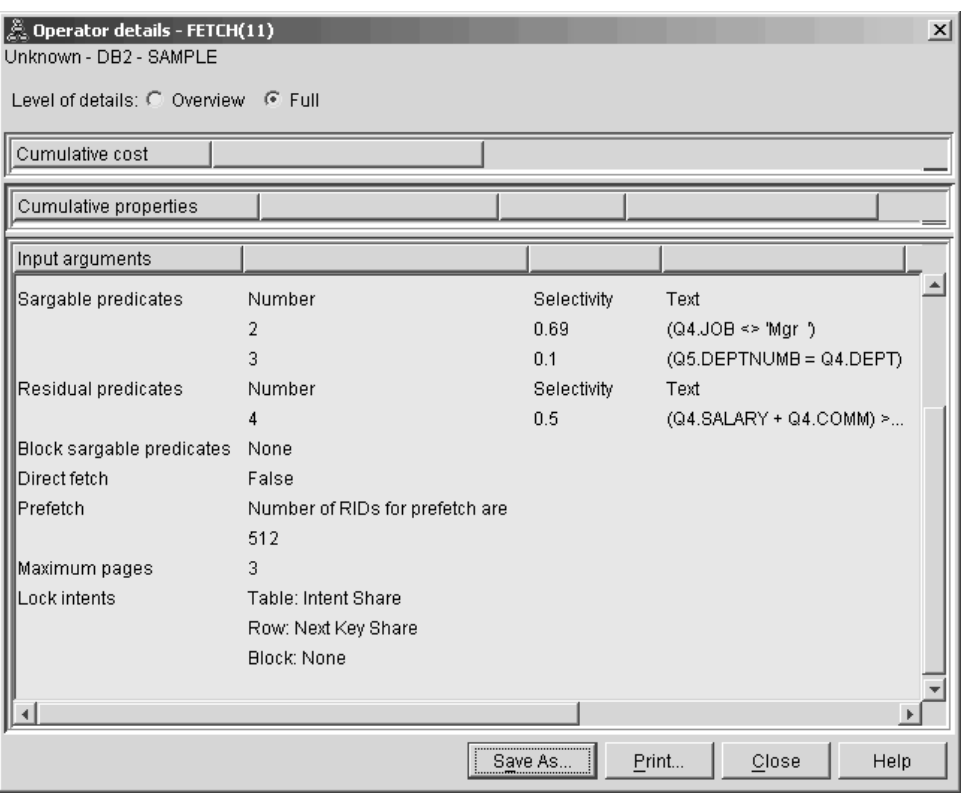

FETCH (11) 运算符的"运算符详细信息"窗口显示此操作正在使用的列。您可以看 到, DEPTNAME 列示在输入自变量下的检索的列旁边的第一行中。

<span id="page-31-0"></span>3. 此访问方案的效果如何?

此访问方案比先前示例中的访问方案的成本更低。累计成本已从"查询 2"中的约 1,755 timeron 减少至"查询 3"中的约 959 timeron。

但是, "查询 3"的访问方案显示 STAFF 表的索引扫描 IXSCAN (17) 和 FETCH (11)。当索引扫描与访存操作组合在一起的成本小于完整表扫描的成本时、就意味 着对于每一个检索到的行都要访问一次表并访问一次索引。应尝试减少对 STAFF 表 的这种双重访问。

# 下一步如何操作

移至查询 4.

"查询 4"将访存和索引扫描减少至没有访存的单个索引扫描。创建其他索引可能会降低 访问方案的估计成本。

# 对单一分区数据库环境中的表列创建其他索引

此示例通过对 STAFF 表中的 JOB 列创建索引并将 DEPTNAME 添加至 ORG 表的现 有索引中(添加单独的索引可能会导致额外的访问),并根据在"查询3"中描述的访问 方案而构建。

要查看此查询(查询4)的访问方案图: 在"说明语句历史记录"窗口中, 请双击标识为 "查询编号 4"的条目。将对此语句执行打开"访问方案图"。

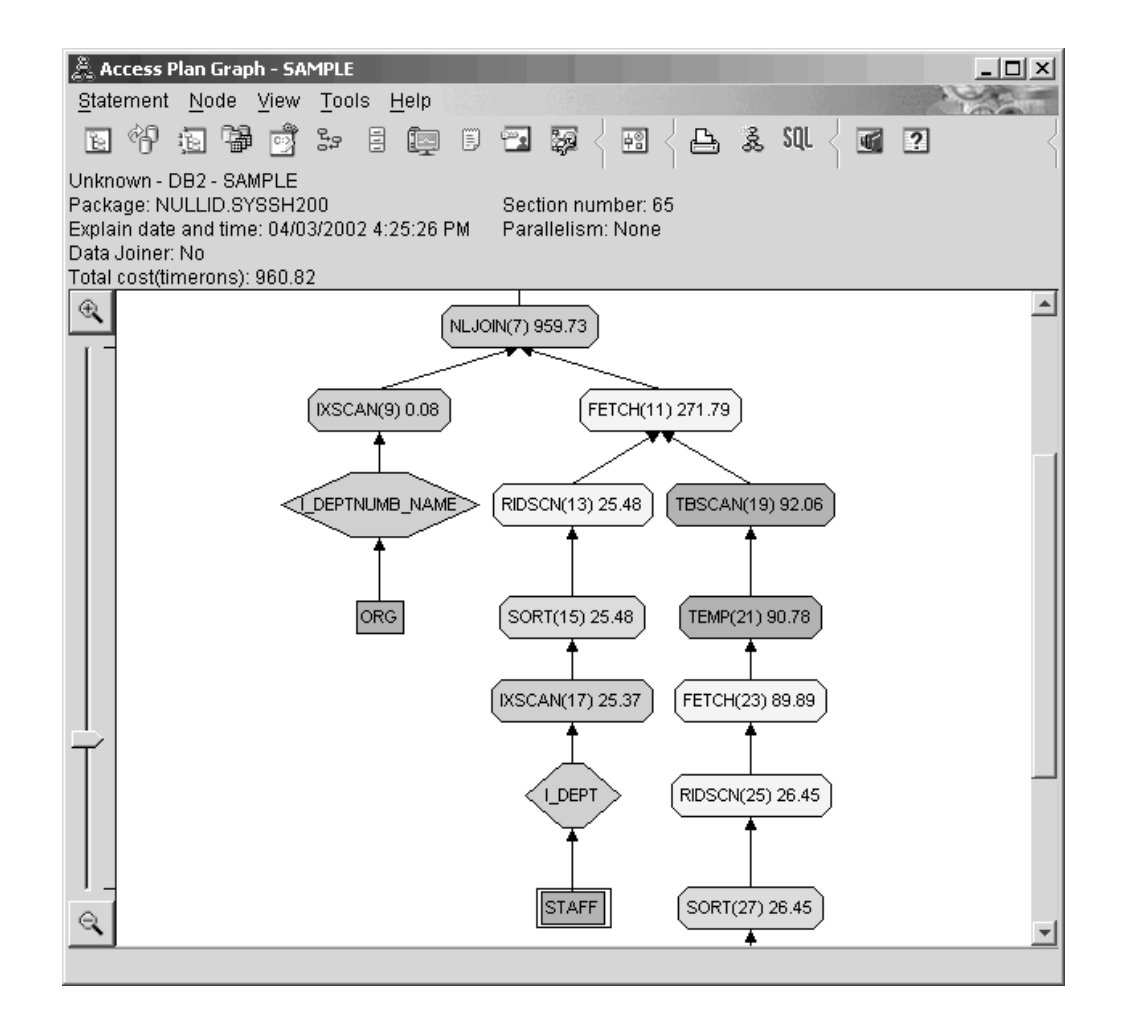

对下列问题的回答将有助于您了解如何改进查询。

1. 此访问方案由于创建附加索引而更改了哪些内容?

优化器已经利用了对 STAFF 表中的 JOB 列创建的索引(用标记为 I\_JOB 的菱形 表示)的优点, 以进一步改进此访问方案。

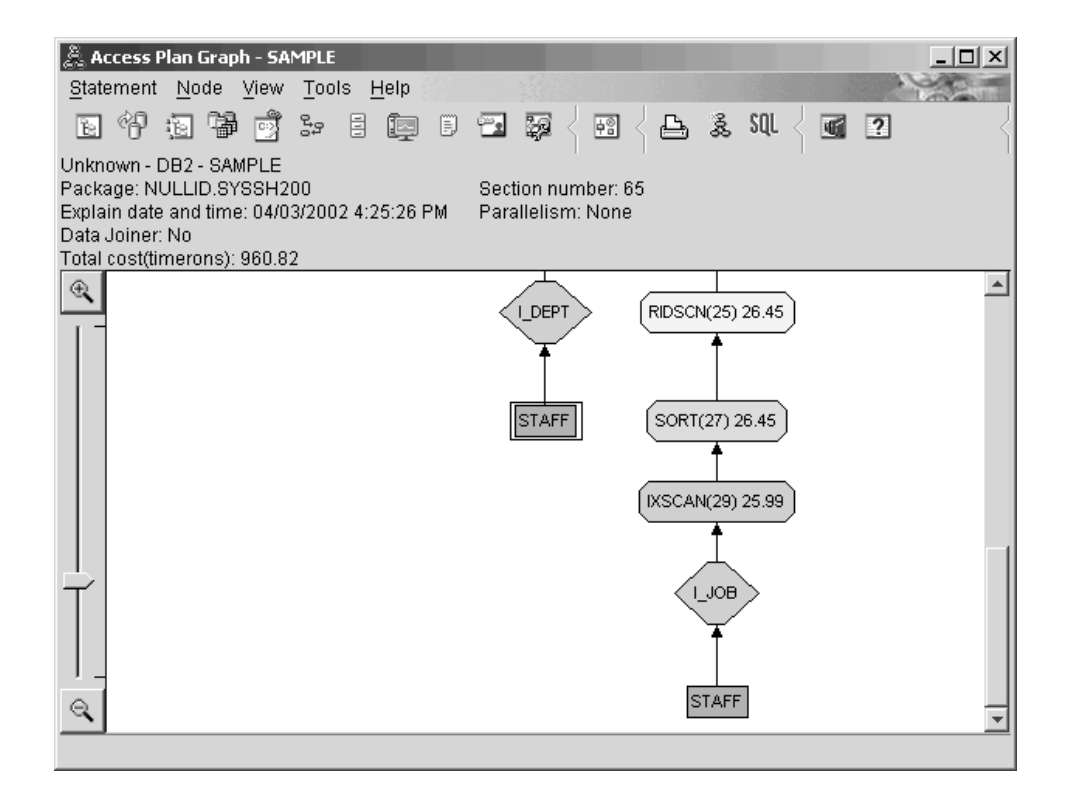

注意, 在访问方案图的中间部分, 对于 ORG 表, 先前的索引扫描和访存已更改为仅 索引扫描 IXSCAN (9)。将 DEPTNAME 列添加至对 ORG 表的索引已使优化器不 必为进行访存而做额外的访问工作。

<span id="page-34-0"></span>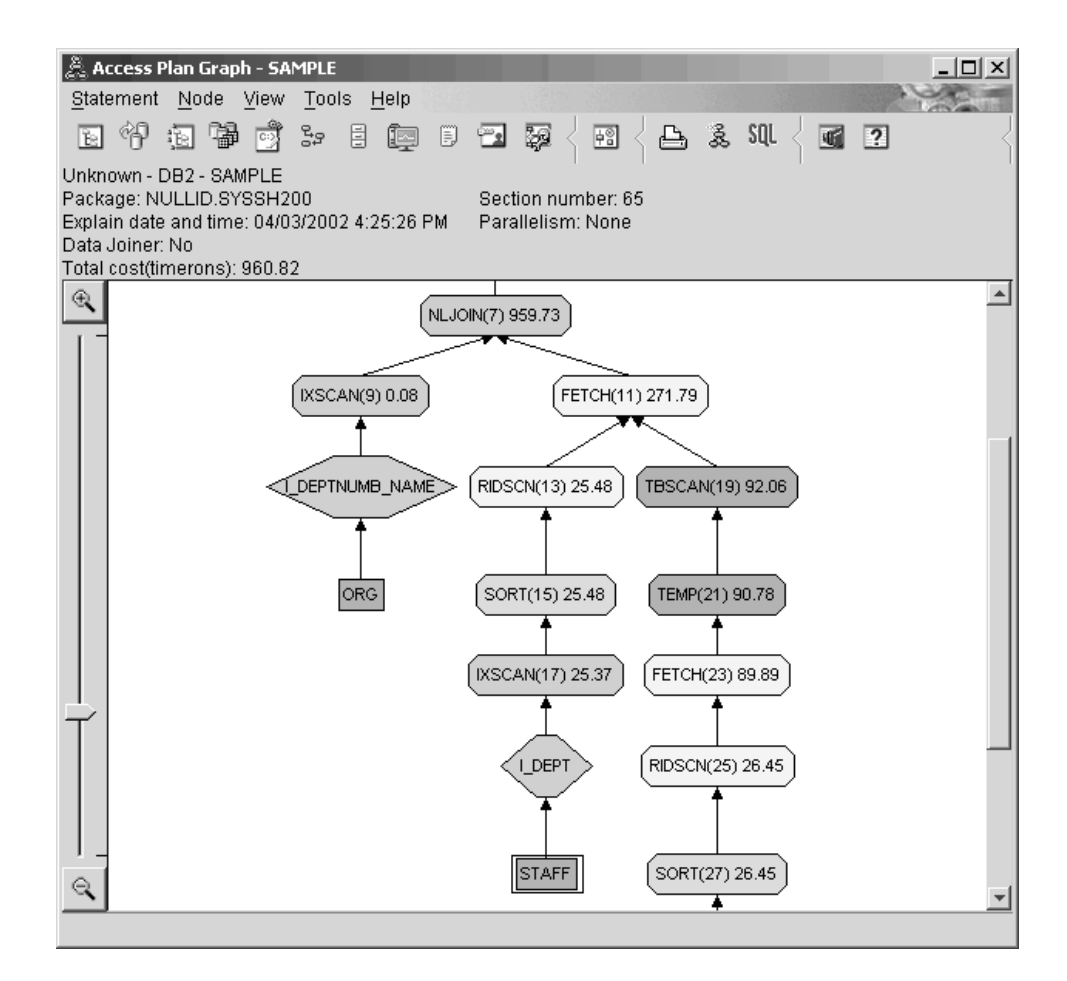

2. 此访问方案的效果如何?

此访问方案比先前示例中的访问方案的成本更低。累计成本已从"查询 3"中的大约 1,370 timeron 减少至"查询 4"中的大约 959 timeron。

# 下一步如何操作

提高您自己的 SQL 或 XQuery 语句的性能。

请参阅 DB2 信息中心以了解有关可用于提高性能的其他步骤的详细信息。然后可返回 至 Visual Explain 以了解操作带来的影响。
# **Z 4 B Z 4 N ZVx}]b73PDxCJ=8**

您将了解当执行各种调整活动时基本查询的访问方案和相关窗口如何更改。

通过使用一系列示例、附带一些图例、您将通过使用 runstats 命令并添加适当的索引 来了解如何改进访问方案的估计总成本(即使是简单查询的访问方案的估计总成本)。

当有了使用 Visual Explain 的经验时, 您将发现调整查询的其他方法。

### **9CCJ=8<**

通过将四个样本说明快照用作示例,您将了解进行调整对于数据库性能的重要性。

与说明快照相关联的查询被编号为 1 到 4。每个查询都使用同一 SQL 或 XQuery 语 句(在第1课中描述):

SELECT S.ID,SNAME,O.DEPTNAME,SALARY+COMM FROM ORG O, STAFF S WHERE O.DEPTNUMB = S.DEPT AND  $S.JOB \leq Y'Mqr' AND$ S.SALARY+S.COMM > ALL( SELECT ST.SALARY\*.9 FROM STAFF ST WHERE ST.JOB='Mgr' )

ORDER BY S.NAME

但是,杳询的每次迭代都比先前执行使用了更多的调整技巧。例如,"杳询 1"没有进行 性能调整, 而"查询 4"使用的调整技巧最多。各个查询之间的区别描述如下:

**i/ 1** 运行没有索引和统计信息的查询 **i/ 2** 收集查询中的表和索引的当前统计信息 **i/ 3** 对用于在查询中连接表的列创建索引 **i/ 4** 对表列创建其他索引

这些示例是在具有 7 个物理节点的 RS/6000® SP™ 机器上使用分区间并行性创建的。

### **ZVx}]b73PKP;Pw}M3FE"Di/**

在此示例中, 为没有索引和统计信息的 SQL 查询创建了访问方案。

要查看此查询(查询 1)的访问方案图:

- 1. 在控制中心中, 展开对象树直到找到 SAMPLE 数据库为止。
- 2. 右键单击该数据库并从弹出菜单中选择**显示说明语句的历史记录**。 "说明语句的历史记录"窗口打开。
- 3. 双击标识为"查询号 1"的条目(可能需要滚动到右边才能找到**查询号**列)。 语句的"访问方案图"窗口打开。

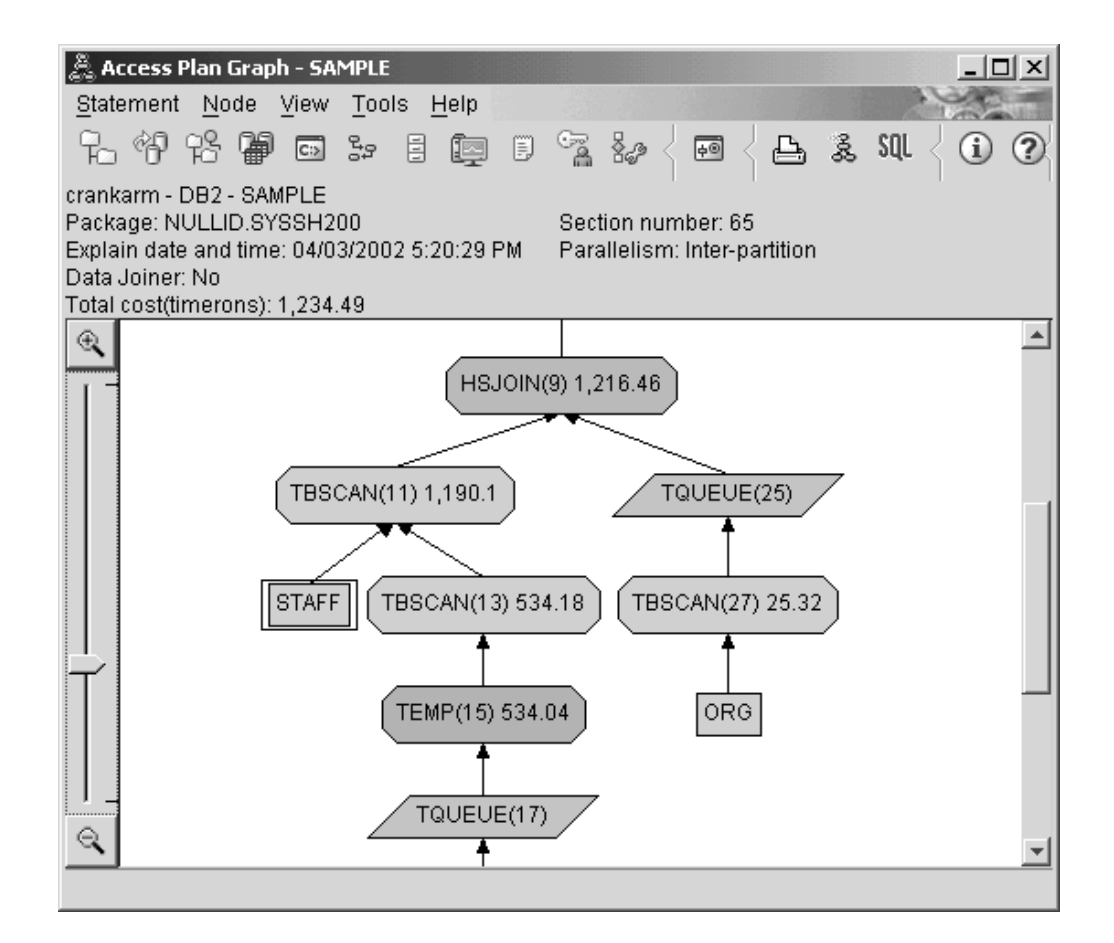

对下列问题的回答将有助于您了解如何改进查询:

1. 查询中的每个表都存在当前统计信息吗?

要检查查询中的每个表的当前统计信息是否存在,请双击访问方案图中的每个表节 点。在打开的对应"表统计信息"窗口中, 说明列下面的 STATS\_TIME 行包含"统计 信息未更新"字样, 指示创建快照时未收集任何统计信息。

如果当前统计信息不存在、优化器将使用缺省统计信息、该统计信息可能与实际统 计信息不同。缺省统计信息由"表统计信息"窗口中说明列下面的"缺省值"字样来标 识。

根据"表统计信息"窗口中关于 ORG 表的信息, 优化器使用了缺省统计信息(在说明 值旁边指示)。因为创建快照时实际统计信息不可用,所以使用缺省统计信息(如 STATS\_TIME 行中所示)。

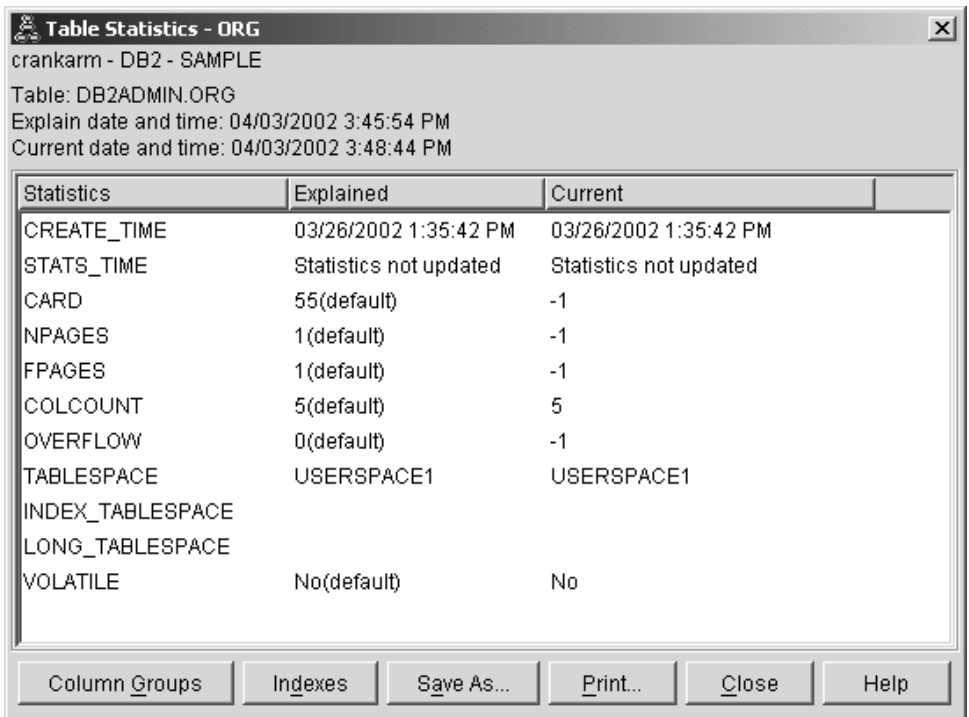

2. 此访问方案使用了最有效的访问数据方法吗?

此访问方案包含表扫描而非索引扫描。表扫描显示为八边形并标记为 TBSCAN 运算 符. 如果已使用了索引扫描, 它们会显示为菱形并标记为 IXSCAN. 如果抽取少量数 据、那么使用为表创建的索引比表扫描的成本更低。

3. 此方案的效果如何?

仅当访问方案基于实际统计信息时才能确定它的效果。由于优化器使用访问方案中 的缺省统计信息、所以无法确定该方案的效果如何。

一般来说,应该记下访问方案的总估计 成本, 以便日后与经过修订的访问方案进行 比较。每个节点中列示的成本为累计成本,从查询的第一步开始算起,直到该节点 (并包括该节点)才结束。

注: 对于分区数据库, 这是使用最多资源的节点的累计成本。

在"访问方案"窗口中, 总成本大约为 1,234 timeron, 显示在图顶部的 RETURN (1) 中。总估计成本也显示在该窗口的顶部区中。

<span id="page-39-0"></span>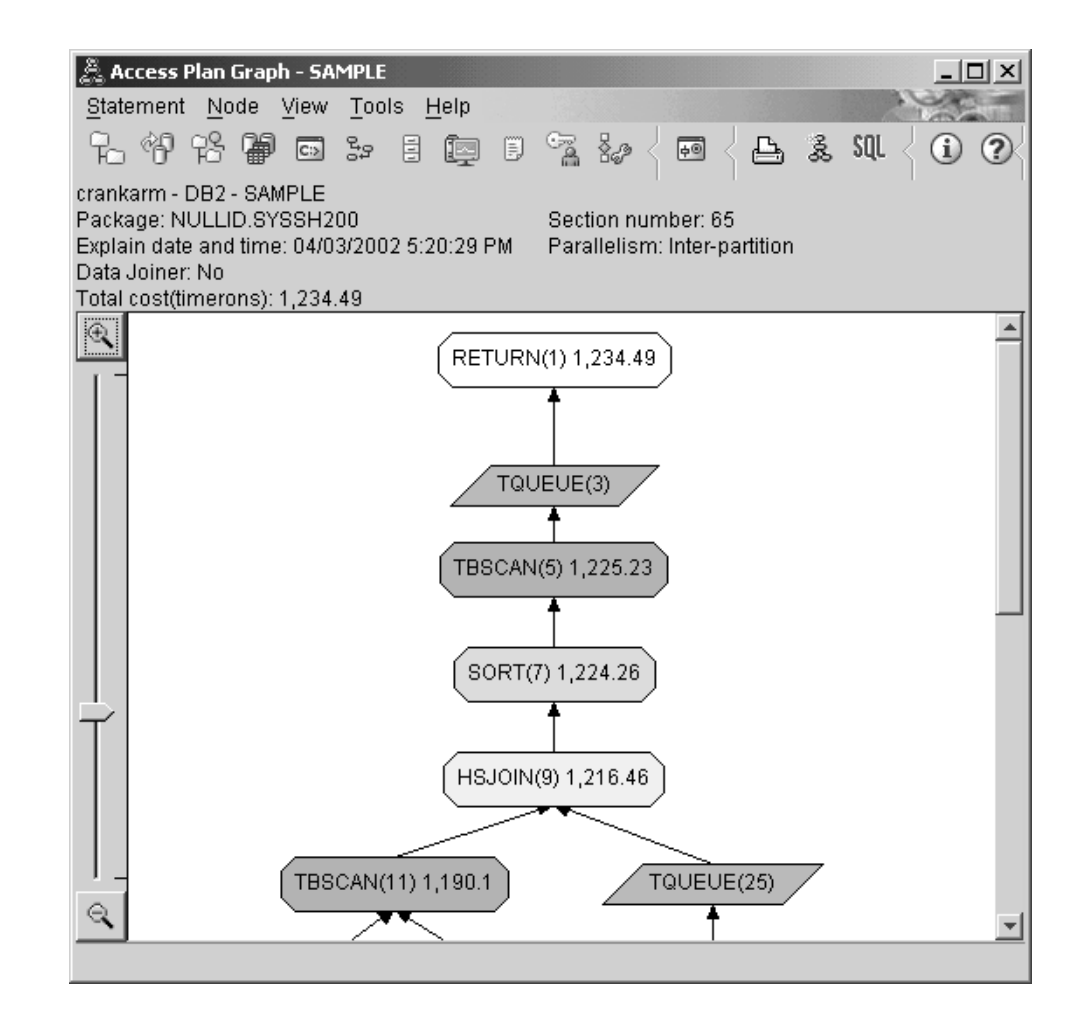

### 下一步如何操作

移至查询 2。

在运行 runstats 之后, "查询 2"查看基本查询的访问方案。使用 runstats 命令为优化器 提供有关杳询访问的所有表的当前统计信息。

### **ZVx}]b73P9C runstats 4U/mMw}D103FE"**

通过使用 runstats 命令收集当前统计信息,并根据在"查询 1"中描述的访问方案来构建 此示例。

强烈建议您使用 runstats 命令来收集关于表和索引的当前统计信息,特别当自上次执行 runstats 命令以来已经发生了重大的更新活动或已创建了新索引时,这会给优化器提供最 准确的信息来确定最佳的访问方案。如果当前统计信息不可用,优化器会根据不准确 的缺省统计信息选择一个低效的访问方案。

一定要在更新表之后使用 runstats; 否则优化器可能会认为该表是空的。若在"运算符详 细信息"窗口上的基数等于零, 那么此问题很明显。在此情况下, 完成表的更新, 重新 运行 runstats 命令并重新创建受影响的表的说明快照。

要查看此查询 ( 查询 2 ) 的访问方案图: 在"说明语句历史记录"窗口中,请双击标识为 "查询编号 2"的条目。将对此语句执行打开"访问方案图"。

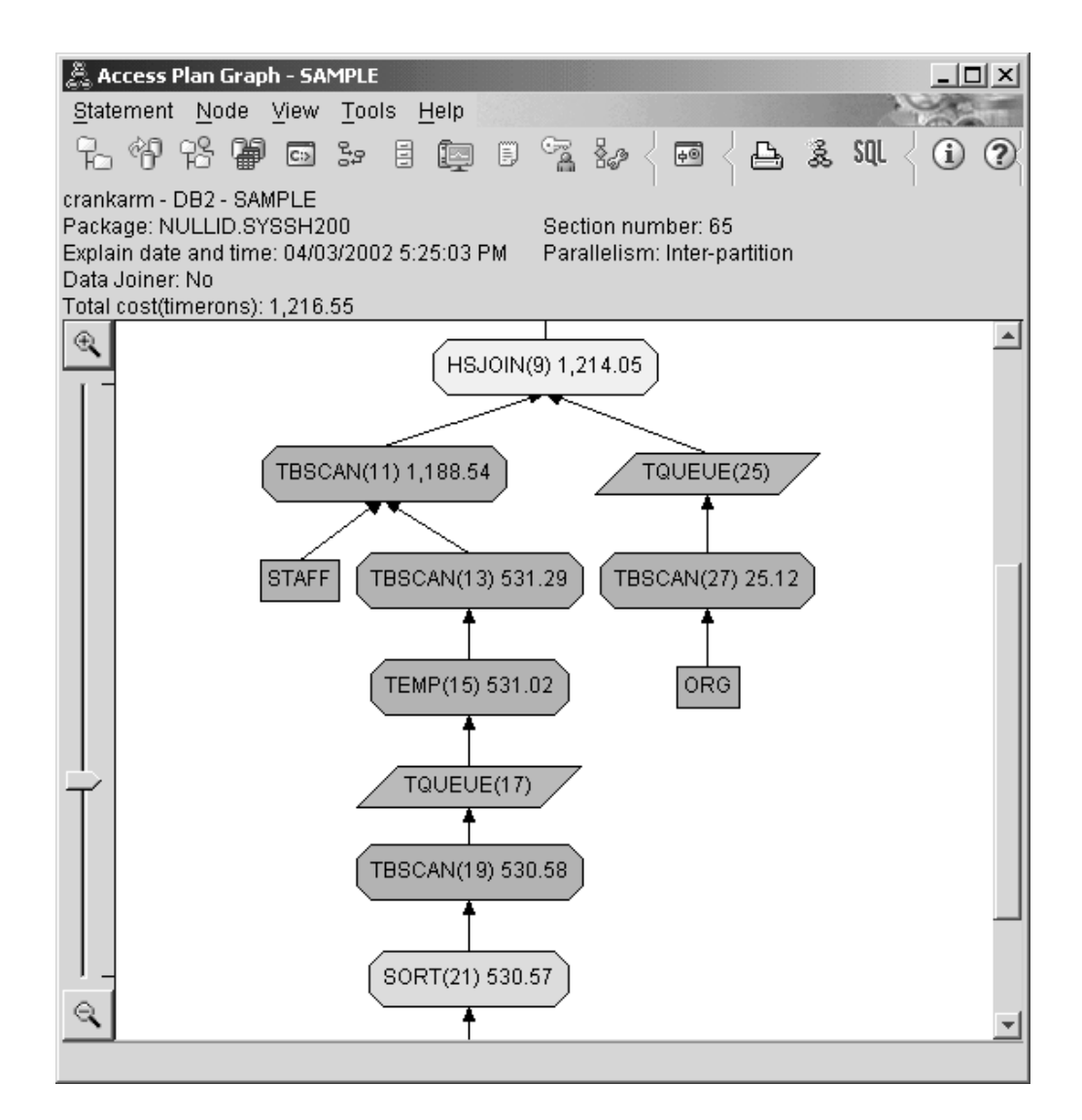

对下列问题的回答将有助于您了解如何改进查询。

1. 查询中的每个表都存在当前统计信息吗?

ORG 表的"表统计信息"窗口显示优化器使用实际统计信息(STATS\_TIME 值是收集 统计信息的实际时间)。统计信息的准确性取决于自从运行 runstats 命令以来是否对 表的内容作了重大更改。

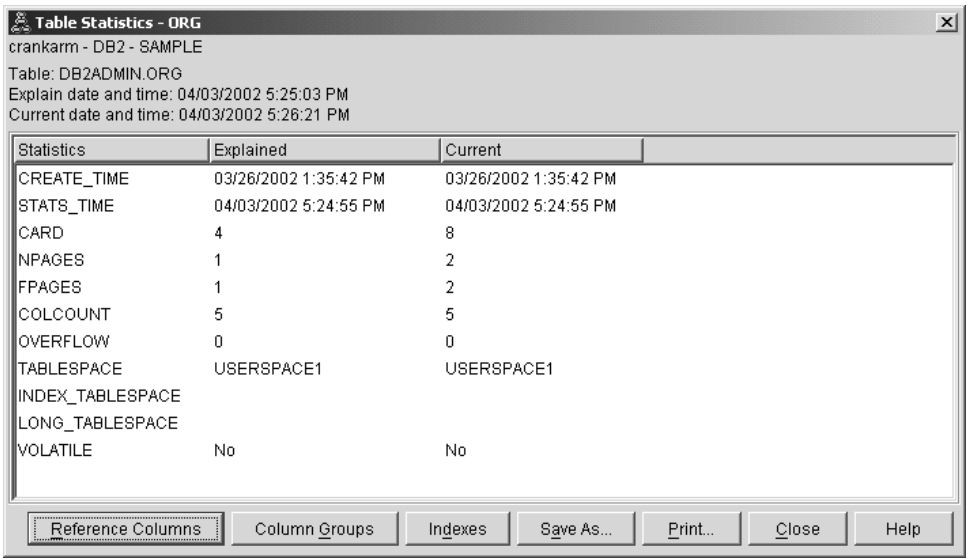

2. 此访问方案使用了最有效的访问数据方法吗?

与"查询 1"一样, "查询 2"中的访问方案使用表扫描 (TBSCAN 运算符) 而不是索引 扫描 (IXSCAN). 尽管当前统计信息存在, 但由于查询所用的列上没有索引, 所以未 执行索引扫描。改进查询的一个方法是使用优化器来优化用于连接表的列(即连接 谓词中使用的列)的索引。在此示例中, 这是第一个合并扫描连接: HSJOIN (9)。

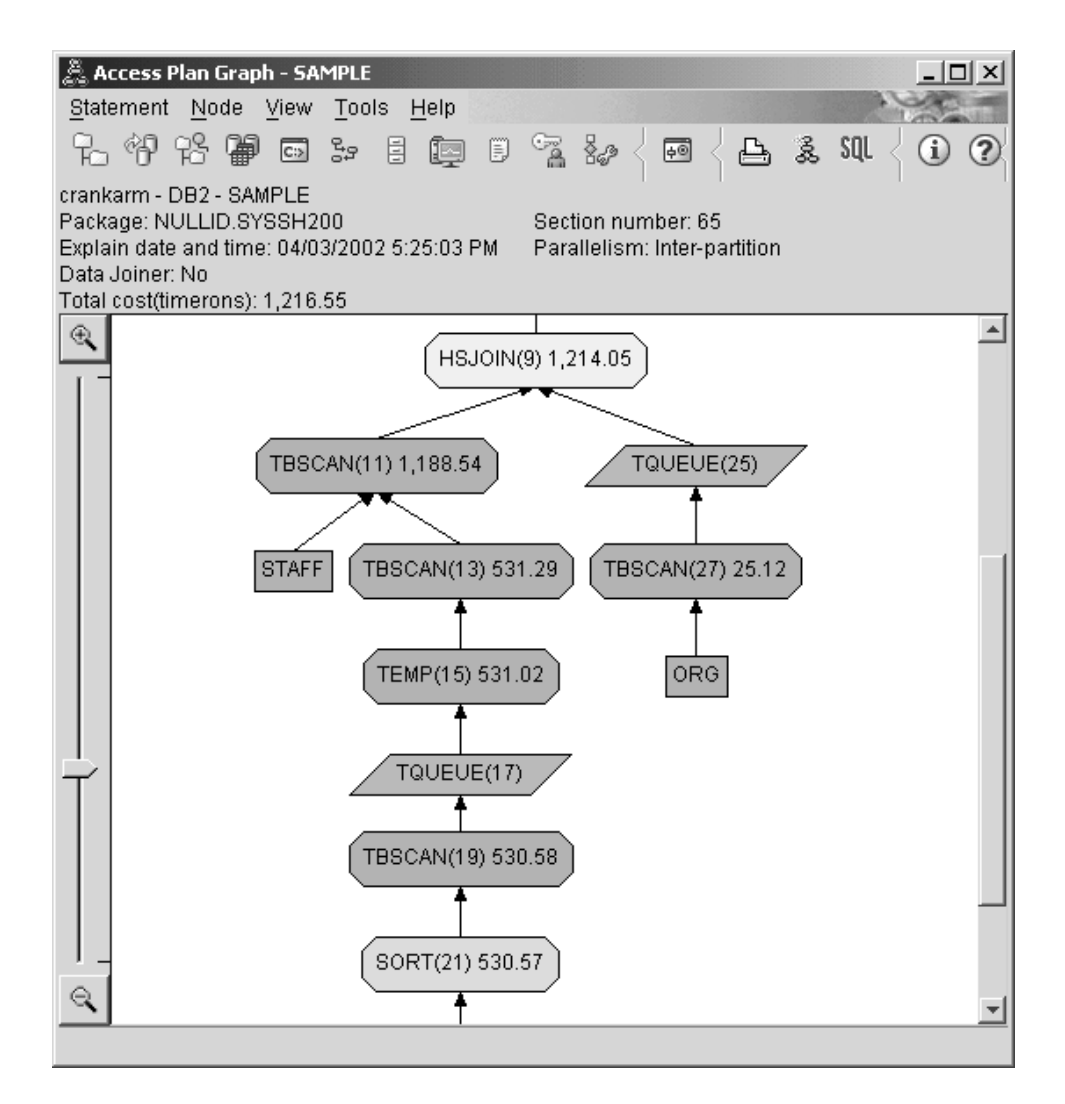

在 HSJOIN (9) 运算符的"运算符详细信息"窗口中, 请查看输入自变量下面的连接谓 词一节。在此连接操作中所使用的列列示在文本列下面。在此示例中, 这些列为 DEPTNUMB 和 DEPT.

<span id="page-43-0"></span>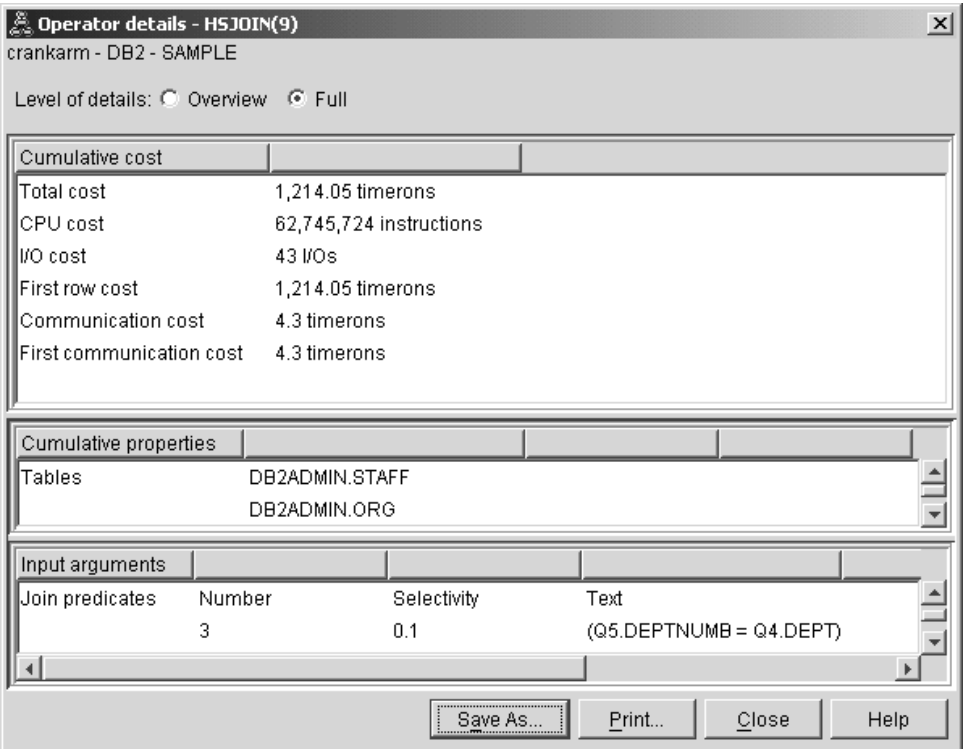

3. 此访问方案的效果如何?

基于最新统计信息的访问方案始终会产生实际的估计成本(以 timeron 计)。由于"查 询 1"中的估计成本基于缺省统计信息, 所以不能比较两个访问方案图的成本来确定 哪一个访问方案更有效。与成本的高低无关。必须比较基于实际统计信息的访问方 案的成本,才能得到准确的有效性评估。

### 下一步如何操作

移至查询 3.

"查询 3"查看对 DEPTNUMB 和 DEPT 列添加索引的效果。对连接谓词中使用的列添 加索引可提高性能。

### 对分区数据库环境的查询中用于连接表的列创建索引

此示例通过对 STAFF 表上的 DEPT 列以及 ORG 表上的 DEPTNUMB 列创建索引, 并根据"查询 2"中描述的访问方案而构建。

注: 可使用设计顾问程序来创建建议的索引。

要查看此查询(查询3)的访问方案图: 在"说明语句历史记录"窗口中, 请双击标识为 "查询编号 3"的条目。将对此语句执行打开"访问方案图"。

注: 尽管创建了 DEPTNUM 的索引, 但是优化器不会使用它。

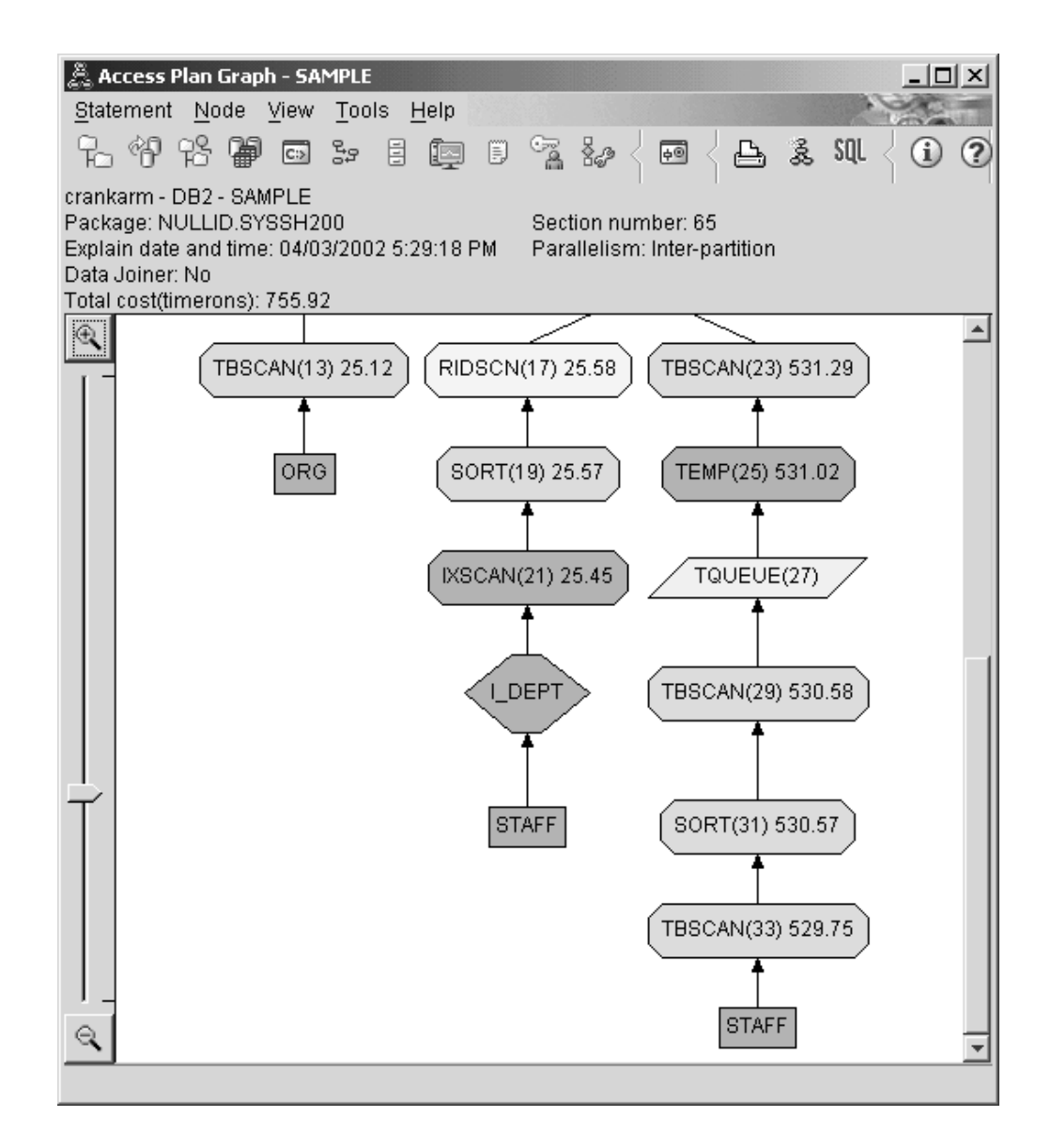

对下列问题的回答将有助于您了解如何改进查询。

1. 在带有索引的访问方案中更改了什么内容?

已将一个新的菱形节点 I DEPT 添加在 STAFF 表上面。此节点表示对 DEPT 创建 的索引, 它显示优化器使用的是索引扫描而不是表扫描来确定要检索哪些行。

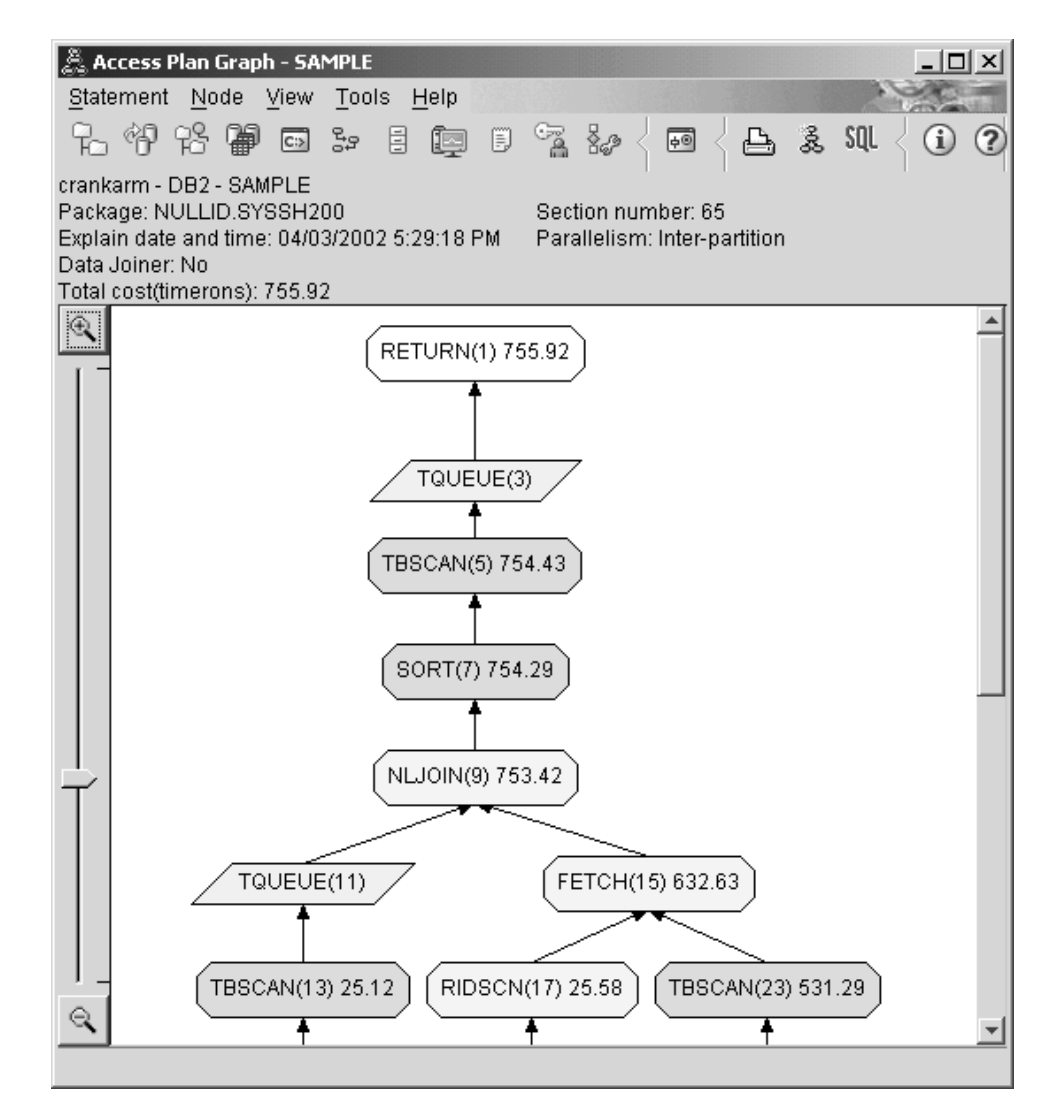

2. 此访问方案使用了最有效的访问数据方法吗?

查询的访问方案显示出创建有关 ORG 表的 DEPTNUMB 列的索引的效果, 结果用 FETCH (15) 和 IXSCAN (21) 表示, 而在 STAFF 表的 DEPT 列上。"查询 2"没 有此索引; 因此, 在该示例中使用了表扫描。

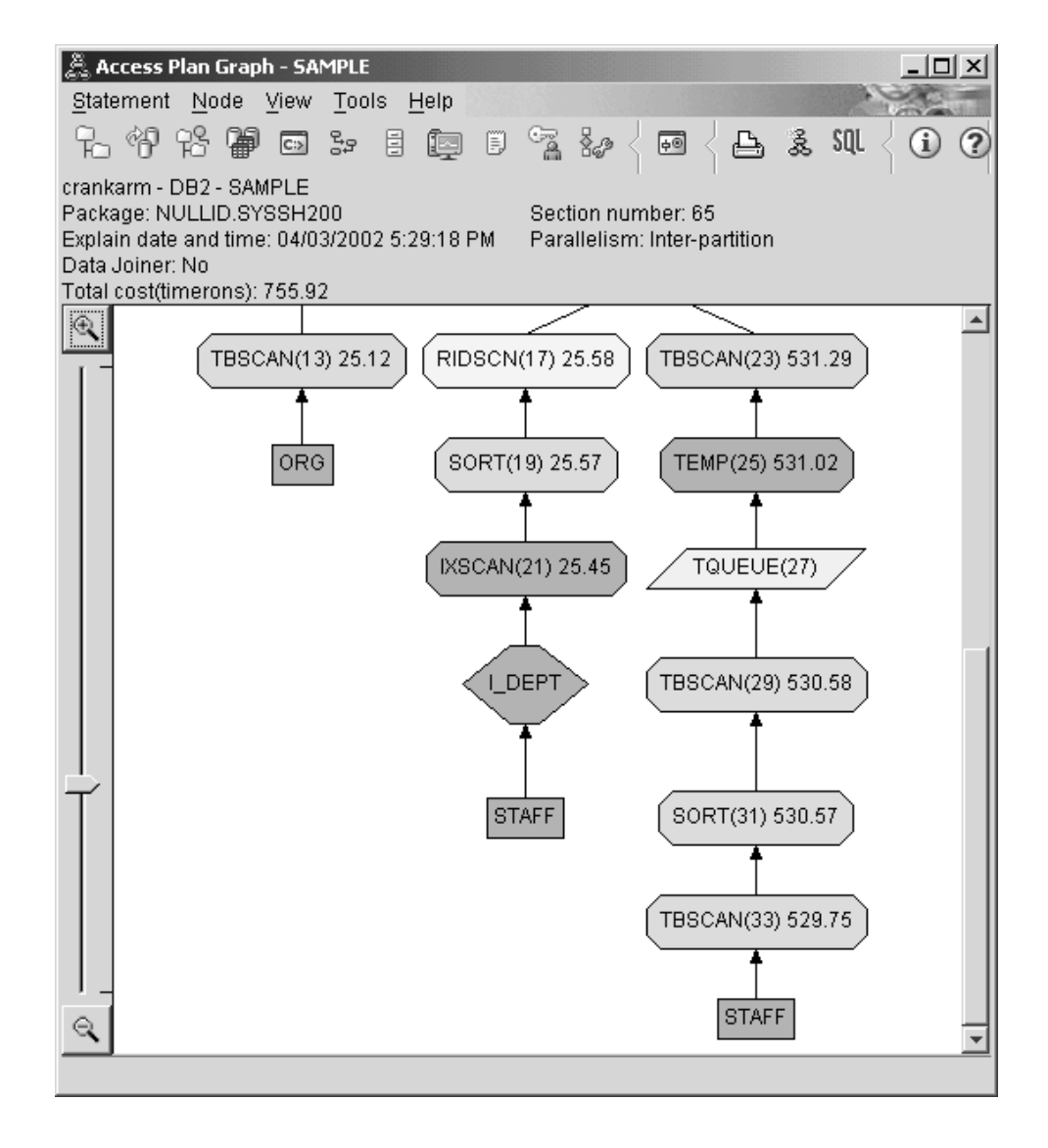

FETCH (15) 运算符的"运算符详细信息"窗口显示此操作正在使用的列。

<span id="page-47-0"></span>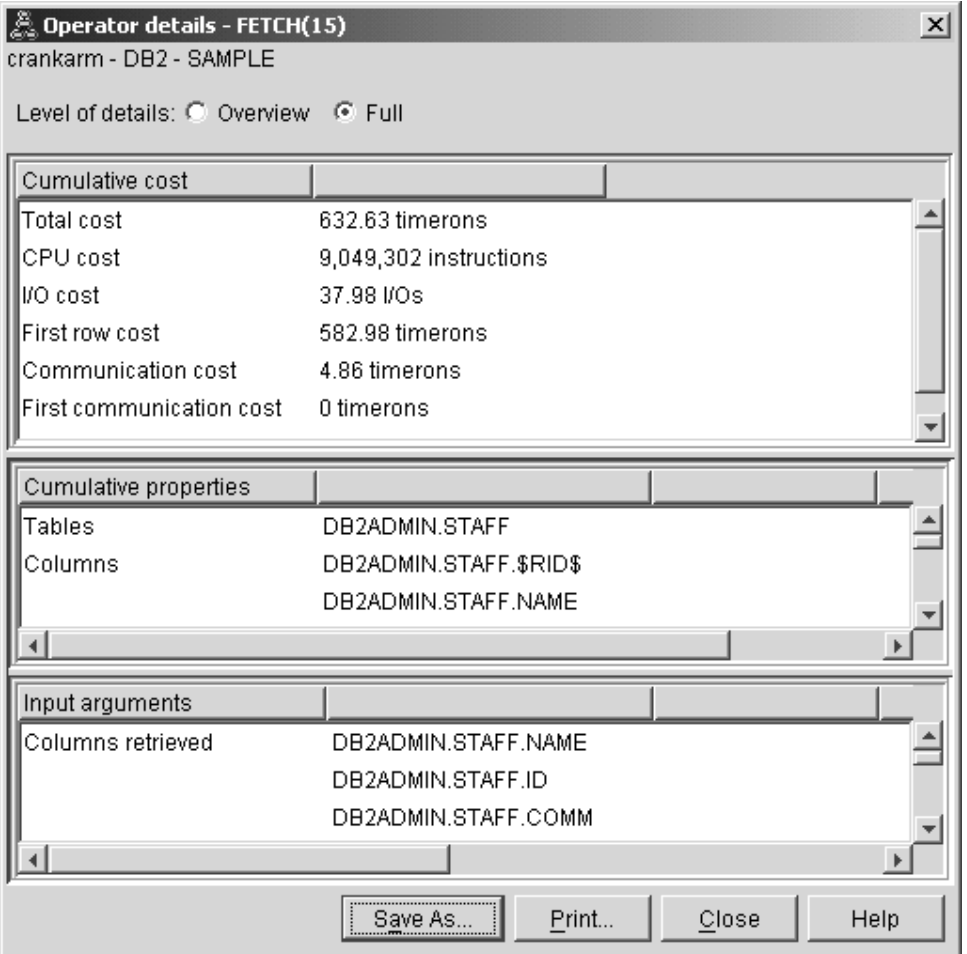

计算出索引和访存组合在一起的成本比先前访问方案中使用的完整表扫描的成本要 低。

3. 此访问方案的效果如何?

此访问方案比先前示例中的访问方案的成本更低。累计成本已从"杳询 2"中的大约 1,214 timeron 减少至"查询 3"中的大约 755 timeron。

### 下一步如何操作

移至查询 4.

"查询 4"将访存和索引扫描减少至没有访存的单个索引扫描。创建其他索引可能会降低 访问方案的估计成本。

# 对分区数据库环境中的表列创建其他索引

此示例通过对 STAFF 表中的 JOB 列创建索引并将 DEPTNAME 添加至 ORG 表的现 有索引中(添加单独的索引可能会导致额外的访问),并根据在"查询3"中描述的访问 方案而构建。

要查看此查询(查询4)的访问方案图: 在"说明语句历史记录"窗口中, 请双击标识为 "查询编号 4"的条目。将对此语句执行打开"访问方案图"。

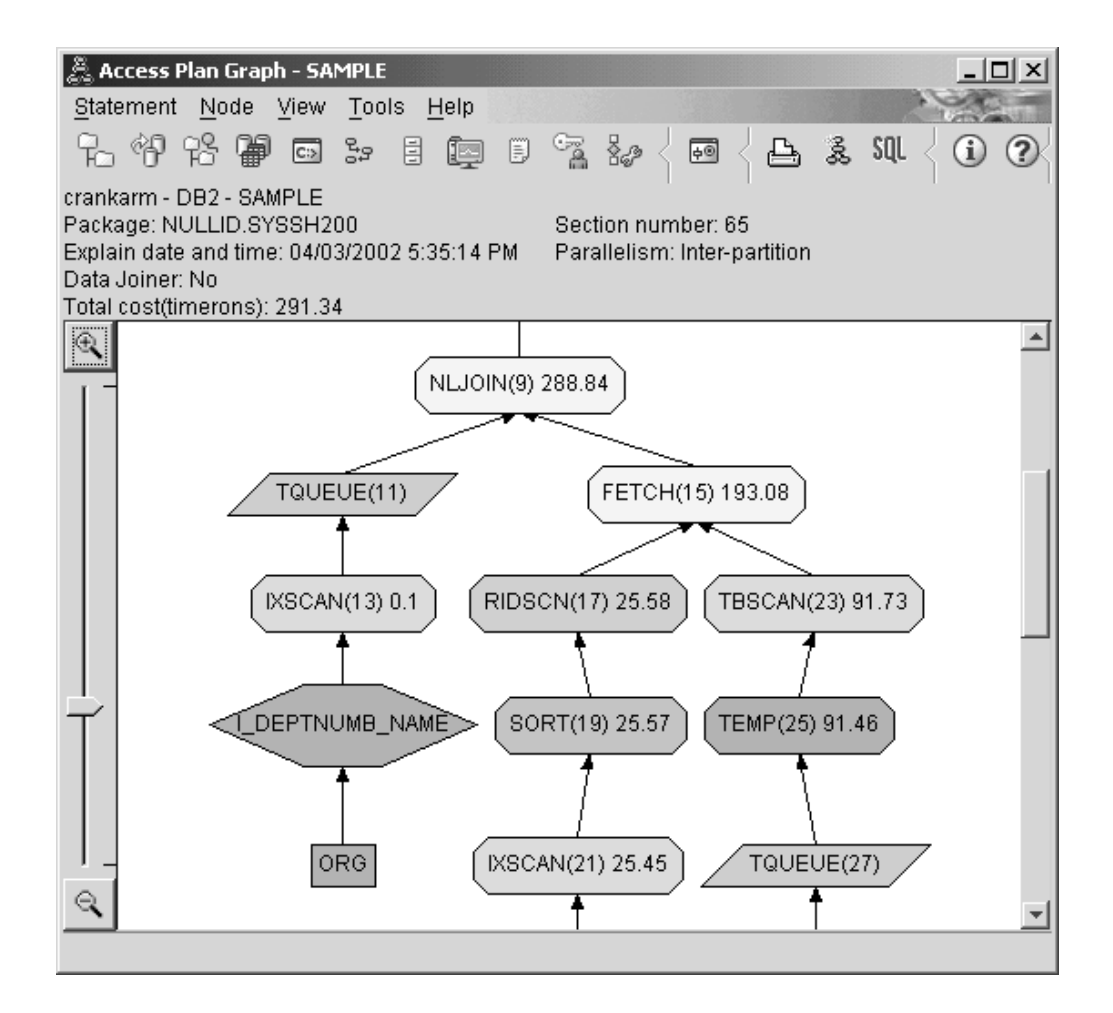

对下列问题的回答将有助于您了解如何改进查询。

1. 此访问方案由于创建附加索引而更改了哪些内容?

注意, 在访问方案图的中间部分, 对于 ORG 表, 先前的表扫描已更改为索引扫描 IXSCAN (7)。将 DEPTNAME 列添加至 ORG 表的索引已使优化器可改进涉及表扫 描的访问。

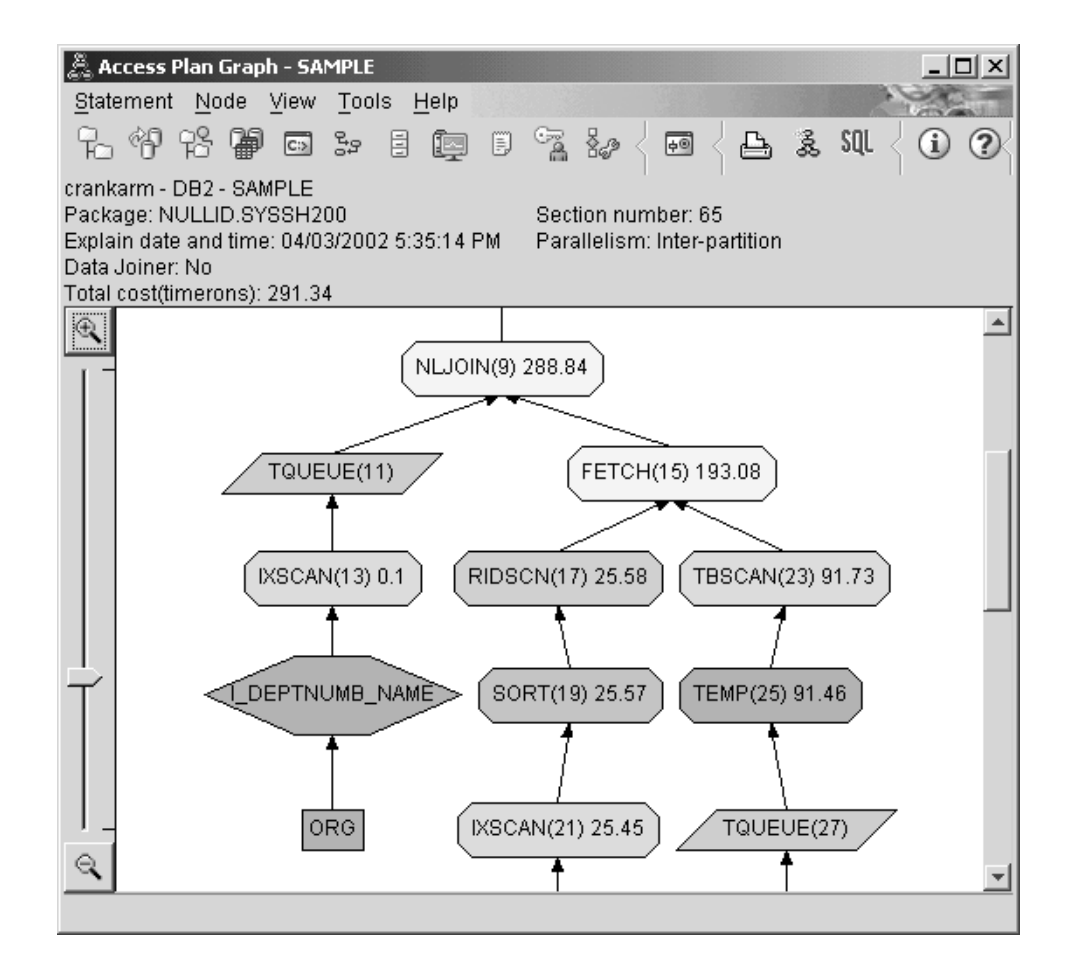

注意, 在访问方案图的底部, 对于 STAFF 表, 先前的索引扫描和访存已更改为仅索 引扫描 IXSCAN (39)。对 STAFF 表创建 JOB 索引已使优化器不必为进行访存而 做额外的访问工作。

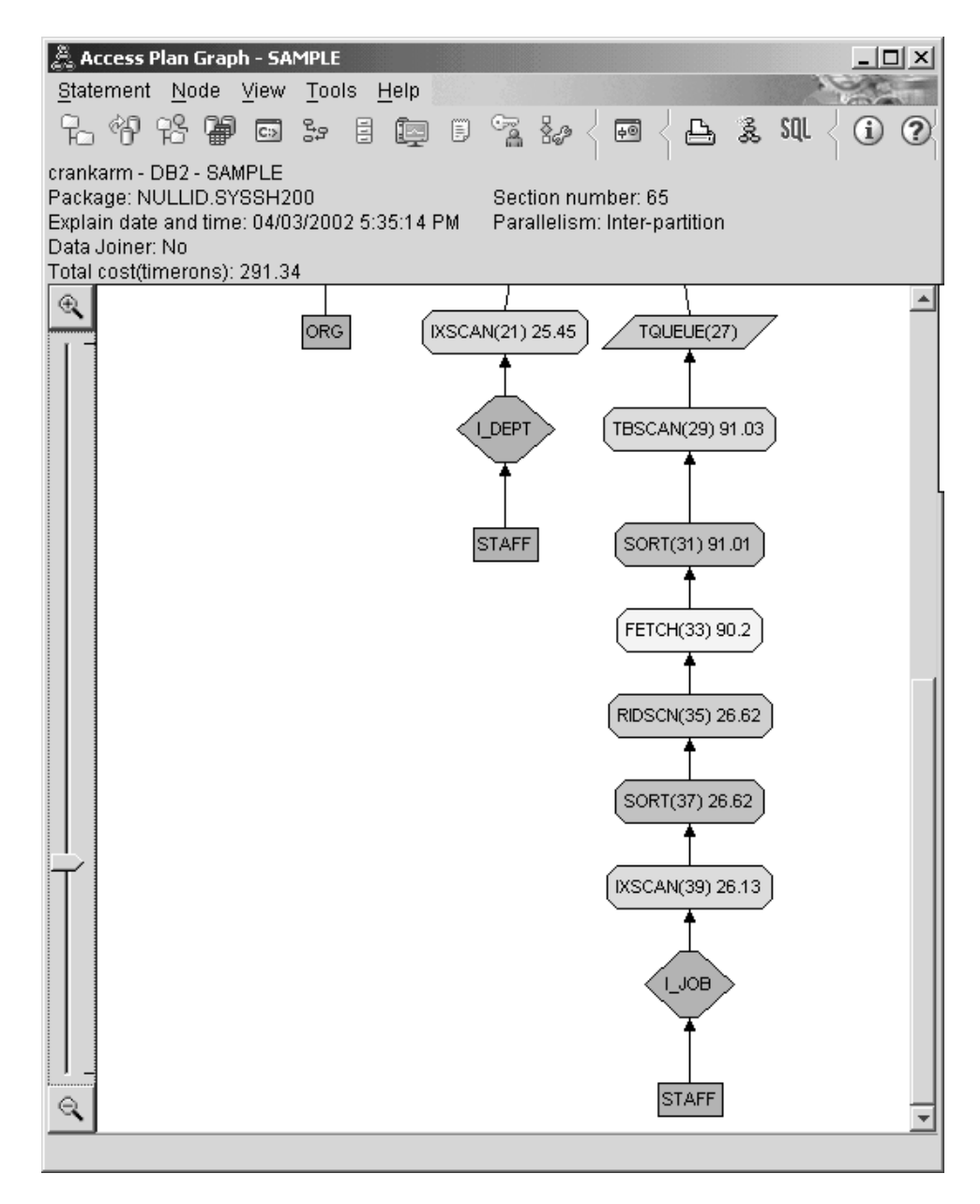

2. 此访问方案的效果如何?

此访问方案比先前示例中的访问方案的成本更低。累计成本已从"查询 3"中的大约 753 timeron 减少至"查询 4"中的大约 288 timeron。

# 下一步如何操作

提高您自己的 SQL 或 XQuery 语句的性能。

请参阅 DB2 信息中心以了解有关可用于提高性能的其他步骤的详细信息。然后可返回 至 Visual Explain 以了解操作带来的影响。

# 第 2 部分 参考

# **Z 5 B Visual Explain Kc{**

运算符是必须对数据执行的操作, 或者是执行 SQL 或 XQuery 语句的访问方案时来自 表或索引的输出。本节包含可出现在访问方案图中的运算符列表。

### **CMPEXP Kc{**

此运算符仅适用于调试方式。

**Kc{{F:**CMPEXP

声明: 要得到临时或最终结果, 需要计算表达式。

### **DELETE** 运算符

此运算符表示从表中删除行。

**Kc{{:**DELETE

表示: 对表中行的删除。

此运算符表示一个必需的操作。要降低访问方案的成本,可把注意力集中在定义要删 除的行集的其他运算符(例如,扫描和连接)上。

#### 性能建议:

• 若正从表中删除所有的行, 那么可考虑使用 DROP TABLE 语句或 LOAD REPLACE 命令。

# **EISCAN** 运算符

此运算符扫描用户定义的索引来生成精简的行流。

**Kc{{:**EISCAN

表示: 此扫描使用用户提供的范围生成函数中的多个启动/停止条件。

在访问基本表(基于谓词)前可执行此操作来缩小限定行集。

#### 性能建议:

- 有时, 数据库更新可能引起索引被分段, 从而导致过多的索引页。这可通过删除并 重新创建索引或者重组索引来更正。
- 如果统计信息不是最新的, 那么使用 runstats 命令对其进行更新。

### **FETCH**

此运算符表示从表中访存列。

#### 运算符名: FETCH

表示: 使用特定的行标识 (RID) 从表中访存列。

#### 性能建议:

- 扩展索引键以包括所访存的列、从而不必访问数据页。
- 查找与访存相关的索引, 双击它的节点以显示其统计信息窗口。确保该索引的集群 度很高。
- · 如果访存所需的输入/输出(I/O)比表中的页数大, 那么可增大缓冲区大小。
- 如果统计信息不是最新的, 那么对其进行更新。

分位数和高频值统计信息提供关于谓词选择性的信息、这些信息确定何时选择索引 扫描而不是表扫描。要更新这些统计信息, 可使用带有 WITH DISTRIBUTION 子句 的 runstats 命令对表进行操作。

### FILTER 运算符

此运算符表示如何过滤数据。

运算符名: FILTER

表示: 保留谓词的应用, 以便根据谓词提供的条件对数据进行过滤。

#### 性能建议:

- 确保使用了仅检索您需要的数据的谓词。例如,确保谓词的选择性值表示您想要返 回的那部分表。
- 确保优化级别至少为 3 以使优化器使用连接而不是子查询。若这不可能,那么可尝试 手工重写 SQL 查询以消除子查询。

### GENROW 运算符

优化器使用此运算符生成数据行。

#### 运算符名: GENROW

表示: 一个内置函数, 它可生成行的表而不使用任何表、索引或运算符的输入。

GENROW 可被优化器用来生成数据行(例如, INSERT 语句或一些为变换为连接的 IN 列表生成数据行)。

要查看由 GENROW 函数生成的表的估计统计信息, 可双击它的节点。

### GRPBY 运算符

此运算符表示行的分组。

运算符名: GRPBY

表示: 根据指定列或函数的公共值对行进行分组。要产生一组值或对集函数求值, 此 操作是必需的。

如果未指定 GROUP BY 列、那么若在 SELECT 列表中有聚集函数、那么仍可使用 GRPBY 运算符, 指示当执行聚集时, 将整个表作为单个组处理。

#### 性能建议:

- 此运算符表示一个必需的操作。要降低访问方案成本,可将注意力集中在定义要分 组的行集的其他运算符(如扫描和连接)上。
- 要提高包含单个聚集函数而无 GROUP BY 子句的 SELECT 语句的性能, 可尝试下 列操作:
	- 对于 MIN(C) 聚集函数,创建 C 的升序索引。
	- 对于 MAX(C) 聚集函数, 创建 C 的降序索引。

# HSJOIN 运算符

此运算符表示表中的特定行已经过散列连接。

#### 运算符名: HSJOIN

表示: 一个散列连接, 在该连接方式下, 对表中的限定行进行散列处理, 以允许直接 连接, 而不用预先对这些表的内容排序。

当 FROM 子句中引用了多个表时,连接是必需的。只要有一个连接谓词使两个不同表 中的列相等、则散列连接就可能实现。这些连接谓词需要具有完全相同的数据类型。 散列连接也可能从重新编写的子查询中产生, 这与 NLJOIN 的情况一样。

散列连接不需要将输入表排序。该连接是这样执行的: 扫描散列连接的内部表, 然后 通过对连接列值进行散列处理而生成一个查找表。然后它读取外部表,对连接列值进 行散列处理并检入为内部表生成的查找表。

#### 性能建议:

- 使用本地谓词(即,引用一个表的谓词)以减少要连接的行的数目。
- 增大该排序堆阵的大小, 使其足够大以便在内存中容纳该散列查找表。
- 如果统计信息不是最新的, 那么使用 runstats 命令对其讲行更新。

### INSERT 运算符

此运算符表示将行插人到表中。

#### 运算符名: INSERT

表示: 此运算符表示一个必需的操作。要降低访问方案成本, 可将注意力集中在定义 要插入的行集的其他运算符(如扫描和连接)上。

### IXAND 运算符

此运算符表示对多个索引扫描的结果执行"与"运算(AND)。

运算符名: IXAND

表示: 对使用"动态位图"技术的多重索引扫描的结果所执行的"与"(AND)运算。该 运算符允许将进行了"与"(AND)运算的谓词应用于多个索引以尽量减少基本表访 间。

执行此运算符以:

- 在访问基本表之前缩小行集的范围。
- 将应用于多个索引的谓词用"与"(AND)运算连在一起。
- 将用在星型连接中的半连接结果用"与"(AND)运算连在一起。

#### 性能建议:

- 有时,数据库更新可能引起索引被分段,从而导致过多的索引页。这可通过删除并 重新创建索引或者重组索引来更正。
- 如果统计信息不是最新的, 那么使用 runstats 命令对其进行更新。
- 通常、当只限定几行时索引扫描最有效。为了估计限定行的数目,优化器使用谓词 中引用的列的可用统计信息。若某些值比其他值出现得更频繁, 那么通过使用 runstats 命令的 WITH DISTRIBUTION 子句来请求分布统计信息是很重要的。通过使用非均 匀分布统计信息, 优化器可区别频繁和非频繁出现的值。
- 由于开始和停止键是使用 IXAND 的关键,故 IXAND 最好采用单列索引。
- 对于星型连接、对事实表和相关维表中每个最具选择性列创建单列索引。

### **IXSCAN**

此运算符表示扫描索引。

#### 运算符名: IXSCAN

表示: 扫描索引以产生减少的行标识流。扫描可使用可选的开始/停止条件, 或可应用 于引用索引列的可建立索引的谓词。

在访问基本表(基于谓词)前执行此操作来缩小合格的行标识集的范围。

#### 性能建议:

- 有时、数据库更新可能引起索引被分段、从而导致过多的索引页。这可通过删除并 重新创建索引或者重组索引来更正。
- 当访问两个或多个表时,可以通过对外部表的连接列提供索引从而使通过索引访问 内部表更有效

有关索引的更多指导, 请参阅 Visual Explain 的联机帮助。

- 如果统计信息不是最新的, 那么使用 runstats 命令对其进行更新。
- 通常、当只有少数行标识合格时索引扫描最有效。为了估计合格行标识的数目、优 化器使用谓词中引用的列可用的统计信息。若某些值比其他值出现得更频繁、那么 通过使用 runstats 命令的 WITH DISTRIBUTION 子句来请求分布统计信息是很重要 的。通过使用非均匀分布统计信息、优化器可区别频繁和非频繁出现的值。

## <span id="page-58-0"></span>**MSJOIN** 运算符

此运算符表示合并连接。

**Kc{{:**MSJOIN

表示: 合并连接, 其中外部和内部表的限定行都必须符合连接谓词顺序。合并连接也 称为合并扫描连接或排序的合并连接。

当 FROM 子句中引用了多个表时, 连接是必需的。每当有一个连接谓词使两个不同表 中的列相等时, 合并连接就是可能的。它还可由重新编写的子查询产生。

合并连接需要对连接列的有序输入、因为通常仅扫描表一次。通过访问索引或排序表 可获得此有序输入。

性能建议:

- 使用本地谓词(即,引用一个表的谓词)以减少要连接的行的数目。
- 如果统计信息不是最新的, 那么使用 runstats 命令对其进行更新。

### **NLJOIN** 运算符

此运算符表示嵌套循环连接。

**Kc{{:**NLJOIN

表示: 嵌套循环连接, 该连接对外部表的每一行扫描一次(通常有一个索引扫描)内 部表。

当 FROM 子句中引用了多个表时、连接是必需的。嵌套循环连接不要求有连接谓词、 但一般有一个则会执行得更好。

可通过下列操作之一执行嵌套循环连接:

- 为外部表的每个访问行扫描整个内部表。
- 为外部表的每个访问行对内部表执行索引查找。

#### 性能建议:

• 若内部表 ( 显示在 NLJOIN 运算符右边的表 ) 的连接谓词列有一个索引,那么嵌套循 环连接很可能会更有效。检查以查看内部表是否为 TBSCAN 而不为 IXSCAN。若为 TBSCAN, 那么考虑添加其连接列的索引。

另一种使连接更有效的(次要的)方法是创建外部表连接列的索引以使外部表有 序。

• 如果统计信息不是最新的, 那么使用 runstats 命令对其进行更新。

### **PIPE** 运算符

此运算符仅适用于调试方式。

**Kc{{F:**PIPE

声明: 对其他运算符传送行不会更改这些行。

# **RETURN** 运算符

此运算符表示从查询返回数据。

#### **Kc{{:**RETURN

表示: 来自对用户的查询的数据返回。这是访问方案图中的最终运算符, 它显示访问 方案总的累计值和成本。

此运算符表示一个必需的操作。

#### 性能建议:

• 确保使用了仅检索您需要的数据的谓词。例如, 确保谓词的选择性值表示您想要返 回的那部分表。

### **RIDSCN** 运算符

此运算符表示扫描行标识(RID)列表。

#### **Kc{{:**RIDSCN

**表示**: 扫描从一个或多个索引获得的行标识(RID)列表。

当发生下列情况时, 优化器会考虑此运算符:

- 谓词通过 OR 关键字连接或有一个 IN 谓词。可使用一种称为索引"或"(OR)的技 术,该技术将同一表上多个索引访问的结果组合起来。
- 使用单个索引访问的列表预取很有好处, 因为在访问基本行之前排序行标识会使 I/O 更有效。

### **RPD 运算符**

此运算符从远程数据源检索数据。

#### **Kc{{:**RPD

表示: 在联合系统中通过非关系型包装器用于从远程数据源检索数据的运算符。

如果运算符包含的远程方案将不会被优化器检查, 那么此运算符由优化器来考虑。 RPD 运算符向远程非关系数据源发送检索查询结果的请求。该请求由非关系型包装器通 过使用数据源支持的 API 生成。

# **SHIP** 运算符

此运算符从远程数据源检索数据。

#### **Kc{{:**SHIP

表示: 联合系统中用来从远程数据源检索数据的运算符。如果运算符包含的远程方案 将不会被优化器检查,那么此运算符由优化器来考虑。SHIP 运算符向远程数据源发送用 于检索查询结果的 SQL 或 XQuery SELECT 语句。SELECT 语句是使用数据源支持的 SQL 或 XQuery 方言生成的, 且可以包含数据源所允许的任何有效查询。

# SORT 运算符

此运算符表示对表中的行排序。

运算符名: SORT

表示: 排序操作、它将表中的行按照其一个或多个列的顺序排序、可以选择消除重复 项目。

当没有索引可满足所请求的顺序、或者排序比索引扫描成本更低时、排序是必需的。 一旦所需行已访存、或者在连接或分组之前要排序数据、排序一般都是作为最终操作 来执行的。

若行数很多, 或者排序的数据不能执行管道操作, 那么该操作需要很高的代价才能生 成临时表

#### 性能建议:

- 考虑添加排序列的索引。
- 确保使用了仅检索您需要的数据的谓词。例如、确保谓词的选择性值表示您想要返 回的那部分表。
- 检查系统临时表空间的预取大小已足够,即,它不受 I/O 限制。(要检查这种情况, 请选择语句 -> 显示统计信息 -> 表空间。)
- 若需要频繁地大规模排序, 可考虑增大下列配置参数的值:
	- 排序堆大小 (sortheap)。要更改此参数,右键单击控制中心中的数据库, 然后从 它的弹出菜单中选择配置。从打开的笔记本中选择"性能"选项卡。
	- 排序堆阈值(sheapthres)。要更改此参数, 右键单击控制中心中的数据库实例, 然后从它的弹出菜单中选择配置。从打开的笔记本中选择"性能"选项卡。
- 如果统计信息不是最新的, 那么使用 runstats 命令对其进行更新。

### TBSCAN 运算符

此运算符表示表扫描。

运算符名: TBSCAN

表示: 表扫描(关系扫描), 它通过从数据页直接读取所有必需数据来检索行。

当出现下列情况时, 优化器选择此类扫描而不是索引扫描:

- 扫描的值的范围频繁出现(即, 必须访问大多数的表)
- 表很小
- 索引集群度较低
- 索引不存在

#### 性能建议:

• 当表很大时,索引扫描比表扫描更有效,因为大多数表行没有被访问。要增大优化 器在这种情况下使用索引扫描的可能性,可考虑添加有选择性谓词的列的索引。

- 若索引已经存在但未被使用,那么检查有关于它的每个前导列的选择谓词。如果这 些谓词确实存在, 那么接下来检查该索引的集群度是否够高。(要查看此统计信息, 可打开排序下面的表的"表统计信息"窗口,再选择它的*索引*按钮以显示"索引统计信 息"窗口。)
- 检查表空间的预取大小已足够, 即, 它不受 I/O 限制, (要检查这种情况, 请选择**语**  $\overline{a}$  -> 显示统计信息 -> 表空间。)
- 如果统计信息不是最新的, 那么使用 runstats 命令对其进行更新。

分位数和高频值统计信息提供关于谓词选择性的信息。例如、这些统计信息将用于 确定何时选择索引扫描而不是表扫描。要更新这些值、请对表使用带有 WITH DIS-TRIBUTION 子句的 runstats 命令。

### **TEMP Kc{**

此运算符表示在临时表中存储数据。

#### **Kc{{:**TEMP

表示: 将数据存储到临时表中的操作, 这些数据将由另一运算符回读(可能是多次)。 在处理 SOL 或 XOuery 语句后会除去该表 (若之前未除去的话)。

要评估子查询或存储中间结果, 此运算符是必需的。在某些情况下(如可更新语句 时),它可能是强制性的。

### **TQ Kc{**

此运算符表示表队列。

#### **Kc{{:**TQ

表示: 表队列, 当有多个数据库代理程序处理查询时, 用它来将表数据从一个数据库 代理程序传递至另一个。当涉及并行性时,使用多个数据库代理程序来处理查询。表 队列类型包括:

- 本地: 表队列用于在单个节点内的数据库代理程序之间传递数据。本地表队列用于 分区内并行性。
- 非本地: 表队列用于在不同节点上的数据库代理程序之间传递数据。

有两种类型的 TQ 运算符:

- ATQ 异步 TQ 运算符
- XTQ XML 聚集 TQ 运算符

ATQ 运算符使子计划能够异步执行。

XTO 运算符是一个表队列,它构造存储在数据库分区上的 XML 文档中的 XML 序列。

在以下示例中, US\_ORDERS 是一个分布在若干数据库分区的分区表, 且 US\_ORDERS.DETAILS 是一个 XML 列。如果售出产品的总数超过 100, 那么以下 XOuery 语句就会返回所有订单:

Xquery let \$all\_orders := db2-fn:xmlcolumn('US\_ORDERS.DETAILS')

Xquery let \$all\_orders := db2-fn:xmlcolumn('US\_ORDERS.DETAILS')

其中

sum(\$all\_orders//product/qty) > 100

返回

\$all\_orders

对于 XQuery 语句, db2exfmt 命令会产生以下包含 XTQ 运算符的访问方案输出。在 方案输出中, 将所有存储在 US\_ORDERS.DETAILS 列中 XML 文档的引用路由至协调 程序分区并聚集成全局序列, 然后将全局序列中的每一项路由回其原始的导航分区且 结果一起聚集成一个新的输出全局序列。

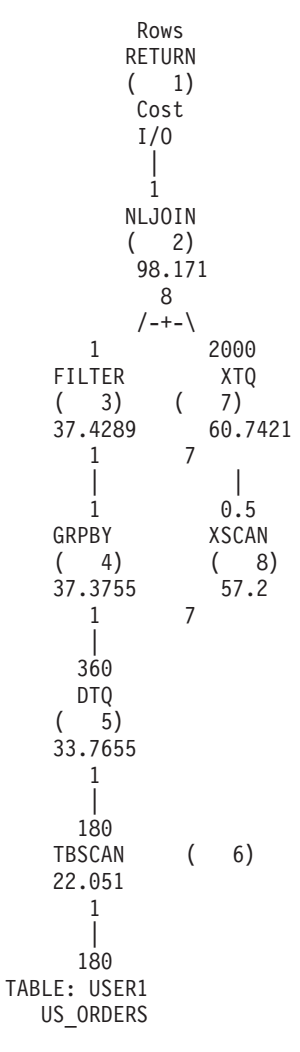

# **UNION** 运算符

此运算符表示并置多个表中的行流。

#### **Kc{{:**UNION

表示: 此运算符表示一个必需的操作。要降低访问方案成本, 可将注意力集中在定义 了要并置的行集的其他运算符(如扫描和连接)上。

# **UNIQUE** 运算符

此运算符表示带有多个值的行。

**Kc{{:**UNIQUE

表示: 消除在指定列具有重复值的行这一操作。

#### 性能建议:

• 仅当在适当的列存在唯一索引时, 此运算符才不是必需的。

有关索引的更多指导, 请参阅 Visual Explain 联机帮助中的相应索引。

### **UPDATE** 运算符

此运算符表示更新表行中的数据。

#### **Kc{{:**UPDATE

表示: 此运算符表示一个必需的操作。要降低访问方案成本, 可将注意力集中在定义 了要更新的行集的其他运算符(如扫描和连接)上。

### **XANDOR Kc{**

此运算符允许将进行了"与"(AND)运算的谓词应用于多个索引, 以尽量减少基本表 访问。

#### **Kc{{:**XANDOR

表示: 对多个索引扫描的结果进行 XML 数据索引"与"(AND)运行, 用于对单次查询 中的复杂谓词进行求值。

为了能够使用 XANDOR 运算符, 必须符合下列条件:

- 只能使用一个等价谓词。
- 索引查询路径中没有通配符。
- 所有谓词都用于相同 XML 列。

如果上述任何条件不满足, 那么将取而使用 IXAND 运算符。

正如 db2exfmt 工具所显示那样进行了多次 XANDOR 运算的 XML 数据索引扫描的访 问方案看起来如下所示:

> Rows RETURN  $( 1)$ Cost I/O | 0.00915933 NLJOIN  $(2)$ 985.789 98.9779 /--+--\ 2.96215 0.00309213

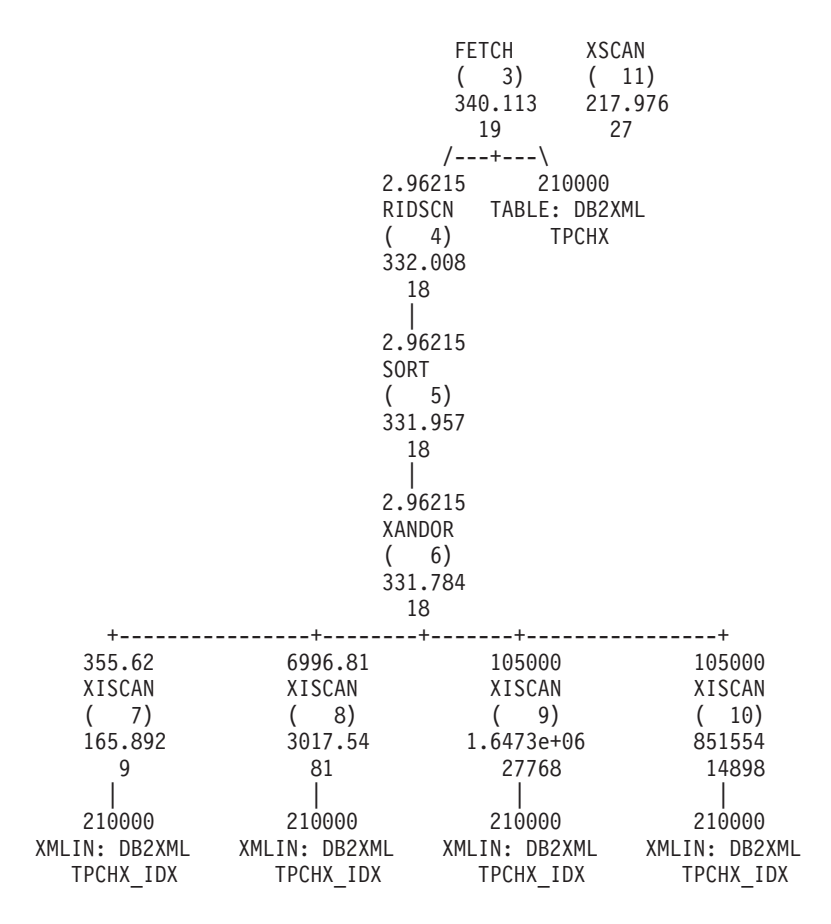

每个 XISCAN 运算符都执行索引扫描并为 XANDOR 运算符提供合格的 XML 节点标 识。XANDOR 运算符将应用"与"(AND)和"或"(OR)谓词并返回满足杳询的 XML 模式的 XML 节点。

#### 性能建议:

- 有时, 数据库更新可能引起索引被分段, 从而导致过多的索引页。这可通过删除并 重新创建索引或者重组索引来更正。
- 如果统计信息不是最新的, 那么使用 RUNSTATS 命令对其进行更新。
- 通常、当只限定几行时索引扫描最有效。为了估计限定行的数目、优化器使用谓词 中引用的列的可用统计信息。如果某些值比其他值出现得更频繁, 那么通过将 WITH DISTRIBUTION 子句与 RUNSTATS 命令配合使用来请求分布统计信息是很重要的。 通过使用非均匀分布统计信息, 优化器可区别频繁和非频繁出现的值。

### **XISCAN Kc{**

对单个查询谓词执行此操作。

#### **Kc{{:**XISCAN

**表示**: 通过在访问基本表之前对任何相关联的 XML 数据索引进行范围扫描、其求值缩 小了返回的合格行标识集和 XML 节点标识集的范围。使用索引可以提高查询的性能, 因为编译器确定是否使用以及如何使用索引信息来完成查询。这通常会产生下列结 果:

• 按文档对节点进行排序并除去任何重复项

- 访存表中包含合格文档的每一行。
- 对 XML 文档执行 XSCAN 操作。

例如, 如果想要查找样本 [XML](#page-75-0) 文档片段中列示的姓为"Murphy"的所有人的名字, 那么 可用来访存正确结果的有效 XQuery 语句为:

db2-fn:column("EMPLOYEE.XMLCOL")/emp//name[last="Murphy"]/first

假定您先前已使用下列语句对所有姓创建了基于 XML 数据的索引:

CREATE INDEX empname on EMPLOYEE(XMLCOL) GENERATE KEY USING XMLPATTERN '//name/last' AS SQL VARCHAR(50)

查询编译器可以选择 XISCAN 运算符来对查询进行求值,它将采用以下模式: /emp// name/last, 运算符"="和值"Murphy"。索引将有助于快速找到与姓"Murphy"关联的节 点。db2exfmt 的输出产生的计划片段看起来如下所示:

Rows RETURN  $( 1)$ Cost I/O | 6454.4 NLJOIN  $(2)$ 1.53351e+06 189180  $/--+-\$ 6996.81 0.922477 FETCH XSCAN  $(3) (7)$ 4091.76 218.587 266 27 /---+---\ 6996.81 210000 RIDSCN TABLE: DB2XML<br>(4) TX  $(4)$ 3609.39 81 | 6996.81 SORT ( 5) 3609.34 81 | 6996.81 XISCAN  $(6)$ 3017.54 81 | 210000 XMLIN: DB2XML TX\_IDX

#### 性能建议:

- 有时, 数据库更新可能引起索引被分段, 从而导致过多的索引页。这可通过删除并 重新创建索引或者重组索引来更正。
- 当访问两个或多个表时, 可以通过对外部表的连接列提供索引从而使通过索引访问 内部表更有效。

• 如果统计信息不是最新的, 那么使用 RUNSTATS 命令对其进行更新。

### **XSCAN Kc{**

此运算符用于浏览 XML 片段以对 XPath 表达式进行求值,并在需要时抽取文档片段。

#### **Kc{{:**XSCAN

表示: 此运算符处理由嵌入循环连接运算符(NLJOIN)传递的节点引用。它在访问方 案中不用直接输入表示。

例如,考虑以下 XQuery 语句:

XQUERY for \$i in db2-fn:xmlcolumn("MOVIES.XMLCOL")//actor return \$i

db2exfmt 实用程序为此语句所提供的访问方案显示用于处理文档节点引用的 XSCAN 运 算符, 这些文档节点引用是通过对表 TELIAZ.MOVIES 进行表扫描检索到的。此示例中 的 XSCAN 运算符返回在 TELIAZ.MOVIES.XMLCOL 集合内找到的 actor 节点引用。

Rows RETURN  $(1)$ Cost I/O | 180 NLJOIN  $(2)$ 10137.9 1261  $/ - + \backslash$ 180 1 TBSCAN XSCAN  $(3) (4)$ 21.931 56.2 1 7 | 180 TABLE: TELIAZ MOVIES

# $E$  **第 6 章 Visual Explain** 概念

本节包含 Visual Explain 概念性信息。

# **访问方案**

要解析可说明语句、某些数据是必需的。访问方案指定访问此数据的操作顺序。

访问方案可让您查看所选表、索引或列的统计信息、运算符的属性、全局信息(如表 空间和函数统计信息等)以及与优化有关的配置参数。借助 Visual Explain, 您可以图 形方式查看 SQL 或 XQuery 语句的访问方案。

每当编译了一条可说明 SQL 或 XQuery 语句时, 优化器就产生一个访问方案。对于静 态语句, 这发生在准备/绑定时, 而对于动态语句, 则发生在运行时。

访问方案是基于可用信息的估计,了解这一点很重要。而优化器的估计则是基于如下 所示的信息:

- 系统目录表中的统计信息(如果统计信息不是最新的, 请使用 RUNSTATS 命令进行 更新。)
- 配置参数
- 绑定选项
- 查询优化类

与访问方案相关联的成本信息是优化器对查询的资源利用率的最佳估计。查询实际所 用的时间随数据库管理器范围外的一些因素(例如,同时运行的其他应用程序数)变 化而变化。通过使用性能监视, 可在运行该查询时量度实际所用时间。

# **CJ=8<**

Visual Explain 使用来自多个源的信息以产生一个访问方案图。

根据不同的输入(如下图中所示), 优化器选择一个访问方案, 而 Visual [E](#page-73-0)xplain 会在 访问方案图中显示该访问方案。图中的节点表示表和索引以及对这些表和索引执行的 每个操作。节点之间的链接表示数据流。

<span id="page-69-0"></span>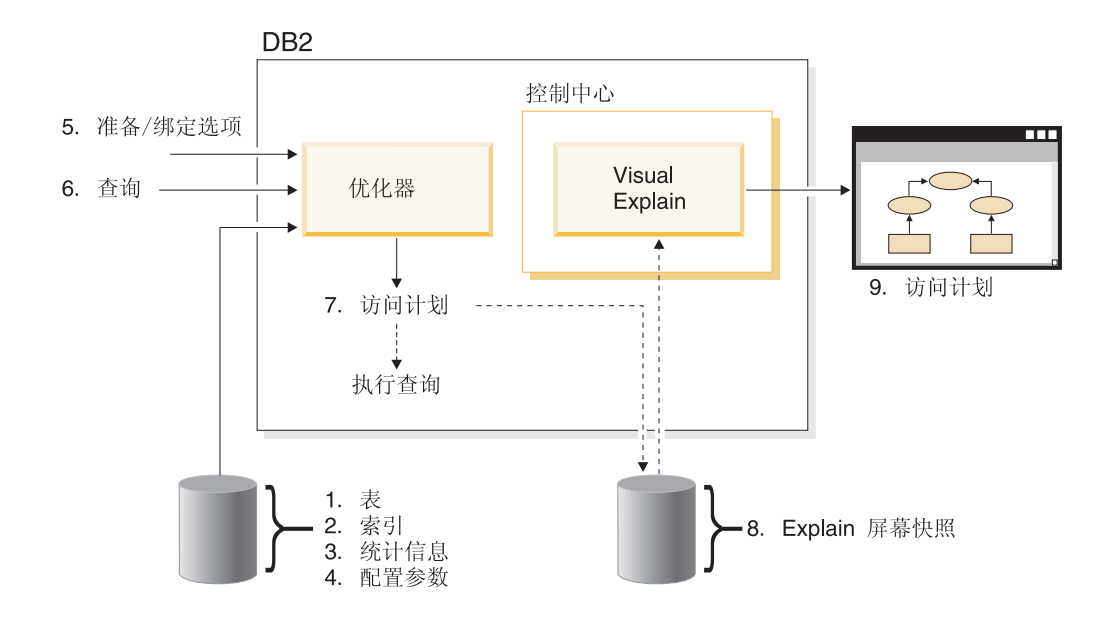

# 访问方案图节点

访问方案图由显示节点的树组成。

这些节点表示:

- 表 显示为矩形
- 索引 显示为菱形
- 运算符 显示为八边形 (8 条边)。 TQ 运算符 显示为平行四边形
- 表函数 显示为六边形 (6 条边)

# 集群

有时,由于更新降低了索引与数据页之间存在的集群度,所以会导致数据页上的行更 改位置。

重组与所选索引相关的表将对数据重新建立集群。建立了集群的索引对于带有范围谓 词的列非常有用、因为它允许对基本表中的数据作更有效的顺序访问。由于相似的值 在同一数据页上, 从而减少页访存次数。

通常、表中只有一个索引可以具有较高的集群度。

要检查索引的集群度,可双击它的节点以显示"索引统计信息"窗口。集群比率或集群 因子的值显示在此窗口中。若该值较低,应考虑重组表数据。

# 容器

#### 容器是数据的物理存储位置。

它与表空间关联,可以是文件、目录或设备。使用数字从 0 开始依次对容器进行编号。

# <span id="page-70-0"></span>成本

在访问方案的上下文中, 成本是执行语句(或语句的元素)的访问方案估计所必需使 用的资源总量。

成本是由 CPU 成本(以指令数计)和 I/O (以寻道数和页的转换数计)的组合得出的。

成本的单位是 timeron。timeron 不直接等于任何实际的所用时间, 只是给出粗略估计的 资源(成本), 估计的资源是数据库管理器执行同一查询的两种方案所必需的。

访问方案图的每一运算符节点中显示的成本是累计成本、是从开始执行访问方案到执 行该特定运算符(包括执行后者在内)之间累计的。它没有反映诸如系统工作负载或 返回数据行给用户的成本之类的因素。

### 游标分块

游标分块是一项减少开销的技术、它可使数据库管理器在单个操作中检索行中的一个 块

这些行在处理时存储在 DB2 客户机的高速缓存中。当应用程序发出 OPEN CURSOR 请 求时分配高速缓存,而当关闭游标时释放高速缓存。处理完所有的行后,即检索行中 的另一个块。

要指定游标分块的类型、可将 PREP 或 BIND 命令的 BLOCKING 选项与下列参数一 起使用:

#### **UNAMBIG**

对于使用 FOR READ ONLY 子句指定的游标, 会发生分块。

未使用 FOR READ ONLY 或 FOR UPDATE 子句声明的游标 (并非模糊游标 并且处于只读状态)将被分块。模糊游标不会被分块。

- 对于使用 FOR READ ONLY 子句指定的游标或者未指定为 FOR UPDATE 的 **ALL** 游标,会发生分块。
- **NO** 任何游标都不会发生分块。

有关只读游标和模糊游标的定义, 请参阅 DECLARE CURSOR 语句。

### 数据库管理的表空间

数据库中可以存在两种类型的表空间: 数据库管理的空间(DMS)和系统管理的空间  $(SMS)$ .

DMS 表空间由数据库管理器管理, 并且由它进行设计和调整以满足需求。

DMS 表空间定义包括文件(或设备)列表, 数据库数据以其 DMS 表空间格式存储在 这些文件(或设备)中。

可添加预分配的文件(或设备)至现有的 DMS 表空间以增大其存储容量。数据库管理 器自动重新平衡属于该表空间的所有容器中的现有数据。

DMS 和 SMS 表空间可共存于同一数据库中。

# **/, SQL r XQuery**

动态 SQL 或 XQuery 语句是程序运行时在应用程序内编译和执行的 SQL 或 XQuery 语句。

在动态 SQL 或 XQuery 中:

- 使用 CLI 或 CLP 交互地发出 SQL 或 XQuery 语句
- SQL 或 XQuery 源包含在应用程序中嵌入的主语言变量中。

当数据库管理器运行动态 SQL 或 XQuery 语句时,它会创建一个基于当前目录统计信 息和配置参数的访问方案。此访问方案可以从一次语句应用程序的执行换至下一次。

动态 SQL 或 XQuery 的另一种形式是静态 SQL 或 XQuery。

### **说明快照**

借助 Visual Explain, 可以检查说明快照的内容。说明快照是被压缩的信息, 这些信息 是在说明 SQL 语句时收集的。

在 EXPLAIN STATEMENT 表中它被存储为二进制大对象(BLOB), 并包含下列信 息:

- 访问方案的内部表示法, 包括它的运算符以及访问的表和索引
- 优化器使用的判定条件, 包括数据库对象的统计信息及每次操作的累计成本。

若想要显示 SQL 语句访问方案的图形表示, 说明快照是必需的。要确保能够创建说明 快照:

- 1. 数据库管理器中必须有说明表以存储说明快照。有关如何创建这些表的信息, 请参 阅联机帮助中的"创建说明表"。
- 2. 对于包含静态 SQL 或 XQuery 语句的程序包, 在绑定或准备程序包时将 EXPLSNAP 选项设置为 ALL 或 YES。这样将为程序包中每条可说明 SQL 语句获取一个说明 快照。有关更多信息,请参阅 BIND 和 PREP 命令。
- 3. 对于动态 SQL 语句, 在绑定发出这些语句的应用程序时, 将 EXPLSNAP 选项设置 为 ALL, 或者在交互地发出语句之前将 CURRENT EXPLAIN SNAPSHOT 专用寄 存器设置为 YES 或 EXPLAIN。有关更多信息, 请参阅 CURRENT EXPLAIN SNAPSHOT 专用寄存器和 SET CURRENT EXPLAIN SNAPSHOT 语句。

# **I5wod**

可说明语句是可对其执行说明操作的 SQL 或 XQuery 语句。

可说明 SQL 或 XQuery 语句包括:

- DELETE
- INSERT
- MERGE
- REFRESH TABLE
- SELECT
- SET INTEGRITY
- UPDATE
- VALUES

## <span id="page-72-0"></span>**说明语句**

说明语句是已为其执行说明操作的 SQL 或 XQuery 语句。

说明语句显示在"说明语句历史"窗口中。

## **操作数**

操作数是要对其执行操作的实体。

例如,表或索引是多种运算符(如 TBSCAN 和 IXSCAN)的操作数。

## **运算符**

运算符是必须对数据执行的操作、或者是执行 SQL 或 XQuery 语句的访问方案时来自 表或索引的输出。

下列运算符可出现在访问方案图中:

#### **[DELETE](#page-54-0)**

从表中删除行。

#### **[EISCAN](#page-54-0)**

扫描用户定义的索引,生成精简的行流。

#### **[FETCH](#page-55-0)**

从使用特定记录标识的表中访存列。

#### **[FILTER](#page-55-0)**

通过应用一个或多个谓词来过滤数据。

#### **[GENROW](#page-55-0)**

生成表行。

#### **[GRPBY](#page-55-0)**

按指定列或函数的公共值将行分组并对集函数求值。

#### **[HSJOIN](#page-56-0)**

表示散列连接, 在此连接方式下, 系统对两个或多个表的连接列进行散列处 理.

#### **[INSERT](#page-56-0)**

将行插入表中。

#### **[IXAND](#page-56-0)**

对来自两个或多个索引扫描的行标识(RID)执行"与"(AND)运算。

#### **[IXSCAN](#page-57-0)**

用可选的启动/停止条件扫描表的索引, 从而产生有序行流。

#### **[MSJOIN](#page-58-0)**

表示合并连接、其中外部与内部表都必须符合连接谓词顺序。

#### <span id="page-73-0"></span>**[NLJOIN](#page-58-0)**

表示嵌套循环连接,该连接为外部表的每一行访问一次内部表。

#### **[RETURN](#page-59-0)**

表示来自对用户的查询的数据返回。

#### **[RIDSCN](#page-59-0)**

对一个或多个索引获得的行标识(RID)列表进行扫描。

 $RPD$  (远程下推)

用于远程方案的运算符。除了不包括 SQL 或 XQuery 语句之外, 它与版本 8 中的 SHIP 运算符非常相似 (在先前版本中为 RQUERY 运算符)。

- [SHIP](#page-59-0) 从远程数据库源检索数据。用于联合系统中。
- 排序 按指定列的顺序对行进行排序, 并可以选择消除重复条目。

#### **[TBSCAN](#page-60-0)**

通过从数据页直接读取所有必需数据来检索行。

[TEMP](#page-61-0) 将数据存储到临时表中以备回读(可能会是多次)。

[TQ](#page-61-0) 在数据库代理程序之间转移表数据。

#### **[UNION](#page-62-0)**

并置来自多个表的行的流。

#### **[UNIQUE](#page-63-0)**

消除某些指定的列中具有重复值的行。

#### **[UPDATE](#page-63-0)**

更新表中的行。

#### **[XISCAN](#page-64-0)**

扫描 XML 表的索引。

#### **[XSCAN](#page-66-0)**

浏览 XML 文档节点子树。

#### **[XANDOR](#page-63-0)**

允许将进行了"与"(AND)和"或"(OR)运算的谓词应用于多个 XML 索引。

## **优化器**

优化器是 SOL 编译器的组件、它为数据操作语言(DML) SQL 语句选择访问方案。

它是通过将多种备用访问方案的执行成本建立模型、然后从中选择一个具有最小估计 成本的访问方案来执行的。

### 程序包

程序包是存储在数据库中的对象,该数据库包括处理与应用程序的一个源文件相关联 的 SQL 语句所需要的信息。

它可由以下操作之一生成:

- 用 PREP 命令预编译源文件
- 用 BIND 命令绑定由预编译器生成的绑定文件

## <span id="page-74-0"></span>谓词

```
谓词是一个搜索条件的元素, 它表示或隐含一个比较操作。谓词包括在以 WHERE 或
            HAVING 开头的子句中。
            例如, 在下列 SQL 语句中:
            SELECT * FROM SAMPLE
              WHERE NAME = 'SMITH' AND
              DEPT = 895 AND YEARS > 5
            以下这些是谓词: NAME = 'SMITH'; DEPT = 895; and YEARS > 5.
            谓词分为以下类别(其顺序为从最有效的到效率最低的):
            1. 开始和停止条件将索引扫描分类(缩窄)。(这些条件也被称作范围定界谓词。)
            2. 可以根据索引来评估索引页(即所谓的索引控制)谓词,因为谓词中涉及的列是索
              引键的一部分。
            3. 不能从索引来评估数据页(即所谓的数据控制)谓词,但是当行仍留在缓冲区中时
              则可以评估。
            4. 保留谓词通常除了对基本表的简单访问之外还需要 I/O,并且必须在将数据复制出缓
              存页之后才可应用。它们包括含有子查询的谓词,或那些读取存储在与表分隔的文
              件中的 LONG VARCHAR 或 LOB 数据的谓词。
            设计谓词时、应该以可能的最高选择性为目标以使返回的行最少。
            以下类型的谓词是最有效且最常用的:
            • 对于合并连接, 简单的等式连接谓词是必需的。它的格式为 table1.column =
             table2.column, 并允许两个不同表中的列相等以便连接表。
            • 本地谓词仅适用于一个表。
查询优化类
            查询优化类是用于编译查询的一组查询重写规则和优化技术。
            主要的查询优化类:
            1 - 受限制的优化。当内存和处理资源受到严格限制时很有用。与"版本 1"提供的优
                 化大致等同。
```
- 2 简单优化。指定一个比"版本 1"高的优化级, 但与级别 3 及更高级别相比, 优 化成本显著降低, 特别是对于非常复杂的查询而言更是如此。
- 3 适度的优化。几乎与 DB2 z/OS® 版的查询优化特征正好匹配。
- 5 正常优化。建议用于同时使用简单事务和复杂查询的混合环境。
- 7 正常优化。级别 7 除了不减少用于复杂动态查询的查询优化量以外, 它与查询 优化 5 相同。

其他仅用在特殊情况下的查询优化类为:

**0** 最小优化。仅当需要很少或不需要优化时(即,对具有明确索引的表的非常简 单的查询时) 使用。

<span id="page-75-0"></span>9 最大优化。充分使用内存和处理资源。仅当级别 5 处理能力不够时使用(即, 用于在级别 5 执行得不够好的非常复杂且费时的查询)。

通常、较高的优化级别用于静态查询和预计将花费很长时间执行的查询、而较低优化 级别则用于动态提交的或仅运行几次的简单查询。

要设置动态 SQL 或 XQuery 语句的查询优化,可在命令行处理器中输入以下命令: SET CURRENT QUERY OPTIMIZATION = n;

其中"n"是所需的查询优化类。

要设置静态 SQL 或 XQuery 语句的查询优化, 可在 BIND 或 PREP 命令中使用 QUERYOPT 选项。

### $\frac{1}{2}$  法财 XML 运算符的样本 XML 文档片段

以下样本 XML 文档片段讨论说明 XML 运算符 XSCAN、XISCAN 和 XANDOR。

<emp id='12345' salary='60000'> <name> <first>William</first> <last>Murphy</last> </name> <spouse> <name> <first>Cecilia</first> <last>Murphy</last>  $name $>$$ </spouse> <dept id='K55'> Finance </dept> </emp> <emp id='12345' salary='40000'> <name> <first>Patricio</first> <last>Murphy</last> </name>  $\text{ id='A15'>$ Sales </dept> </emp> <emp id='12346' salary='70000'> <name> <first>Victoria</first> <last>Zubiri</last> </name> <dept id='B11'> Marketing </dept> </emp>

### **眉词的选择性**

选择性指任何一行将满足谓词(即求值为 true)的可能性。

例如, 对具有 1,000,000 行的表操作的谓词选择性为 0.01 (1%), 意味着该谓词返回所 评估的 10,000 行 (1,000,000 的 1%), 而废弃所评估的 990,000 行。

一般希望使用选择性较高的谓词(选择性小于等于 0.10)。这样的谓词返回较少的行以 供将来的运算符使用,因而要求较少的 CPU 和 I/O 来满足查询。

**示例**: 假设有一个表有 1,000,000 行,且原始的查询包含一个需要附加排序步骤的 "ORDER BY"子句。用一个选择性为 0.01 的谓词, 必须对所评估的 10,000 行进行排

序操作。但是,用 0.50 这一较小的选择谓词,则必须对所评估的 500,000 行进行排序 操作, 因而需要更多的 CPU 和 I/O 时间。

## <span id="page-76-0"></span>**星型连接**

一组连接,当事实表(大型中央表)被连接至二维或多维表(较小的表,包含事实表 中列值的描述)时被看作星型连接。

星型连接由 3 个主要部分组成:

- 半连接
- 对半连接的结果进行"索引 AND"
- 完成该半连接

它表现为用 第 49 页的 『[IXAND](#page-56-0) 运算符』串起来的两个或多个连接。

半连接是连接的一种特殊形式, 这种连接的结果只是内部表的"行标识"(RID), 而不 是内部和外部表列的连接。

星型连接使用"半连接"来对"索引 AND"运算符提供"行标识"。该"索引 AND"运算符累 加各种连接的过滤效果。"索引 AND"运算符的输出被送入"索引 OR"运算符中, 这将对 "行标识"排序,并消除被送入该"索引 AND"运算符的连接所可能生成的任何重复行。然 后使用 Fetch 运算符访存该事实表中的行。最后、该简化的事实表与所有的维表相连 接, 从而完成该连接。

#### **T\(i:**

- 在每个维表连接的事实表上创建索引。
- 确保排序堆阈值足够高,以允许分配"索引 AND"运算符的位过滤器。对于星型连接, 这可能需要多达 12MB 或 3000 4K 页。对于分区内并行性,该位过滤器是从与共享 排序堆相同的共享内存段中分配的, 但它受 sortheap 数据库配置参数和 sheapthres\_shr 数据库配置参数限制。
- 对维表应用过滤谓词。如果统计信息不是最新的、那么使用 runstats 命令对其进行更 新.

## **2, SQL r XQuery**

静态 SQL 或 XQuery 语句嵌入在应用程序中。在可以执行应用程序之前, 所有这些嵌 套语句必须被预编译和绑定到程序包中。

要执行静态 SQL 中的 XQuery 表达式, 可使用 XMLQUERY 函数。

数据库管理器编译这些语句时, 它为每个语句创建一个访问方案, 该方案基于预编译 和绑定这些语句时的目录统计信息和配置参数。

每当运行应用程序时都要使用这些访问方案; 在再次绑定程序包之前它们不会改变。

静态 SOL 或 XOuery 的另一种形式是动态 SOL 或 XOuery

### <span id="page-77-0"></span>**53\mDmUd**

数据库中可以存在两种类型的表空间: 系统管理的空间 (DMS) 和数据库管理的空间  $(SMS)$ <sub>2</sub>

SMS 表空间由操作系统管理, 它将数据库数据存储到创建表空间时所分配的空间中。表 空间定义包括存储此数据的一个或多个目录路径的列表。

文件系统管理媒体存储器的分配和管理。

SMS 和 DMS 表空间可共存于同一数据库中。

### 表空间

如果将大型数据库划分为单独管理的称为表空间的部件、那么比较容易管理。表空间 允许您将数据位置分配到特定的逻辑设备或它们的各部分中。

例如, 当创建表时, 可指定将它的索引或它的带有长或大对象(LOB) 数据的长列与 其余的表数据分开来。

表空间可分布在一个或多个物理存储设备(容器)上以提高性能。但是、建议一个表 空间中的所有设备或容器具有相似的性能特征。

可通过两种不同的方法来管理表空间: 作为系统管理的空间 (SMS)或作为数据库管 理的空间(DMS)<sub>。</sub>

### **Visual Explain**

Visual Explain 允许您以图形方式查看说明 SQL 或 XQuery 语句的访问方案。可以使 用图中提供的信息来调整查询,以获得更好的性能。

要点: 版本 9.7 中已经不推荐通过控制中心工具访问 Visual Explain, 在以后的发行版 中可能会将其除去。 有关更多信息, 请参阅《DB2 版本 9.7 新增内容》一书中的"已经 不推荐使用控制中心工具和 DB2 管理服务器 (DAS) "主题。已经不推荐通过 IBM Data Studio 工具集访问 Visual Explain 功能。

可使用 Visual Explain 执行下列操作:

- 查看优化时使用的统计信息。然后可以将这些统计信息与当前目录统计信息进行比 较,以帮助您确定重新绑定程序包是否可以改进性能。
- 确定是否使用了索引来访问表。若未使用索引,那么 Visual Explain 可以帮助您确定 哪些列可以通过进行索引而获得好处。
- 通过比较调整之前和之后的用于查询的访问方案图版本, 查看执行各种调整技术的 效果。
- 获取访问方案中关于每个操作的信息, 包括总估计成本和所检索到的行数(基数),

访问方案图显示下列各项的详细信息:

- 表(及其相关联的列)和索引
- 运算符(例如,表扫描、排序以及连接)
- 表空间和函数。

注: 注意, 不能从命令行调用 Visual Explain, 而只能从控制中心中的各种数据库对象 调用 Visual Explain,

#### **\*t/ Visual Explain:**

- 在控制中心中, 右键单击数据库名称并选择显示说明语句历史记录或说明查询。
- 在"命令编辑器"中, 在"交互"页或"脚本"页上执行可说明语句。
- 在 Query Patroller 中, 单击"受管查询属性"笔记本或"历史查询属性"笔记本中的显示 **访问方案**。

## <span id="page-80-0"></span>**2 Z**  $\dot{a}$  **Visual Explain** 任务

本节包含还可使用 Visual Explain 执行的相关任务列表。

### **9C|n`-w4(CJ=8**

使用命令编辑器来生成、编辑、执行和处理 SQL 和 XQuery 语句、IMS™ 命令和 DB2 命令。

也可以使用命令编辑器来处理生成的输出, 以及查看说明 SQL 语句的访问方案的图形 表示法。可对 DB2 数据库 Linux® 版、Windows® 版、z/OS 版、OS/390® 版系统和子 系统及 IMSplexes 执行命令和 SQL 语句。

要使用命令编辑器创建访问方案:

- 1. 打开命令编辑器: 要打开一个独立的命令编辑器、选择开始 -> 程序 -> IBM DB2  $\rightarrow$  命令行工具 -> 命令编辑器。
- 2. 选择交互或脚本选项卡, 并执行下列操作:
	- a. 连接到数据库。(在文本区域中输入连接命令并根据步骤 2 中选择的页面从"交互 "或"脚本"菜单中选择执行, 或者单击 <sup>699</sup> 图标, 或者按 Ctrl+Enter 键执行命  $\hat{\Phi}_{\alpha}$ )
	- b. 要在不执行语句的情况下创建访问方案, 请在文本区域中输入可说明语句, 并

从"交互"或"脚本"菜单中选择创建访问方案、或者单击 ☆ 图标、访问方案图就 显示在"访问方案"而上。

还可以从现有脚本中选择可说明语句。

3. 要创建访问方案并且还执行语句:

"访问方案"选项卡。

- a. 从"交互"或"脚本"菜单中选择选项。"命令中心选项"笔记本将打开。单击"访问 方案"选项卡。选择**自动生成访问方案**复选框。
- b. 在文本区域中输入可说明语句或选择现有语句。从"交互"或"脚本"菜单中选择执 行或单击 <sup>59</sup> 图标。结果就显示在"结果"页上。要查看生成的访问方案, 单击

### **i4CJ=8D<Nm>(**

使用"访问方案图"窗口来查看说明 SQL 或 XQuery 语句的访问方案的图形表示法。

图中的节点表示表和索引以及对这些表和索引执行的每个操作。节点之间的链接表示 数据流。

#### **Nq**

• 使用语句菜单来打印图形、动态说明 SQL 或 XQuery 语句、查看文本或已优化的文 本或者查看优化参数或统计信息。

- 使用节点菜单来查看有关节点的详细信息或统计信息、或者获取有关每个运算符的 更多帮助。
- 使用查看菜单来更改图形设置或查看图形的概述。这对于较大的图形来说特别有 用。

可以从此窗口中查看有关下列对象的详细信息:

- 表空间和表空间统计信息
- 函数和函数统计信息
- 运算符
- 分区数据库
- 操作数
	- 列分布统计信息
	- 索引和索引统计信息
	- 页访存对统计信息
	- 列组
	- 引用的列、引用的列组和引用的列统计信息
	- 表函数统计信息和表统计信息

要打开"访问方案图"窗口, 使用下列其中一种方法:

- 1. 打开"可说明语句"或"说明语句历史记录"窗口。选择语句 -> 显示访问方案。"访问方 案图"窗口将打开。
- 2. 从"可说明语句"或"说明语句历史记录"窗口调用说明查询。动态说明将打开"说明查 询"语句窗口。

#### 读取"访问方案图"窗口的内容

#### 窗口的顶部区域

"访问方案图"窗口的顶部区域标识其访问方案显示在图中的语句。

窗口的此部分还显示:

- 语句的说明日期、时间、程序包名和版本
- "联合"功能是否是在创建语句时启用的。
- 它的估计总成本。
- 在其中说明此语句的系统的并行性类型。它可以是下列其中一种类型:
	- 无
	- 分区内并行性
	- 分区间并行性
	- 全并行性 (分区内和分区间)

#### 图

图中的节点表示操作数(表、索引或表函数)和对其进行运算的运算符、要查看关于 某个节点的详细统计信息,请双击该节点。

要更详细地查看图中显示的信息、请上下拖动缩放滑块。

可以用科学计数法表示浮点值。

#### 故障诊断提示

- 使用 LONGDATACOMPAT 时检索访问方案
- Visual Explain 对较早和较新发行版的支持

## <span id="page-82-0"></span>查看先前说明的查询语句的历史记录

使用"说明语句历史记录"窗口来查看对先前所选数据库说明的 SQL 或 XQuery 语句的 历史记录。

每个条目是与下列其中一项相关联的说明语句:

- 程序包中的静态 SQL 或 XQuery 语句
- 动态 SQL 或 XQuery 语句。

#### 任务

- 使用语句菜单来杳看访问方案的图形表示、动态说明查询语句、杳看查询语句的文 本或者更改或除去查询语句。
- 使用查看菜单或辅助工具栏上的图标来排序、过滤或定制可说明语句。还可以使用 此菜单中的洗项来保存此窗口的内容。

要打开"说明语句历史记录"窗口,执行下列操作之一:

- 在控制中心中, 展开对象树直到找到数据库文件夹, 然后展开该文件夹直到找到想 要的数据库, 然后执行下列其中一个操作:
	- 右键单击该数据库并从弹出菜单中选择显示说明语句历史记录、或者选择选中 -> 显示说明语句历史记录。
	- 突出显示数据库、然后选择选中 -> 显示说明语句历史记录。
- 在"控制中心"中、展开对象树、直到找到"程序包"文件夹(在"应用程序对象"文件夹 中)。然后, 执行下列操作:
	- 单击程序包文件夹。所有现有程序包对象都会显示在窗口右边。
	- 右键单击想要的程序包并从弹出菜单中选择**显示说明语句历史记录**;或者突出显 示该程序包并选择选中 -> 显示说明语句历史记录; 或者只需双击该程序包。
- 在"可说明语句"窗口中, 选择语句 -> 显示说明语句历史记录。

如果在"可说明语句"窗口中选择了语句, 那么"说明语句历史记录"窗口将显示与所 选 SQL 语句相关的所有说明语句。

如果未选择语句, 那么"说明语句历史记录"窗口将显示与可说明语句所在的程序包 相关的所有说明语句。

"说明语句历史记录"窗口可能包含说明语句, 也可能不包含说明语句, 这取决于是否 存在说明表。

#### 读取"说明语句历史记录"窗口的内容

该窗口中的列提供关于已说明的查询语句的下列信息:

#### 程序包名

满足下列任一条件的程序包的名称:

- 包含 SQL 或 XQuery 语句 (在静态查询的情况下)
- 发出了 SQL 或 XQuery 语句(在动态查询的情况下)。

#### <span id="page-83-0"></span>**Lr|4(\_**

创建该程序包的用户的用户标识。

#### 程序包版本

程序包的版本号。

#### **说明快照**

指出是否对 SQL 或 XQuery 语句获取了说明快照。(如果尚未生成说明快照, 那么不能查看该语句的访问方案图。)

**nBs(**

如果语句包含在程序包中, 那么此字段指示该语句是否与最新绑定的程序包关 联.

#### **动态说明**

指出说明查询语句是否为动态语句。(如果不是动态语句, 那么是程序包中的 静态 SQL 或 [XQuery](#page-76-0) 语句。)

#### 说明日期

对语句执行说明操作的日期。

#### **说明时间**

对语句执行说明操作的时间。

- $\dot{a}$  **总成本** 语句的估计总成本(以 timeron 计)。
- 语句号 应用程序源模块中的 SQL 或 XQuery 语句的行号。

节号 与 SOL 或 XOuery 语句关联的程序包内的节号。

查询号 与语句关联的查询号。

#### 查询标记

与语句关联的查询标记。

#### 音询文本

原始 SQL 或 XQuery 语句的前 100 个字符。(使用窗口底部的滚动条来浏览 它。)要查看完整的 SQL 或 XQuery 语句, 选择语句 -> 显示查询文本。

注释 与语句关联的任何注释。(例如, 对于静态查询语句, 与包含该语句的程序包 关联的注释。)

#### **JOoOa>**

- 第78 页的 『 使用 [LONGDATACOMPAT](#page-85-0) 时检索访问方案 』
- 第79页的 『[Visual Explain](#page-86-0) 对较早和较新发行版的支持 』

## **i4Lr|DI5wod**

使用"可说明语句"窗口来杳看所选程序包的可说明杳询语句。

如果已经对语句生成了说明快照,那么可使用此列表来杳看有关该语句的更多信息 (例如, 该语句的总成本及其访问方案的图形视图)。

#### **Nq**

- <span id="page-84-0"></span>• 使用语句菜单来查看先前说明的 SQL 或 XQuery 语句的历史记录、查看访问方案的 图形表示、动态说明查询语句以及查看查询语句的文本。
- 使用查看菜单或辅助工具栏上的图标来排序、过滤或定制可说明语句。还可以使用 此菜单中的选项来保存此窗口的内容。

要打开"可说明语句"窗口,请执行下列操作:

- 在"控制中心"中,展开对象树, 直到找到"程序包"文件夹(在"应用程序对象"文件夹 中)
- 单击程序包文件夹。所有现有程序包对象都会显示在窗口右边的窗格中。
- 执行下列其中一个操作:
	- 右键单击想要的程序包并从弹出菜单中选择显示可说明语句。
	- 突出显示程序包, 然后选择选中 -> 显示可说明语句。
	- 双击程序包。

#### 读取"可说明语句"窗口的内容

该窗口中的列提供关于 SQL 或 XQuery 语句的下列信息:

- 语句号 应用程序源模块中的 SQL 或 XQuery 语句的行号。对于静态查询, 此号码对 应于 SYSCAT.STATEMENTS 表中的 STMTNO 列。
- 节号 与 SQL 或 XQuery 语句关联的程序包内的节号。

#### 说明快照

指出是否对 SQL 或 XQuery 语句获取了说明快照。(如果尚未生成说明快照, 那么不能查看该语句的访问方案图。)

总成本 返回所选 SQL 或 XQuery 语句的查询结果的估计总成本(以 timeron 计)。(仅 当先前已说明包含该语句的程序包时才可用。)

#### 查询文本

杳询语句的前 100 个字符。(使用窗口底部的滚动条来浏览它。) 要查看完整的 SQL 或 XQuery 语句, 选择语句 -> 显示查询文本。

#### 故障诊断提示

- 第78页的 『 使用 LONGDATACOMPAT 时检索访问方案 』
- 第79页的 『Visual Explain 对较早和较新发行版的支持』

### 创建索引的准则

创建适当的索引使优化器可以在索引扫描比表扫描更有效的那些情况下选择索引扫 描.

创建索引的一些准则包括:

- 在适当地方定义主键和唯一索引。
- 对查询用来连接表(连接谓词)的任何列创建索引。
- 对基于常规基础从中搜索特定值的任何列创建索引。
- 对通常用在 ORDER BY 子句中的列创建索引。
- 确保使用了仅检索您需要的数据的谓词。例如,确保谓词的谓词选择性值表示您想 要返回的那部分表。
- 当创建多列索引时, 索引的第一列应该为查询中的谓词最常用的那一列。
- 确保索引造成的磁盘和更新维护的开销不会太高。

## <span id="page-85-0"></span>讨时的访问方案

如果访问方案过时, 那么需要更新统计信息, 然后重新绑定包。

STATS\_TIME 行指示未更新统计信息。 症状

#### 可能的原因

优化器使用的是缺省值。(这些缺省值显示时带有关键字"default"。)这种情形 可能导致访问方案过时。

操作 建议使用 runstats 命令来更新统计信息; 然后重新绑定程序包。

### 使用 LONGDATACOMPAT 时检索访问方案

如果在使用 LONGDATACOMPAT 时不能检索访问方案, 请创建数据库别名并重试。

#### 症状

使用 Visual Explain 不能显示说明语句历史记录或访问方案。

#### 可能的原因

如果在 db2cli.ini 文件中将 LONGDATACOMPAT 的值设置为 1, 那么可以生成 Visual Explain 访问方案, 但不能检索它。

#### 操作

一种变通方法是,通过将 LONGDATACOMPAT 设置为 0 来为该数据库创建数据库别 名、例如:

DB2 UPDATE CLI CFG FOR SECTION db-alias-name USING LONGDATACOMPAT 0

要检查 CLI 配置值, 可以使用以下命令: GET CLI CONFIGURATION [AT GLOBAL LEVEL] [FOR SECTION section-name]

例如, 如果数据库名称为 sample:

GET CLI CONFIGURATION FOR SECTION sample

## 使用 RUNSTATS 命令

优化器使用来自数据库的目录表来获取关于数据库、数据库中的数据量以及其他特征 的信息,并使用此信息来选择访问数据的最佳方式。

如果当前统计信息不可用、那么优化器可以根据不准确的缺省统计信息来选择一个低 效的访问方案。

强烈建议您使用 runstats 命令来收集关于表和索引的当前统计信息,特别当自上次执行 runstats 命令以来已经发生了重大的更新活动或已创建了新索引时。这会给优化器提供最 准确的信息来确定最佳的访问方案。

<span id="page-86-0"></span>一定要在更新表之后使用 runstats; 否则优化器可能会认为该表是空的。若在"运算符详 细信息"窗口上的基数等于零, 那么此问题很明显。在此情况下, 完成表的更新, 重新 运行 runstats 命令并重新创建受影响的表的说明快照。

#### **"b:**

- 对可以通过查询访问的所有表和索引使用 runstats。
- 分位数和高频值统计信息确定数据何时分布不均匀。要更新这些值、请使用带有 WITH DISTRIBUTION 子句的 runstats 命令。
- 除了统计信息之外, 还有其他因素(如限定行的排序、表大小以及缓冲池大小)可 能会影响如何选择访问方案。
- 在运行 runstats 命令或更改配置参数之后,必须重新绑定应用程序(并可选择重新说 明它们的语句)。

runstats(可在 CLP 提示符处输入)可以提供不同的统计信息级别, 如下列语法中所示:

#### 基本统计信息

表: RUNSTATS ON TABLE 表名

索引: RUNSTATS ON TABLE 表名 FOR INDEXES ALL

#### 表和索引:

RUNSTATS ON TABLE  $\frac{1}{2}$  and indexes all

#### 增强的统计信息

表: RUNSTATS ON TABLE 表名 WITH DISTRIBUTION

索引: RUNSTATS ON TABLE 表名 FOR DETAILED INDEXES ALL

#### 表和索引:

RUNSTATS ON TABLE 表名 WITH DISTRIBUTION AND DETAILED INDEXES ALL

注: 在以上每个命令中, 表名必须用模式名全限定。

### **Visual Explain** 对较早和较新发行版的支持

版本 9 生成的快照不同于版本 8 生成的快照。

如果在版本 9 客户机上运行访问版本 8 数据库的 Visual Explain, 那么 Visual Explain 可处理版本 8 快照。Visual Explain 支持较早发行版的兼容性。

但是, 如果在版本 8 客户机上运行访问版本 9 数据库的 Visual Explain, 那么 Visual Explain 尝试解析版本 9 数据时将返回错误。由于版本 9 生成的快照与版本 8 生成的 快照不同, 所以 Visual Explain 不支持这种向上兼容性。

# 第 3 部分 附录

## <span id="page-90-0"></span>附录 A. DB2 技术信息概述

可以通过下列工具和方法获取 DB2 技术信息:

- DB2 信息中心
	- 主题(任务、概念和参考主题)
	- DB2 工具的帮助
	- 样本程序
	- 教程
- DB2 书籍
	- PDF 文件 (可下载)
	- PDF 文件 (在 DB2 PDF DVD 中)
	- 印刷版书籍
- 命令行帮助
	- 命令帮助
	- 消息帮助

注: DB2 信息中心主题的更新频率比 PDF 书籍或硬拷贝书籍的更新频率高。要获取最 新信息, 请安装可用的文档更新, 或者参阅 ibm.com 上的 DB2 信息中心。

可以在线访问 ibm.com 上的其他 DB2 技术信息, 如技术说明、白皮书和 IBM Redbooks<sup>®</sup> 出版物。访问位于以下网址的 DB2 信息管理软件库站点: http://www.ibm.com/ software/data/sw-library/。

#### 文档反馈

我们非常重视您对 DB2 文档的反馈。如果您想就如何改善 DB2 文档提出建议, 请将 电子邮件发送至 db2docs@ca.ibm.com。 DB2 文档小组会阅读您的所有反馈,但不能直 接答复您。请尽可能提供具体的示例,这样我们才能更好地了解您所关心的问题。如 果您要提供有关具体主题或帮助文件的反馈, 请加上标题和 URL。

请不要用以上电子邮件地址与 DB2 客户支持机构联系。如果您遇到文档不能解决的 DB2 技术问题、请与您当地的 IBM 服务中心联系以获得帮助。

### 硬拷贝或 PDF 格式的 DB2 技术库

下列各表描述 IBM 出版物中心 (网址为 www.ibm.com/shop/publications/order) 提供的 DB2 资料库。可从 www.ibm.com/support/docview.wss?rs=71&uid=swg2700947 下载 PDF 格式的 DB2 版本 9.7 手册的英文版本和翻译版本。

尽管这些表标识书籍有印刷版、但可能未在您所在国家或地区提供。

每次更新手册时,表单号都会递增。确保您正在阅读下面列示的手册的最新版本。

注: DB2 信息中心的更新频率比 PDF 或硬拷贝书籍的更新频率高。

表 1. DB2 技术信息

| 书名                                                                              | 书号                        | 是否提供印刷版 | 最近一次更新时间   |
|---------------------------------------------------------------------------------|---------------------------|---------|------------|
| Administrative API Refer- SC27-2435-00                                          |                           | 是       | 2009 年 8 月 |
| ence                                                                            |                           |         |            |
| Administrative Routines SC27-2436-00                                            |                           | 否       | 2009 年 8 月 |
| and Views                                                                       |                           |         |            |
| Call Level Interface Guide SC27-2437-00                                         |                           | 是       | 2009 年 8 月 |
| and Reference, Volume 1                                                         |                           |         |            |
| Call Level Interface Guide SC27-2438-00<br>and Reference, Volume 2              |                           | 是       | 2009 年 8 月 |
| Command Reference                                                               | SC27-2439-00              | 是       | 2009 年 8 月 |
| 《数据移动指南和参 S151-1186-00<br>考》                                                    |                           | 是       | 2009 年 8 月 |
| 《数据恢复及高可用性 S151-1187-00<br>指南与参考》                                               |                           | 是       | 2009 年 8 月 |
| 《数据库管理概念和配 S151-1163-00<br>置参考》                                                 |                           | 是       | 2009 年 8 月 |
| 《数据库监视指南和参 S151-1165-00<br>考》                                                   |                           | 是       | 2009 年 8 月 |
| 《数据库安全性指南》                                                                      | S <sub>151</sub> -1188-00 | 是       | 2009 年 8 月 |
| DB2 Text Search Guide                                                           | SC27-2459-00              | 是       | 2009 年 8 月 |
| 《开发 ADO.NET 和 S151-1167-00<br>OLE DB 应用程序》                                      |                           | 是       | 2009 年 8 月 |
| 《开发嵌入式 SQL 应用 S151-1168-00<br>程序》                                               |                           | 是       | 2009 年 8 月 |
| Developing Java Applica- SC27-2446-00<br>tions                                  |                           | 是       | 2009 年 8 月 |
| Developing Perl, PHP, SC27-2447-00<br>Python, and Ruby on<br>Rails Applications |                           | 否       | 2009 年 8 月 |
| Developing User-defined S151-1169-00<br>Routines (SQL and Exter-<br>nal)        |                           | 是       | 2009 年 8 月 |
| Getting Started with G151-1170-00<br>Database Application<br>Development        |                           | 是       | 2009 年 8 月 |
| 《Linux 和 Windows 上 G151-1172-00<br>的 DB2 安装和管理人<br>∫`]》                         |                           | 是       | 2009 年 8 月 |
| 《全球化指南》                                                                         | S151-1189-00              | 是       | 2009 年 8 月 |
| 《安装 DB2 服务器》                                                                    | G151-1174-00              | 是       | 2009 年 8 月 |
| 《安装 IBM 数据服务器 G151-1175-00<br>客户端》                                              |                           | 否       | 2009 年 8 月 |
| 《消息参考第 1 卷》                                                                     | S151-1182-00              | 否       | 2009 年 8 月 |

表 1. DB2 技术信息 (续)

| 书名                                                                | 书号                        | 是否提供印刷版 | 最近一次更新时间   |
|-------------------------------------------------------------------|---------------------------|---------|------------|
| 《消息参考第 2 卷》                                                       | S151-1183-00              | 否       | 2009 年 8 月 |
| 《Net Search Extender 管 S151-1185-00<br>理和用户指南》                    |                           | 否       | 2009 年 8 月 |
| 《分区和集群指南》                                                         | S <sub>151</sub> -1190-00 | 是       | 2009 年 8 月 |
| 《pureXML 指南》                                                      | S <sub>151</sub> -1180-00 | 是       | 2009 年 8 月 |
| Query Patroller Adminis- SC27-2467-00<br>tration and User's Guide |                           | 否       | 2009 年 8 月 |
| 《Spatial Extender 和地 SC27-2468-00<br>理数据管理功能部件用<br>户指南和参考》        |                           | 否       | 2009 年 8 月 |
| 《SQL 过程语言: 应用 S151-1171-00<br>程序启用和支持》                            |                           | 是       | 2009 年 8 月 |
| SQL Reference, Volume 1 SC27-2456-00                              |                           | 是       | 2009 年 8 月 |
| SQL Reference, Volume 2 SC27-2457-00                              |                           | 是       | 2009 年 8 月 |
| 《故障诊断和调整数据 S151-1164-00<br>库性能》                                   |                           | 是       | 2009 年 8 月 |
| 《升级到 DB2 版本 S151-1173-00<br>$9.7\%$                               |                           | 是       | 2009 年 8 月 |
| 《Visual Explain 教程》 S151-1184-00                                  |                           | 否       | 2009 年 8 月 |
| 《DB2 版本 9.7 新增内 S151-1179-00<br>容》                                |                           | 是       | 2009 年 8 月 |
| Workload Manager Guide SC27-2464-00<br>and Reference              |                           | 是       | 2009 年 8 月 |
| 《XQuery 参考》                                                       | S151-1181-00              | 否       | 2009 年 8 月 |

#### 表 2. 特定于 DB2 Connect 的技术信息

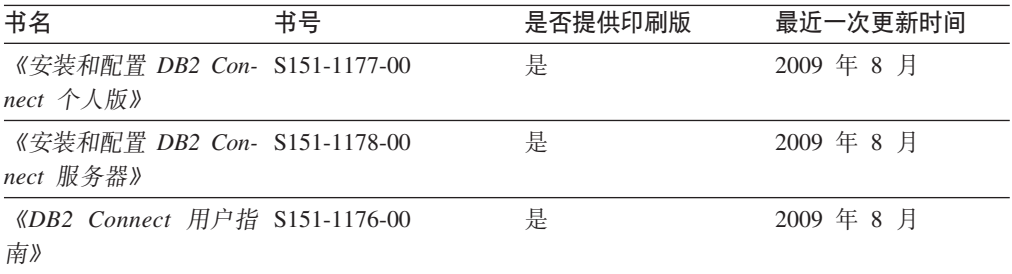

#### 表 3. Information Integration 技术信息

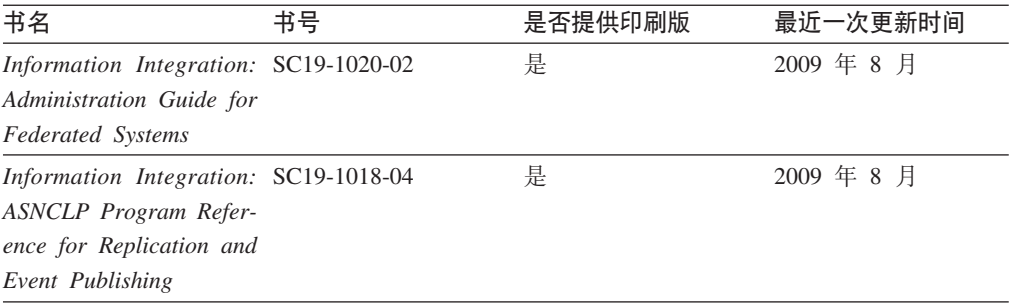

<span id="page-93-0"></span>表 3. Information Integration 技术信息 (续)

| 书名                                                                                                  | 书号 | 是否提供印刷版 | 最近一次更新时间   |
|----------------------------------------------------------------------------------------------------|----|---------|------------|
| Information Integration: SC19-1034-02<br>Configuration Guide for<br><b>Federated Data Sources</b>   |    | 否       | 2009 年 8 月 |
| Information Integration: SC19-1030-02<br><b>SOL</b> Replication Guide<br>and Reference              |    | 是       | 2009 年 8 月 |
| Information Integration: GC19-1028-02<br>Introduction to Replica-<br>tion and Event Publish-<br>ing |    | 是       | 2009 年 8 月 |

### 订购印刷版的 DB2 书籍

如果您需要印刷版的 DB2 书籍, 可以在许多 (但不是所有) 国家或地区在线购买。无 论何时都可以从当地的 IBM 代表处订购印刷版的 DB2 书籍。请注意、DB2 PDF 文 档 DVD 上的某些软拷贝书籍没有印刷版。例如, DB2 消息参考的任何一卷都没有提供 印刷版书籍。

只要支付一定费用, 就可以从 IBM 获取 DB2 PDF 文档 DVD, 该 DVD 包含许多 DB2 书籍的印刷版。 根据您下订单的位置,您可能能够从 IBM 出版物中心在线订购书籍。 如果在线订购在您所在国家或地区不可用, 您始终可以从当地的 IBM 代表处订购印刷 版 DB2 书籍。注意, 并非 DB2 PDF 文档 DVD 上的所有书籍都有印刷版。

注: 最新最完整的 DB2 文档保留在 DB2 信息中心中,网址为: http:// publib.boulder.ibm.com/infocenter/db2luw/v9r7.

要订购印刷版的 DB2 书籍:

- 要了解您是否可从所在国家或地区在线订购印刷版的 DB2 书籍,可查看 IBM 出版 物中心站点, 网址为: http://www.ibm.com/shop/publications/order。必须先选择国 家、地区或语言才能访问出版物订购信息、然后再按照针对您所在位置的订购指示 信息进行订购。
- 要从当地的 IBM 代表处订购印刷版的 DB2 书籍:
	- 1. 从下列其中一个 Web 站点找到当地代表处的联系信息:
		- IBM 全球联系人目录, 网址为 www.ibm.com/planetwide。
		- IBM 出版物 Web 站点, 网址为 http://www.ibm.com/shop/publications/order。 必须先选择国家、地区或语言才能访问对应您的所在地的出版物主页。在此 页面中访问"关于此站点"链接。
	- 2. 请在致电时说明您想订购 DB2 出版物。
	- 3. 请向您当地的代表提供想要订购的书籍的书名和书号。有关书名和书号的信息, 请参阅第 83 页的 『 硬拷贝或 PDF 格式的 DB2 技术库 』。

### <span id="page-94-0"></span>从命令行处理器显示 SQL 状态帮助

DB2 产品针对可能充当 SQL 语句结果的条件返回 SQLSTATE 值。SQLSTATE 帮助 说明 SQL 状态和 SQL 状态类代码的含义。

要启动 SQL 状态帮助, 请打开命令行处理器并输入:

? sqlstate or ? class code

其中, sqlstate 表示有效的 5 位 SQL 状态, class code 表示该 SQL 状态的前 2 位。 例如, ? 08003 显示 08003 SQL 状态的帮助, 而 ? 08 显示 08 类代码的帮助。

### 访问不同版本的 DB2 信息中心

对于 DB2 版本 9.7 主题, DB2 信息中心 URL 为 http://publib.boulder.ibm.com/infocenter/  $db2luw/v9r7/$ 

对于 DB2 版本 9.5 主题, DB2 信息中心 URL 为 http://publib.boulder.ibm.com/infocenter/  $db2luw/v9r5/$ 

对于 DB2 版本 9 主题, DB2 信息中心 URL 为 http://publib.boulder.ibm.com/infocenter/  $db2$ luw/v9/

对于 DB2 版本 8 主题, 请访问版本 8 信息中心 URL: http://publib.boulder.ibm.com/ infocenter/db2luw/v8/

## 在 DB2 信息中心中以您的首选语言显示主题

DB2 信息中心尝试以您在浏览器首选项中指定的语言显示主题。如果未提供主题的首选 语言翻译版本, 那么 DB2 信息中心将显示该主题的英文版。

- 要在 Internet Explorer 浏览器中以您的首选语言显示主题:
	- 1. 在 Internet Explorer 中, 单击工具 —> Internet 选项 —> 语言... 按钮。"语言 首选项"窗口打开。
	- 2. 确保您的首选语言被指定为语言列表中的第一个条目。
		- 要将新语言添加至列表、请单击添加... 按钮。

注: 添加语言并不能保证计算机具有以首选语言显示主题所需的字体。

- 要将语言移至列表顶部、请选择该语言并单击上移按钮直到该语言成为语言 列表中的第一个条目。
- 3. 清除浏览器高速缓存然后刷新页面以便以首选语言显示 DB2 信息中心。
- 要在 Firefox 或 Mozilla 浏览器中以首选语言显示主题:
	- 1. 在工具 -> 选项 -> 高级对话框中的语言部分中选择按钮。"语言"面板将显示在 "首选项"窗口中。
	- 2. 确保您的首选语言被指定为语言列表中的第一个条目。
		- 要将新语言添加至列表、请单击添加... 按钮以从"添加语言"窗口中选择一种语 言。
		- 要将语言移至列表顶部, 请选择该语言并单击上移按钮直到该语言成为语言 列表中的第一个条目。

3. 清除浏览器高速缓存然后刷新页面以便以首选语言显示 DB2 信息中心。

在某些浏览器和操作系统组合上,可能还必须将操作系统的区域设置更改为您选择的 语言环境和语言。

## <span id="page-95-0"></span>更新安装在您的计算机或内部网服务器上的 DB2 信息中心

本地安装的 DB2 信息中心必须定期进行更新。

#### 开始前

必须已安装 DB2 版本 9.7 信息中心。有关详细信息, 请参阅《安装 DB2 服务器》中 的"使用 DB2 安装向导来安装 DB2 信息中心"主题。所有适用于安装信息中心的先决 条件和限制同样适用于更新信息中心。

#### 关于此任务

可自动或手动更新现有 DB2 信息中心:

- 自动更新 更新现有信息中心功能和语言。自动更新的一个优点是在更新期间, 信 息中心不可用的时间最短。另外,自动更新可设置为作为定期运行的其他批处理作 业的一部分运行。
- 手动更新 应该在更新过程期间要添加功能或语言时使用。例如, 如果本地信息中 心最初安装的是英语和法语版,而现在还要安装德语版;那么手动更新将安装德语 版,并更新现有信息中心的功能和语言。但是,手动更新要求您手动停止、更新和 重新启动信息中心。在整个更新过程期间信息中心不可用。

#### 过程

此主题详细说明了自动更新的过程。有关手动更新的指示信息, 请参阅"手动更新安装 在您的计算机或内部网服务器上的 DB2 信息中心"主题。

要自动更新安装在您的计算机或内部网服务器上的 DB2 信息中心:

- 1. 在 Linux 操作系统上,
	- a. 浏览至信息中心的安装位置。缺省情况下、DB2 信息中心安装在 /opt/ibm/db2ic/ V9.7 目录中。
	- b. 从安装目录浏览至 doc/bin 目录。
	- c. 运行 ic-update 脚本:

ic-update

- 2. 在 Windows 操作系统上,
	- a. 打开命令窗口.
	- b. 浏览至信息中心的安装位置。缺省情况下, DB2 信息中心安装在 <Program Files>\ IBM\DB2 Information Center\Version 9.7 目录中, 其中 <Program Files> 表示 Program Files 目录的位置。
	- c. 从安装目录浏览至 doc\bin 目录。
	- d. 运行 ic-update.bat 文件: ic-update.bat

结果

DB2 信息中心自动重新启动。如果更新可用、那么信息中心会显示新的以及更新后的主 题。如果信息中心更新不可用, 那么会在日志中添加消息。日志文件位于 doc\eclipse\ configuration 目录中。日志文件名称是随机生成的编号。例如, 1239053440785.log。

### <span id="page-96-0"></span>**V/|B20ZzDFczrZ?x~qwOD DB2 E"PD**

如果已经在本地安装了 DB2 信息中心、那么您可以从 IBM 获取文档更新并安装。

手动更新在本地安装的 DB2 信息中心要求您:

- 1. 停止计算机上的 DB2 信息中心、然后以独立方式重新启动信息中心。如果以独立方 式运行信息中心, 那么网络上的其他用户将无法访问信息中心, 因而您可以应用更 新。DB2 信息中心的工作站版本总是以独立方式运行。
- 2. 使用"更新"功能部件来查看可用的更新。如果有您必须安装的更新, 那么请使用" 更新"功能部件来获取并安装这些更新。

注: 如果您的环境要求在一台未连接至因特网的机器上安装 DB2 信息中心更新, 那 么通过使用一台已连接至因特网并有已安装的 DB2 信息中心的机器将更新站点镜像 至本地文件系统。如果网络中有许多用户将安装文档更新、那么可以通过在本地也 为更新站点制作镜像并为更新站点创建代理来缩短每个人执行更新所需要的时间。 如果提供了更新包,请使用"更新"功能部件来获取这些更新包。但是,只有在单机 方式下才能使用"更新"功能部件。

3. 停止独立信息中心, 然后在计算机上重新启动 DB2 信息中心。

注: 在 Windows 2008、Windows Vista 和更高版本上, 稍后列示在此部分的命令必须 作为管理员运行。要打开具有全面管理员特权的命令提示符或图形工具,请右键单击 快捷方式,然后选择**以管理员身份运行**。

要更新安装在您的计算机或内部网服务器上的 DB2 信息中心:

- 1. 停止 DB2 信息中心。
	- 在 Windows 上, 单击开始 → 控制面板 → 管理工具 → 服务。右键单击 DB2 信  $\overline{B}$ **中心服务**, 并选择停止。
	- 在 Linux 上, 输入以下命令: /etc/init.d/db2icdv97 stop
- 2. 以独立方式启动信息中心。
	- $\div$   $\overline{A}$  Windows  $\vdash$ :
		- a. 打开命令窗口。
		- b. 浏览至信息中心的安装位置。缺省情况下, DB2 信息中心安装在 <Program Files>\IBM\DB2 Information Center\Version 9.7 目录中, 其中 <Program Files> 表示 Program Files 目录的位置。
		- c. 从安装目录浏览至 doc\bin 目录。
		- d. 运行 help\_start.bat 文件:

help\_start.bat

- 在 Linux 上:
	- a. 浏览至信息中心的安装位置。缺省情况下, DB2 信息中心安装在 /opt/ibm/ db2ic/V9.7 目录中。
	- b. 从安装目录浏览至 doc/bin 目录。

<span id="page-97-0"></span>c. 运行 help\_start 脚本:

help start

系统缺省 Web 浏览器将打开以显示独立信息中心。

- 3. 单击更新按钮 (<sup>6</sup> )。(必须在浏览器中启用 JavaScript™。) 在信息中心的右边面板 上,单击查找更新。 将显示现有文档的更新列表。
- 4. 要启动安装进程, 请检查您要安装的选项, 然后单击安装更新。
- 5. 在安装进程完成后, 请单击完成。
- 6. 要停止独立信息中心, 请执行下列操作:
	- 在 Windows 上, 浏览至安装目录的 doc\bin 目录并运行 help\_end.bat 文件: help end.bat

注: help\_end 批处理文件包含安全地停止使用 help\_start 批处理文件启动的进程 所需的命令。不要使用 Ctrl-C 或任何其他方法来停止 help start.bat。

• 在 Linux 上, 浏览至安装目录的 doc/bin 目录并运行 help\_end 脚本: help end

注: help\_end 脚本包含安全地停止使用 help\_start 脚本启动的进程所需的命令。 不要使用任何其他方法来停止 help\_start 脚本。

- 7. 重新启动 DB2 信息中心。
	- 在 Windows 上, 单击开始 → 控制面板 → 管理工具 → 服务, 右键单击 DB2 信 息中心服务,并选择启动。
	- 在 Linux 上, 输入以下命令: /etc/init.d/db2icdv97 start

更新后的 DB2 信息中心将显示新的以及更新后的主题。

### **DB2 教程**

DB2 教程帮助您了解 DB2 产品的各个方面。这些课程提供了逐步指示信息。

#### 开始之前

可从信息中心查看 XHTML 版的教程: http://publib.boulder.ibm.com/infocenter/db2help/。

某些课程使用了样本数据或代码。有关其特定任务的任何先决条件的描述、请参阅教 程。

#### **DB2 教程**

要查看教程,请单击标题。

《 pureXML 指南 》中的"pureXML™"

设置 DB2 数据库以存储 XML 数据以及对本机 XML 数据存储执行基本操作。

《 Visual Explain 教程》中的"Visual Explain"

使用 Visual Explain 来分析、优化和调整 SQL 语句以获取更好的性能。

### <span id="page-98-0"></span>DB2 故障诊断信息

提供了很多故障诊断和问题确定信息以帮助您使用 DB2 数据库产品。

**DB2** 文档

故障诊断信息可在《DB2 故障诊断指南》或 DB2 信息中心的"数据库基础"部 分中找到。可在该处找到有关如何使用 DB2 诊断工具和实用程序来隔离和找出 问题的信息、某些最常见问题的解决方案以及有关如何解决使用 DB2 数据库产 品时可能遇到的问题的建议。

#### DB2 技术支持 Web 站点

如果您遇到了问题并且想要获取查找可能的原因和解决方案的帮助,请参阅 DB2 技术支持 Web 站点。该"技术支持"站点具有指向最新 DB2 出版物、技 术说明、授权程序分析报告(APAR 或错误修订)、修订包和其他资源的链接。 可搜索此知识库并查找问题的可能解决方案。

请访问 DB2 技术支持 Web 站点: http://www.ibm.com/software/data/db2/support/  $db2_9/$ 

### 条款和条件

如果符合以下条款和条件, 那么授予您使用这些出版物的许可权。

个人使用: 只要保留所有的专有权声明, 您就可以为个人、非商业使用复制这些出版 物。未经 IBM 明确同意、您不可以分发、展示或制作这些出版物或其中任何部分的演 绎作品。

商业使用: 只要保留所有的专有权声明, 您就可以仅在企业内复制、分发和展示这些 出版物。未经 IBM 明确同意,您不可以制作这些出版物的演绎作品,或者在您的企业 外部复制、分发或展示这些出版物或其中的任何部分。

除非本许可权中明确授予、否则不得授予对这些出版物或其中包含的任何信息、数 据、软件或其他知识产权的任何许可权、许可证或权利,无论是明示的还是暗含的。

当使用这些出版物损害了 IBM 的利益, 或者根据 IBM 的规定, 未正确遵守上述指导 说明时, 那么 IBM 保留自主决定撤销本文授予的许可权的权利。

只有您完全遵循所有适用的法律和法规、包括所有的美国出口法律和法规、您才可以 下载、出口或再出口该信息。

IBM 对这些出版物的内容不作任何保证。这些出版物"按现状"提供,不附有任何种类的 (无论是明示的还是暗含的)保证,包括但不限于暗含的关于适销和适用于某种特定 用途的保证。

## <span id="page-100-0"></span> $M\overline{R}$  **B.** 声明

本信息是为在美国提供的产品和服务编写的。有关非 IBM 产品的信息是基于首次出版 此文档时的可获信息且会随时更新。

IBM 可能在其他国家或地区不提供本文档中讨论的产品、服务或功能特性。有关您当前 所在区域的产品和服务的信息,请向您当地的 IBM 代表咨询。任何对 IBM 产品、程 序或服务的引用并非意在明示或暗示只能使用 IBM 的产品、程序或服务。只要不侵犯 IBM 的知识产权,任何同等功能的产品、程序或服务,都可以代替 IBM 产品、程序或 服务。但是, 评估和验证任何非 IBM 产品、程序或服务, 则由用户自行负责。

IBM 公司可能已拥有或正在申请与本文档内容有关的各项专利,提供本文档并未授予用 户使用这些专利的任何许可。您可以用书面方式将许可查询寄往:

IBM Director of Licensing IBM Corporation North Castle Drive Armonk, NY 10504-1785 U.S.A.

有关双字节字符集(DBCS)信息的许可查询, 请与您所在国家或地区的 IBM 知识产权 部门联系,或用书面方式将查询寄往:

Intellectual Property Licensing Legal and Intellectual Property Law IBM Japan, Ltd. 3-2-12, Roppongi, Minato-ku, Tokyo 106-8711 Japan

本条款不适用英国或任何这样的条款与当地法律不一致的国家或地区: International Business Machines Corporation"按现状"提供本出版物, 不附有任何种类的(无论是明示的还 是暗含的)保证,包括但不限于暗含的有关非侵权、适销和适用于某种特定用途的保 证。某些国家或地区在某些交易中不允许免除明示或暗含的保证。因此本条款可能不 适用于您。

本信息中可能包含技术方面不够准确的地方或印刷错误。此处的信息将定期更改: 这 些更改将编入本资料的新版本中。IBM 可以随时对本资料中描述的产品和/或程序进行改 进和/或更改,而不另行通知。

本信息中对非 IBM Web 站点的任何引用都只是为了方便起见才提供的, 不以任何方式 充当对那些 Web 站点的保证。那些 Web 站点中的资料不是此 IBM 产品资料的一部 分, 使用那些 Web 站点带来的风险将由您自行承担。

IBM 可以按它认为适当的任何方式使用或分发您所提供的任何信息而无须对您承担任何 责任。

本程序的被许可方如果要了解有关程序的信息以达到如下目的: (i) 允许在独立创建 的程序和其他程序(包括本程序)之间进行信息交换,以及(ii)允许对已经交换的信 息进行相互使用, 请与下列地址联系:

IBM Canada Limited Office of the Lab Director 8200 Warden Avenue Markham, Ontario L6G 1C7 CANADA

只要遵守适当的条款和条件,包括某些情形下的一定数量的付费,都可获得这方面的 信息。

本资料中描述的许可程序及其所有可用的许可资料均由 IBM 依据 IBM 客户协议、IBM 国际软件许可协议或任何同等协议中的条款提供。

此处包含的任何性能数据都是在受控环境中测得的。因此、在其他操作环境中获得的 数据可能会有明显的不同。有些测量可能是在开发级的系统上进行的,因此不保证与 一般可用系统上进行的测量结果相同。此外,有些测量是通过推算而估计的,实际结 果可能会有差异。本文档的用户应当验证其特定环境的适用数据。

涉及非 IBM 产品的信息可从这些产品的供应商、其出版说明或其他可公开获得的资料 中获取。IBM 没有对这些产品进行测试, 也无法确认其性能的精确性、兼容性或任何其 他关于非 IBM 产品的声明。有关非 IBM 产品性能的问题应当向这些产品的供应商提 出。

所有关于 IBM 未来方向或意向的声明都可随时更改或收回,而不另行通知,它们仅仅 表示了目标和意愿而已。

本信息可能包含在日常业务操作中使用的数据和报告的示例。为了尽可能完整地说明 这些示例,示例中可能会包括个人、公司、品牌和产品的名称。所有这些名称都是虚 构的、与实际商业企业所用的名称和地址的任何雷同纯属巧合。

版权许可:

本信息包括源语言形式的样本应用程序,这些样本说明不同操作平台上的编程方法。 如果是为按照在编写样本程序的操作平台上的应用程序编程接口(API)进行应用程序 的开发、使用、经销或分发,您可以任何形式对这些样本程序进行复制、修改、分 发,而无须向 IBM 付费。这些示例并未在所有条件下作全面测试。因此,IBM 不能担 保或暗示这些程序的可靠性、可维护性或功能。此样本程序"按现状"提供, 且不附有 任何种类的保证。对于使用此样本程序所引起的任何损坏,IBM 将不承相责任。

凡这些样本程序的每份拷贝或其任何部分或任何衍生产品、都必须包括如下版权声 明:

©(贵公司的名称)(年份). 此部分代码是根据 IBM 公司的样本程序衍生出来的。© Copyright IBM Corp.  $(\hat{m} \wedge \hat{m})$ . All rights reserved.

#### 商标

IBM、IBM 徽标和 ibm.com® 是 International Business Machines Corp. 在全球范围许 多管辖区域内的商标或注册商标。其他产品和服务名称可能是 IBM 或其他公司的商标。 Web 站点 www.ibm.com/legal/copytrade.shtml 上的"版权和商标信息"中提供了 IBM 商 标的最新列表。

下列术语是其他公司的商标或注册商标

- Linux 是 Linus Torvalds 在美国和/或其他国家或地区的注册商标。
- Java™ 和所有基于 Java 的商标和徽标是 Sun Microsystems,Inc. 在美国和/或其他国家 或地区的商标。
- UNIX® 是 The Open Group 在美国和其他国家或地区的注册商标。
- Intel<sup>®</sup>、Intel 徽标、Intel Inside®、Intel Inside 徽标、Intel® Centrino®、Intel Centrino 徽标、Celeron®、Intel® Xeon®、Intel SpeedStep®、Itanium® 和 Pentium® 是 Intel 公 司或其子公司在美国和其他国家或地区的商标或注册商标。
- Microsoft<sup>®</sup>、Windows、Windows NT® 和 Windows 徽标是 Microsoft Corporation 在 美国和/或其他国家或地区的商标。

其他公司、产品或服务名称可能是其他公司的商标或服务标记。

## 索引

## **[B]**

帮助 配置语言 [87](#page-94-0) [SQL](#page-94-0) 语句 87 表空间 定义 [70](#page-77-0)

## **[C]**

操作数 定义 [65](#page-72-0) 查询优化类 定义 67 成本 定义 63 程序包 查看可说明语句 76 定义 66 创建 索引 [77](#page-84-0)

# **[D]**

订购 [DB2](#page-93-0) 书籍 86 动态 SQL 或 XQuery 语句 定义 64

# **[F]**

访问方案 查看图形表示 73 创建其他索引 在单一分区数据库环境中 24 在分区数据库环境中 40 从命令编辑器创建 73 对用于连接表的列创建索引 在单一分区数据库环境中 19 在分区数据库环境中 36 改进 在单一分区数据库环境中 11 在分区数据库环境中 29 概述 61 过时 78 没有索引和统计信息的查询 在单一分区数据库环境中 11 在分区数据库环境中 29 使用 [LONGDATACOMPAT](#page-85-0) 时检索 78 收集当前统计信息 在单一分区数据库环境中 15

访问方案 (续) 收集当前统计信息 (续) 在分区数据库环境中 [32](#page-39-0) 访问方案图 [61](#page-68-0) 读取符号 7 放大 8 更改外观 10 获取更多详细信息 8 节点 [62](#page-69-0) 先前说明的 SQL 或 [XQuery](#page-14-0) 语句的列表 7 显示和使用 7

# **[G]**

更新 [DB2](#page-95-0) 信息中心 88,89 故障诊断 教程 91 联机信息 91

# **[H]**

行分块 请参阅游标分块 63

# **[J]**

集群 定义 62 教程 故障诊断 91 问题确定 91 [Visual Explain v](#page-6-0)[, 90](#page-97-0) 静态 SQL 或 XQuery 语句 定义 [69](#page-76-0)

# **[K]**

可说明语句 查看 [76](#page-83-0) 定义 [64](#page-71-0)

# **[M]**

命令 [EXPLAIN.DDL 3](#page-10-0) [RUNSTATS](#page-85-0), 使用 78 [vesampl.ddl 3](#page-10-0) 命令编辑器 添加访问方案 [73](#page-80-0)

# **[R]**

容器 定义 62

# **[S]**

声明 93 书籍 印刷版 订购 [86](#page-93-0) 数据库管理的空间 (DMS) 定义 63 说明表 创建 3 说明工具 样本 [XML](#page-75-0) 文档片段 68 说明快照 3 定义 64 动态 SQL 或 [XQuery](#page-12-0) 语句 5 静态 [SQL SQL](#page-12-0) 或 XQuery 语句 5 [Visual Explain](#page-10-0) 教程 3 说明 SQL 语句 查看历史记录 75 定义 65 说明 XQuery 语句 查看历史记录 75 定义 65 索引 创建 77 对分区数据库环境中的表列 40

# **[T]**

条款和条件 出版物的使用 91

# **[W]**

谓词 定义 67 谓词的选择性 定义 68 文档 概述 83 使用条款和条件 [9](#page-98-0)1 印刷版 83 [PDF 83](#page-90-0) 问题确定 教程 91 可用的信息 [91](#page-98-0)

# **[X]**

系统管理的表空间 定义 [70](#page-77-0) 星型连接 定义 [69](#page-76-0)

# **[Y]**

优化器 定义 [66](#page-73-0) 游标 分块 定义 [63](#page-70-0) 运算符 定义 [65](#page-72-0) [DELETE 47](#page-54-0) [EISCAN 47](#page-54-0) [FETCH 48](#page-55-0) [FILTER 48](#page-55-0) [GENROW 48](#page-55-0) [GRPBY 48](#page-55-0) [HSJOIN 49](#page-56-0) [INSERT 49](#page-56-0) [IXAND 49](#page-56-0) [IXSCAN 50](#page-57-0) [MSJOIN 51](#page-58-0) [NLJOIN 51](#page-58-0) [RETURN 52](#page-59-0) [RIDSCN 52](#page-59-0) [RPD 52](#page-59-0) [SHIP 52](#page-59-0) [SORT 53](#page-60-0) [TBSCAN 53](#page-60-0) [TEMP 54](#page-61-0) [TQ 54](#page-61-0) [UNION 55](#page-62-0) [UNIQUE 56](#page-63-0) [UPDATE 56](#page-63-0) [XANDOR 56](#page-63-0) [XISCAN 57](#page-64-0) [XSCAN 59](#page-66-0)

# **C**

CREATE INDEX 语句 概述 [77](#page-84-0)

# **D**

DB2 信息中心 版本 [87](#page-94-0) 查看各种语言版本 [87](#page-94-0) 更新 [88](#page-95-0),89 语言 [87](#page-94-0)

DELETE 运算符 定义 [47](#page-54-0)

## **E**

EISCAN 运算符 定义 [47](#page-54-0) EXPLAIN.DDL 命令 3 [explsnap](#page-12-0) 选项 5

## **F**

FETCH 运算符 定义 [48](#page-55-0) FILTER 运算符 定义 [48](#page-55-0)

# **G**

GENROW 运算符 定义 48 GRPBY 运算符 定义 48

# **H**

HSJOIN 运算符 定义 49

# **I**

INSERT 运算符 定义 49 IXAND 运算符 定义 49 IXSCAN 运算符 定义 50

## **L**

LONGDATACOMPAT 检索访问方案 7[8](#page-85-0)

## **M**

MSJOIN 运算符 定义 51

## **N**

NLJOIN 运算符 定义 [51](#page-58-0)

## **R**

```
RETURN 运算符
 52
RIDSCN 运算符
 52
RPD 运算符
 52
RUNSTATS 命令
 78
```
## **S**

```
SHIP 运算符
 52
SORT 运算符
 53
SQL 语句
 说明
   查看历史记录 75
 87
```
## **T**

```
TBSCAN 运算符
  定义 53
TEMP 运算符
  定义 54
TQ 运算符
  定义 54
```
## **U**

```
UNION 运算符
  定义 55
UNIQUE 运算符
  定义 56
UPDATE 运算符
  56
```
## **V**

```
vesampl.ddl 命令 3
Visual Explain 70
 61
 61
 v, 1, 90
 79
Visual Explain 教程
 61
 47, 73
```
# **X**

XANDOR 运算符 定义 56 样本文档 68 XISCAN 运算符 定义 57 样本文档 68 XQuery 语句 说明 查看历史记录 75 XSCAN 运算符 定义 59 样本文档 68
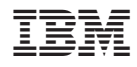

Printed in China

S151-1184-00

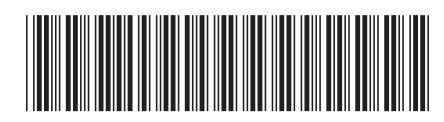

Spine information: Spine information:

1

Visual Explain 教程

**IBM DB2 9.7 Linux** 版、UNIX 版和 Windows 版 IBM DB2 9.7 Linux 版、UNIX 版和 Windows 版